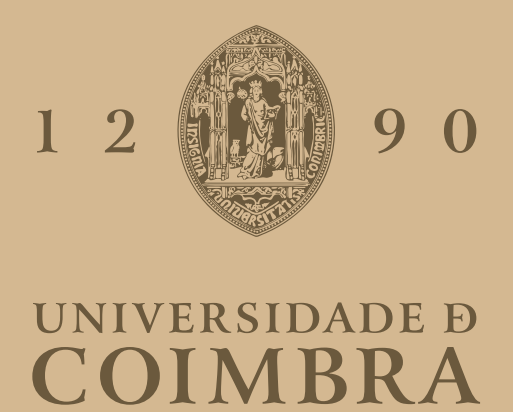

Joana Alexandra Ermida Esteves

## **Comic.txt** Geração de banda desenhada a partir de texto

**Dissertação no âmbito do Mestrado em Design e Multimédia, orientada pelo Professor Doutor João Miguel Andrade Proença da Cunha e co-orientada pelo Professor Doutor Hugo Ricardo Gonçalo Oliveira apresentada ao Departamento de Engenharia Informática da Faculdade de Ciências e Tecnologia da Universidade de Coimbra**

Setembro de 2023

Universidade de Coimbra Faculdade de Ciências e Tecnologia Dissertação de Mestrado em Design e Multimédia

# COMIC.TXT: GERAÇÃO DE BANDA DESENHADA A PARTIR DE TEXTO

Joana Alexandra Ermida Esteves 2018296361

Setembro 2023

#### RESUMO

A banda desenhada é um meio eficiente e expressivo de se comunicarem histórias e ideias, pela sua composição sucessiva de imagens em conjunto com o texto. A nona arte começou a ser popularizada por meio de jornais em meados do século XIX, onde artistas representavam problemas sociais e políticos na forma de tiras satíricas. Desde jornais, revistas e livros até ao domínio digital, a forma de criar e promover a banda desenhada foi se alterando, influenciada pelos avanços tecnológicos que se foram tornando, cada vez mais, uma parte importante nos processos de criação artística. O cruzamento entre a arte e as tecnologias digitais, não só promoveu mudanças na forma de fazer arte, como incentivou a sua reprodução computacionalmente. Porém, os vários avanços na automatização da banda desenhada na sua íntegra ou de funcionalidades específicas, têm deixado de parte o papel do humano na criação artística. Assim, desenvolvemos uma ferramenta computacional que se posiciona no equilíbrio entre estas duas possibilidades, que gera banda desenhada conjuntamente com o utilizador. Para tal, propusemo-nos a criar um sistema semi-automático de geração de banda desenhada, na qual o utilizador desempenha o papel de co-autor e artista do produto final, e servimo-nos de conhecimentos sobre a banda desenhada e co-criatividade computacional e fizemos uso de tarefas de Processamento de Linguagem Natural. Os resultados gerados pelo sistema revelaram-se promissores, com uma maior taxa de sucesso com textos como contos, e evidenciam oportunidades de expansão do sistema.

#### PALAVRAS-CHAVE

Banda Desenhada; Arte Generativa; Processamento de Linguagem Natural; Co-Criatividade Computacional.

## ABSTRACT

Comics are an efficient and expressive way of communicating stories and ideas, given its successive composition of images intertwined with text. The 9th art began by being popularized through newspapers in the middle of the 19th century, where artists depicted social and political issues in the form of a satirical strip. From newspapers, magazines and books to the digital domain, the way of creating and promoting comics has been changing, influenced by the technological advances that have become, more and more, an important part of the artistic creation process. The overlapping of the arts and the digital technologies, not only promoted shifts in the way that art is made, but it also encouraged its reproduction using computers. However, the various advances in the automatization of comics in its entirety or of specific features has left behind the role of the human in the artistic creation. Thus, we developed a computational tool positioned in the middle of these two possibilities, generating comics alongside the user. For such, we set out to create a comics-generating, semi-automatic system, in which the user plays the role of co-author and artist of the final product, for which we made use of knowledge about comics and computational co-creativity and of Natural Language Processing tasks. The results produced by the systems proved to be promising, with a higher success rate from text like short stories, and they highlight the system's expansion opportunities.

#### **KEYWORDS**

Comics; Generative Art; Natural Language Processing; Computational Co-Creativity;

## AGRADECIMENTOS

Ao grupo de *chat* que nunca dorme, em especial à Andreia e à Leonor, pelo bom humor e pelas piadas sobre desistir que nem sempre eram piadas.

À outra Joana, pelas horas a ver *reality-shows* que não prestam e que são, simultaneamente, o melhor entretenimento.

À minha família, por acreditarem em mim, por me consolarem nos momentos mais difíceis e por me ajudarem ao lavar a louça na minha vez, quando estava a trabalhar.

À Olivia Azeitona, por ser a coelha mais adorável do universo inteiro, com os seus dois neurónios.

Aos meus orientadores e ao Professor Doutor Pedro Martins, por partilharem comigo a sua sabedoria.

ÍNDICE

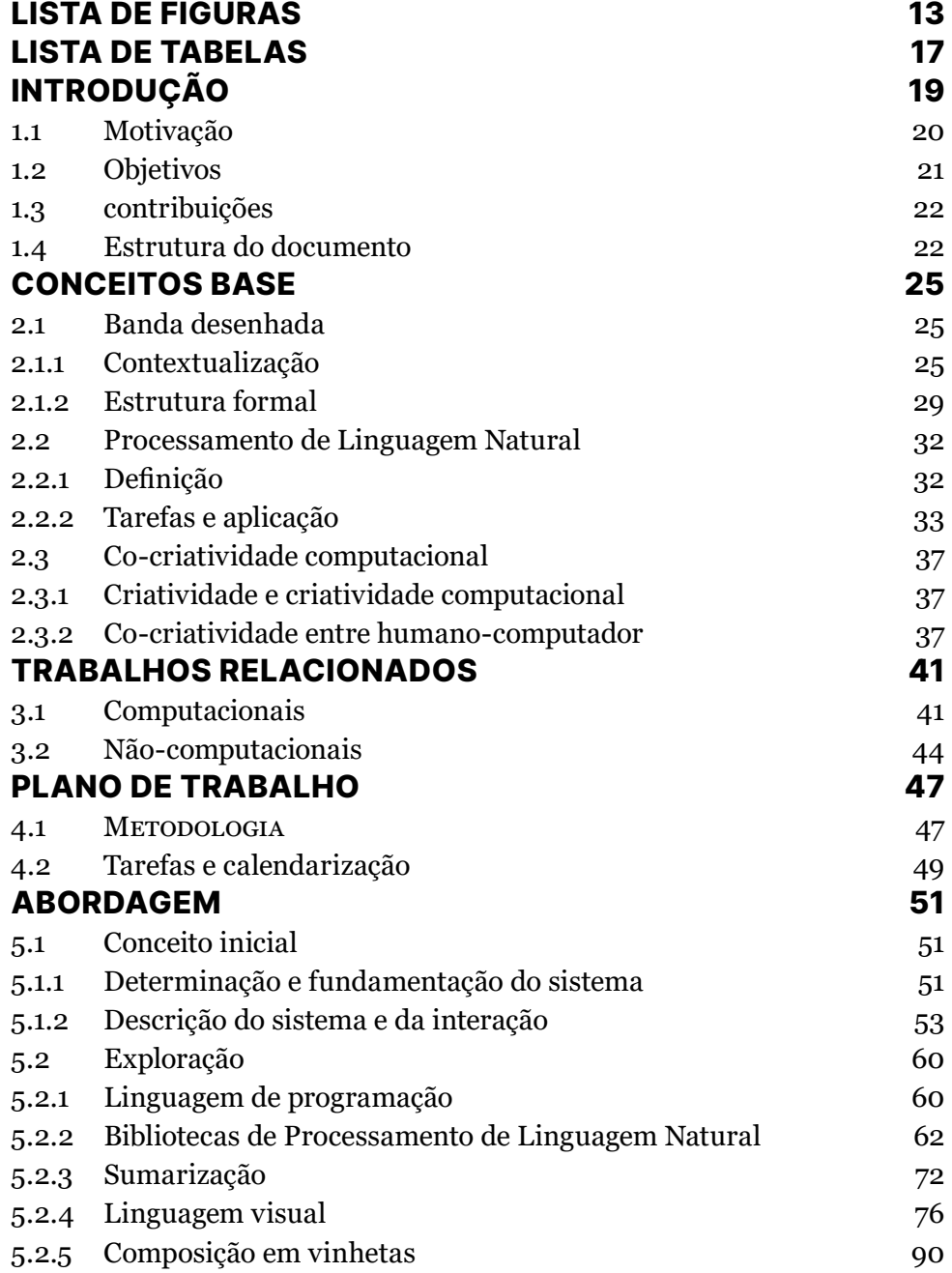

## ÍNDICE

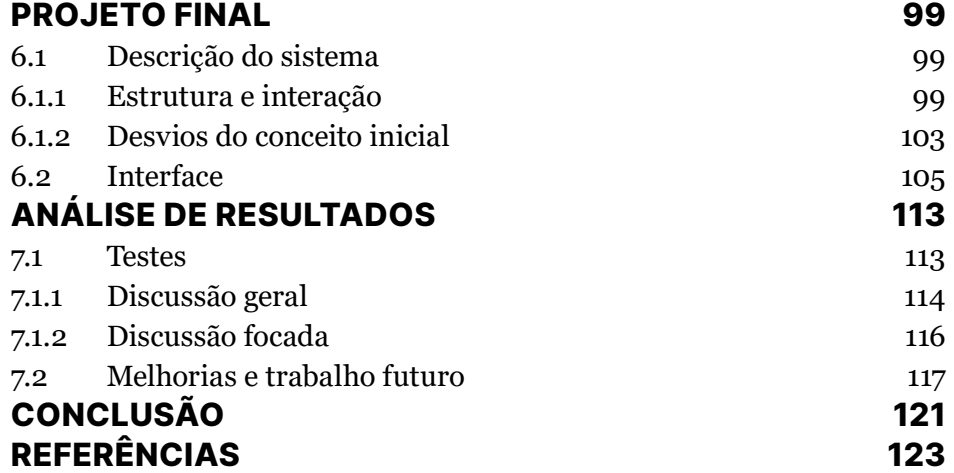

## LISTA DE FIGURAS

**Figura 1.1.** Exemplo de tiras de banda desenhada divulgadas nas redes sociais, desenhado por @poorlydrawnlines no Instagram.

**Figura 2.1:** Excerto da banda desenhada "The Cowboy Wally Show", de Kyle Baker. Fonte: (Baker, 2003)

**Figura 2.2:** Vinheta, tira e prancha, respetivamente, da esquerda para a direita. Fonte: (Clubhouse Rascals, 1956)

**Figura 2.3:** Exemplo do processo mental "Enclausuramento".

**Figura 2.4:** Tira de banda desenhada. Fonte: (Clubhouse Rascals, 1956)

**Figura 2.5:** Exemplos de metáforas visuais. Fonte: (Cohn, 2013)

**Figura 2.6:** Diferentes tipos de balões. Fonte: (Cohn, 2013)

**Figura 2.7:** Exemplo de vinhetas com legenda (esquerda) e onomatopeias (direita). Fonte: (McCloud, 1993)

**Figura 3.1:** Exemplo de um *output* possível do sistema Comic Chat. Fonte: (Kurlander et al., 1996)

**Figura 3.2:** Quatro *outputs* do sistema proposto por Yang, X. et al. (2021).

**Figura 3.3:** Exemplo de um *output* possível da integração do ScéalXLM e ComiXML. Fonte: (Veale, T., 2022)

**Figura 3.4:** *Le Petit Chaperon Rouge* de Warja Lavater (1965). Fonte: (Morin, 2020)

**Figura 3.5:** Evolução de uma composição visual. Fonte: (Bang, 2016).

**Figura 4.1:** *Four Stage Design Process* de Nigel Cross. Fonte: (Cross, 2021)

**Figura 4.2:** Planificação das tarefas propostas.

**Figura 5.1:** Ideação inicial do projeto.

**Figura 5.2:** Desenhos do *Quick Draw Dataset* identificados com a tag "dog".

**Figura 5.3:** Protótipo da interface do sistema, relativo ao desenho das entidades.

**Figura 5.4:** *Semiotic Folk Poem* (1966) uma adaptação visual do poema de Robert Burns "Coming Through the Rye". Fonte: (Peterson, 2010)

**Figura 5.5:** Exemplo do efeito da alteração da grossura, cor e estilo do traço.

#### LISTA DE FIGURAS

**Figura 5.6:** Imagem comparativa de um texto (à esquerda) e a sua versão resumida (à direita), utilizando a ferramenta SmartEDU.

**Figura 5.7:** Balão de fala em dois tamanhos diferentes.

**Figura 5.8:** Balão de pensamento em dois tamanhos diferentes.

**Figura 5.9:** Modelo de emoções de Plutchik. Imagem retirada de https:// www.simonwhatley.co.uk/

**Figura 5.10:** Expressões faciais desenhadas de acordo com o léxico.

**Figura 5.11:** Expressões faciais apresentadas por McCloud (2006).

**Figura 5.12:** *Template* de desenho das personagens.

**Figura 5.13:** Aplicação de expressões faciais a duas personagens diferentes, seguindo o *template* criado.

**Figura 5.14:** Representação de uma onomatopeia para a ação "abrir uma porta", à esquerda, e para "abrir um portal mágico", à direita, retiradas do website [comicbookfx.com].

**Figura 5.15:** Imagens obtidas com o Unsplash API para o *query* "path". **Figura 5.16:** Divisão das vinhetas sem diálogo, por frase.

**Figura 5.17:** Primeira divisão dos diálogos por vinhetas.

**Figura 5.18:** Divisão de falas longas (a) em partes distintas, cada uma em sua vinheta (b).

**Figura 5.19:** Quarto momento de diálogo do conto, com as falas numeradas.

**Figura 5.20:** Divisão de um diálogo por várias vinhetas, segundo a regra criada.

**Figura 5.21:** Posicionamento das personagens, representadas por um retângulo, consoante a quantidade de personagens por vinheta.

**Figura 5.22:** Disposição dos balões numa vinheta com duas personagens (esquerda) e numa vinheta com uma personagem (direita).

**Figura 5.23:** Colocação da legenda numa vinheta sem diálogo.

**Figura 5.24:** Posicionamento estático das onomatopeias em vinhetas diferentes.

**Figura 5.25:** Posicionamento centrado dos cenários nas vinhetas.

**Figura 6.1:** Esquema da estrutura do sistema.

**Figura 6.2:** Personagem *placeholder*.

**Figura 6.3:** Interface do primeiro ecrã, *Landing Page.*

**Figura 6.4:** Interface do segundo ecrã, "Adicionar Personagens".

**Figura 6.5:** Plano global do ecrã principal.

**Figura 6.6:** Plano detalhado do ecrã principal.

## LISTA DE FIGURAS

**Figura 6.7:** Secção "Personagens", no plano global.

**Figura 6.8:** Secção "Personagens", no plano detalhado.

**Figura 6.9:** Secção "Cenário", no plano global.

**Figura 6.10:** Secção "Cenário", no plano detalhado, e a opção "path" selecionada.

**Figura 7.1:** Imagens desenhadas para representar o Capuchinho Vermelho, a mãe, o lobo, a avó e o caçador, respetivamente, da esquerda para a direita.

## LISTA DE TABELAS

**Tabela 5.1**: Resultados da análise do conto "Little Red Cap" (Grimm & Grimm, 2002a/1857) usando o spaCy, quanto ao Reconhecimento de Entidades Mencionadas.

**Tabela 5.2:** Resultados da análise do conto "Little Red Riding Hood" (Lang, 1891) usando o spaCy, quanto ao Reconhecimento de Entidades Mencionadas.

**Tabela 5.3:** Tabela de ações e respetivas onomatopeias criada para implementar no sistema.

**Tabela 5.4:** Conjunto de representações visuais das onomatopeias listadas na tabela 5.3.

**Tabela 5.5:** Lista de cenários reconhecidos pelo sistema.

**Tabela 7.1:** Textos submetidos ao sistema para a análise de resultados.

## INTRODUÇÃO 01.

Inicialmente difundida em jornais e revistas, a banda desenhada é uma forma de transmitir ideias e histórias, numa fusão bem integrada de texto e imagem. Ainda que a banda desenhada se materialize sobretudo no formato físico, atualmente já podem ser lidas e desenhadas digitalmente. Para além da quantidade abundante de informação *online* sobre banda desenhada e como a fazer, nos dias de hoje já existem várias plataformas, em aplicações móveis e *websites* (um dos exemplos mais populares é o *Webtoon1* ), onde qualquer pessoa pode submeter as suas bandas desenhadas, ou webtoons, para leitura. Para além de plataformas centradas na leitura de banda desenhada, as redes sociais mais populares, como o *Instagram2*, também são usadas por artistas que partilham curtas tiras de vários géneros, sendo o mais conhecido o de cariz cómico, como o da figura 1.1, muitas vezes sobre experiências do quotidiano com as quais o público se identifica.

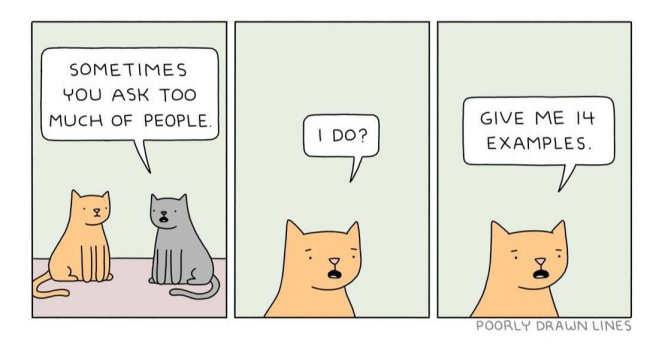

FIGURA 1.1 Exemplo de tiras de banda desenhada divulgadas nas redes sociais, desenhado por @poorlydrawnlines no Instagram.

O formato digital traz aos leitores a vantagem de poderem aceder às bandas desenhadas em qualquer lado, nos diferentes dispositivos móveis, como telemóveis e tablets. Quanto aos autores, o custo de publicação dos seus trabalhos é muito menor, ou inexistente (Augereau et al., 2017). Assim, o avanço tecnológico das últimas décadas possibilitou o surgimento de novas formas de ler banda desenhada e incentivou à sua propagação, tornando-a num

<sup>1</sup> https://www.webtoons.com<br>2 https://instagram.com

<sup>2</sup> https://instagram.com

meio de comunicação de ideias mais comum. Por consequência, o cruzamento das artes visuais com a tecnologia promoveu o desen volvimento no ramo de investigação de banda desenhada sob uma luz científica, nomeadamente no domínio das ciências computacionais, abrindo-se as portas a um novo conceito de exploração criativa deste meio auxiliada pelo computador.

Augereau et al. (2017) identificam três áreas abrangentes da investigação de banda desenhada, na área da ciência computacional, quanto: (i) à análise do seu conteúdo, onde são exploradas diferentes abordagens para a extração de informação a partir de imagens de banda desenhada, (ii) à geração e manipulação de banda desenhada, em que a própria é criada computacionalmente ou usada como um meio para gerar novo conteúdo, e à (iii) componente humana da interação entre banda desenhada e leitor, com especial foco no papel que os processos psicológicos e comportamentais da pessoa têm na leitura e na criação da banda desenhada.

A presente investigação concentra-se na segunda área identificada pelos autores, com a acrescida relevância atribuída ao papel que o utilizador desempenha no processo da criação da banda desenhada. Por estas razões, admitimos que este projeto se enquadra nas áreas da Banda Desenhada Generativa e da Co-Criatividade Computacional. Com isto, o projeto assenta no desenvolvimento de um sistema semiautomático de geração de banda desenhada com base num conto fornecido pelo utilizado. Com esta ferramenta, pretende-se fornecer as ferramentas certas de forma a incitar a colaboração entre o computador e o utilizador na criação do produto final: uma banda desenhada de pequena dimensão.

#### **1.1 Motivação**

A banda desenhada é um meio de comunicação de ideias, geralmente organizadas na forma de texto e imagem ao longo de múltiplos instantes chamados de vinhetas. Existe uma grande variedade de géneros de banda desenhada espalhados por todo o mundo, o que se manifesta numa linguagem visual muito rica e singular. Com o avançar da tecnologia, surge a oportunidade de trabalhar este meio por via de um computador, desde partes espe-

## INTRODUÇÃO 01.

cíficas do processo (como transcrição de balões de fala a partir de uma imagem (Melistas et al., 2021)) até às tentativas de replicar o processo na sua íntegra. Porém, ainda que os trabalhos feitos até à data sejam de grande valor para esta investigação e para outras áreas de estudo, a maior parte carece de um enfoque na vertente humana que sempre fez parte do processo de criação de banda desenhada. A pouca exploração que tem sido feita no que diz respeito a aplicações de geração de banda desenhada como ferramentas de co-criação deixa lacunas na investigação da área da Banda Desenhada Generativa. Assim, entende-se que este trabalho procura preencher este vazio ao criar uma ferramenta que, para além de gerar semiautomaticamente banda desenhada, o faz em colaboração com o utilizador.

#### **1.2 Objetivos**

O objetivo principal da presente investigação é a criação de um sistema semi-automático e co-criativo de banda desenhada, que dado um conto num formato meramente textual, permita:

**— Gerar um** *output* **categorizável como "banda desenhada"** — Neste contexto prático, definiremos que o sistema criou com sucesso uma banda desenhada se o produto final consistir numa sequência de imagens que transmite uma narrativa, seguindo os parâmetros da linguagem visual típicos da banda desenhada: vinhetas, metáforas visuais, personagens, balões, legendas e onomatopeias, entre outros;

**— Gerar um** *output* **que consiga transmitir a narrativa do** *input* **textual introduzido pelo utilizador —** O sistema deve ser capaz de aceitar um conto escolhido pelo utilizador e a partir das informações nele contido, extrair as entidades e os momentos da narrativa mais relevantes de forma a representar o conto visualmente;

**— O utilizador ter controlo parcial sobre o aspeto final do** *output* – Este sistema não se deve limitar à geração da banda desenhada, pois deve dotar de uma interface que permita ao utilizador personalizar a banda desenhada, envolvendo-o no processo de criação. Deste modo, estabelece-se uma relação de co-criação entre o sistema e o utilizador.

— **Incorporar métodos de Processamento de Linguagem Natural** para extrair e interpretar as informações necessárias do texto de entrada, **conhecimentos sobre a leitura e criação de banda desenhada** para aplicar na construção do produto final, e **fundamentos da área da Co-Criatividade Computacional**, de modo a criar uma experiência informada e adequada à criação auxiliada por computadores.

#### **1.3 contribuições**

Desta dissertação resultou um sistema que dado um conto num formato de texto, gera um produto categorizável como banda desenhada, com ferramentas que incentivam a participação do utilizador na sua manipulação, permitindo a composição de um produto único e personalizado. O nosso sistema procura transmitir a narrativa contida num conto e, para tal, no processo usa uma cadeia automática de Processamento de Linguagem Natural, e ainda léxicos (e.g., de emoções).

Estas contribuições em conjunto oferecem uma perspetiva colaborativa à geração computacional de banda desenhada, num sistema desenhado para explorar as potencialidades da banda desenhada. Por fim, cremos ter contribuído com um sistema base que permite a integração de outros métodos de extração de informação e a expansão de novas funcionalidades de personalização por parte do utilizador.

#### **1.4 Estrutura do documento**

Esta secção expõe a estrutura deste documento, descrevendo sucintamente cada capítulo.

O segundo capítulo, Conceitos Base, aborda os temas mais relevantes da investigação teórica feita com vista a fundamentar o projeto a desenvolver.

No terceiro capítulo, Trabalhos Relacionados, são apresentados diferentes trabalhos que contribuíram de alguma forma para o desenvolvimento do projeto, pela abordagem que seguiram

## INTRODUÇÃO 01.

ou pela exploração de certos conceitos.

O quarto capítulo, Plano de Trabalho, esclarece os objetivos que visámos a cumprir, assim como a abordagem seguida, a nível dos processos de *design* e técnicos, e a divisão e calendarização das tarefas.

O capítulo seguinte, relativo à Abordagem, descreve em detalhe a primeira ideação do nosso projeto e ilustra todo o processo de exploração das diversas soluções pensadas para a implementação do sistema, ao longo do qual identificamos os vários desafios encontrados ao longo do caminho.

O sexto capítulo, Projeto Final, apresenta e descreve a estrutura e o funcionamento do sistema final, desde a primeira interação do utilizador ao produto gerado.

No sétimo capítulo, Análise de Resultados, discutimos sobre os testes a que submetemos o nosso sistema, com o objetivo de refletir sobre o que foi feito e teorizar sobre possíveis melhorias.

Por último, o capítulo da Conclusão apresenta as conclusões sobre o trabalho realizado.

Neste capítulo, expomos a temática da banda desenhada, mais especificamente o contexto do seu aparecimento, diferentes perspetivas sobre no que consiste e uma breve análise da sua estrutura formal. Fazemos também uma revisão de conceitos compreendidos no Processamento de Linguagem Natural, que foram úteis para a implementação do projeto. Por fim, debruçamo-nos sobre as ideias que rodeiam a definição de criatividade computacional e a co-criatividade.

#### **2.1 Banda desenhada**

Ao contrário do que aconteceu com o cinema, a banda desenhada não surgiu como resultado de um avanço tecnológico, mas sim de mudanças progressivas na forma de escrever e interpretar linguagens visuais por todo o mundo (Petersen, 2010). Para melhor entender este meio e para formar uma abordagem adequada de a tratar computacionalmente, é importante perceber o contexto em que a banda desenhada surgiu e a sua estrutura formal. Esses são os aspetos que exploramos nesta secção.

### **2.1.1 Contextualização**

A narrativa oral é considerada uma das formas mais antigas de partilha de vivências e histórias fictícias, numa altura em que ainda não existiam poetas ou escribas. Sem esta experiência, os humanos não conseguiriam comunicar as suas ideias (Mello, 2001) e, por essa razão, a narrativa desempenha um papel fulcral na perpetuação de um sentido de comunidade e de conexão humana.

Existem na arte rupestre as primeiras presenças de narrativa visual, composta por desenhos e símbolos, aparentemente tão antigos quanto a própria narrativa (Booker, 2014). Como a narrativa é uma parte tão antiga e integral da espécie humana, à medida que fomos evoluindo, também as diferentes formas de comunicarmos uns com os outros se foram alterando e inovando, de acordo com o desenvolvimento gradual das sociedades e avanços tecnológicos.

Ainda que Scott McCloud (1993) reconheça nas pinturas do Antigo Egito os primeiros vestígios de banda desenhada na história da humanidade, um grande número de autores versados no estudo da história da banda desenhada remetem para a obra de Rodolphe Töpffer (por volta das décadas 30 e 40, do século xix) como a primeira exposição formal sobre o tema como o conhecemos hoje (Heer & Worcester, 2009).

Como é comum na história da humanidade, concordar numa definição que descreva perfeitamente uma determinada forma de arte é normalmente uma razão de debate que dificilmente chega a um consenso por parte dos conhecedores do meio. A banda desenhada, sendo considerada por alguns a nona arte (Augereau et al., 2017), cai no mesmo problema.

Começando com David Kunzle, o autor considera que a tira de banda desenhada (ou *comic-strip*) consiste numa sequência de imagens separadas, onde se revela uma primazia da imagem em relação ao texto. Para além disso, para algo ser considerado banda desenhada, deve existir a intenção de se divulgar num meio de comunicação em massa (como em jornais e revistas) e deve contar uma história moral (Kunzle, 1973).

A definição apresentada por Will Eisner aproxima-se da dada por Kunzle, de uma forma muito mais simplificada. Para o autor, a banda desenhada é a arte que se apresenta de forma sequencial. Aliás, Eisner cunhou o termo "sequential art" (traduzido para arte sequencial) para designar banda desenhada (Eisner, 1990).

Porém, Scott McCloud considera que a sequencialidade não é suficiente para caracterizar este meio, visto que também animação e filme caem nesta categoria – a imagem em movimento é, no fundo, um conjunto de imagens exibidas sequencialmente. Para McCloud, até a especificidade de ser arte pode ser limitador. A seu ver, a banda desenhada pode ser usada como um meio de expressão de ideias não artístico e meramente informativo. Então, McCloud define banda desenhada como uma "justaposição de

### CONCEITOS BASE 02.

imagens numa sequência específica, com o intuito de transmitir informação e/ou produzir uma resposta estética no leitor" (como citado em (Meskin, 2007)).

Enquanto que esta definição possa parecer muito abrangente (Cohn, 2008), a definição de banda desenhada de Carrier parece ser demasiado limitadora. Segundo o autor, uma banda desenhada só o é se satisfazer três critérios: ter balões de fala, retratar uma narrativa e materializar-se à escala do livro (Meskin, 2007). Isto pode ver-se como um problema só pelo facto de haver banda desenhada que não usa balões de fala como parte do seu alfabeto visual. Um exemplo disso é a obra de Kyle Baker, The Cowboy Wally Show (2003), como se pode ver ilustrado na figura 2.1.

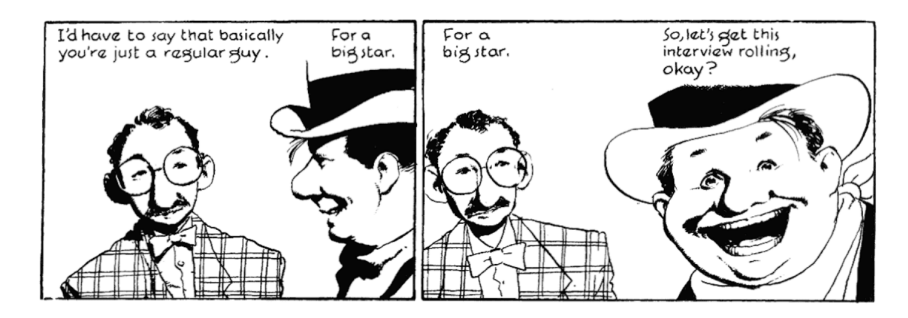

FIGURA 2.1 Excerto da banda desenhada "The Cowboy Wally Show", de Kyle Baker. Fonte: (Baker, 2003)

Tal como não há um consenso no que define exatamente uma banda desenhada, o nome usado para a sua designação também é assunto de discussão. Este facto deve-se em parte à sua história complexa ao longo de milhares de anos, por todas as partes do globo (Petersen, 2010).

Numa tentativa de criar um termo livre de associações históricas, culturais, estilísticas e temporais que pudesse designar "banda desenhada" numa luz neutra e universal, Kunzle cunhou pela primeira vez o termo "narrativa gráfica" (como citado em Petersen, 2010). Ainda que seja um exercício interessante, é importante reconhecer como as diferentes designações para "banda desenhada" estão profundamente ligadas com o contexto social e geográfico em que surgiram. Na França, por exemplo, as primeiras aparições da banda desenhada foram em jornais na forma de tiras desenhadas que, traduzindo à letra, deu a designação e popularizou o termo "bandes dessinées", por volta dos anos 60 do século xx. Antes disso, os nomes que se usavam para chamar a banda desenhada eram "histoire en estampes" e "récit en images" (Heer & Worcester, 2009). Já nos Estados Unidos da América, o termo "comic", para além de significar "banda desenhada" em inglês, é um adjetivo que significa, literalmente, cómico, engraçado. As primeiras tiras de banda desenhada publicadas nos jornais americanos retratavam humoristicamente situações do quotidiano urbano, pelo que ficaram conhecidas por "funnies" e, mais popularmente, "comic strips" (tiras cómicas) (Wright, 2001). Também na Ásia encontramos exemplos de como este meio se auto-descreve na própria designação. A palavra usada para nos referirmos à banda desenhada japonesa é "manga", que pode ser vagamente traduzida para "desenhos ligeiros, alegres" (Thompson, 2012).

Durante grande parte do século xix, a banda desenhada tinha como seu público principal os adultos, devido ao formato que tomavam na altura: desenhos satíricos em jornais. É a partir do início do século xx que a banda desenhada começou a ser dirigida a um público juvenil, divulgada maioritariamente em revistas (Heer & Worcester, 2009), principalmente pela mistura de texto e imagem que aludem à literatura infantil (Augereau et al., 2017).

Certos autores defendem que a imagem e o texto são partes de igual valor na narrativa da banda desenhada, em que um não desempenha um papel mais importante que o outro (Melistas et al., 2021). Contudo, os seus papéis podem ser revertidos pontualmente e um ficar ao serviço do outro. Nos casos em que a imagem é o que se pretende comunicar principalmente ao leitor, o texto pode servir apenas como uma adição ao seu significado, tal como o oposto também se verifica. Assim, a banda desenhada não é um meio meramente visual, pois os criadores encontram no texto, em balões de fala e legendas, uma maneira de acentuar a narrativa (Iyyer et al., 2016). Cabe ao leitor conectar o texto às personagens e aos seus ambientes para interpretar a mensagem transmitida (Cohn, 2010).

Outra característica peculiar da banda desenhada é o seu ritmo específico de leitura/visualização – ao contrário do que acontece com o cinema, é o leitor quem dita o ritmo de leitura da narra-

## CONCEITOS BASE 02.

tiva, à semelhança de um livro. Ainda assim, difere deste último pela não-linearidade à qual a banda desenhada se pode sujeitar. Cabe ao leitor decifrar a escolha e as dicas do posicionamento dos vários elementos gráficos para seguir o caminho de leitura que faz mais sentido (Petersen, 2010). Esta descodificação não é feita de uma forma consciente, os leitores simplesmente adaptam-se a este meio como uma nova forma de leitura visual, seguindo as normas que lhe são familiares (Veale, 2022); no ocidente, lê-se da esquerda para a direita da mesma forma que se lê um corpo de texto. A fácil adaptação a estas normas visuais únicas levam a que McCloud se refira à banda desenhada como arte invisível ("invisible art") (McCloud, 1993).

#### **2.1.2 Estrutura formal**

Nesta secção, é feita uma breve exposição dos elementos estruturais que formam uma banda desenhada, encontrando-se organizados em duas categorias consoante a sua natureza visual ou textual.

#### Componentes visuais

Segundo Cohn (2013), a **vinheta** é a unidade básica da banda desenhada e representa uma fração temporal variável da narrativa, pois tanto pode conter um momento de longa duração como uma fração de segundo (Cohn, 2010). As vinhetas podem assumir formas geométricas variadas, sendo a mais comum o retângulo, e tipicamente estão delimitadas por uma borda preta (Veale, 2022). A exclusão da borda pode advir de uma decisão puramente estética do artista ou de uma decisão pensada para transmitir alguma sensação de intemporalidade e de espaço infinito (Alves et al., 2017). A uma sequência de, geralmente, duas a quatro vinhetas chamamos **tira**. As tiras estão normalmente dispostas na horizontal e um conjunto delas, tipicamente empilhadas por camadas, forma uma **prancha**. A figura 2.2 ilustra estes três elementos.

#### 02. CONCEITOS BASE

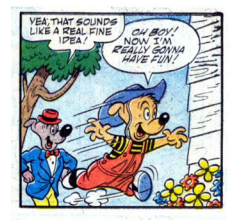

FIGURA 2.2 Vinheta, tira e prancha, respetivamente da esquerda para a direita. Fonte: (Clubhouse Rascals, 1956)

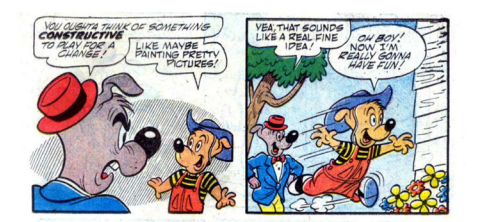

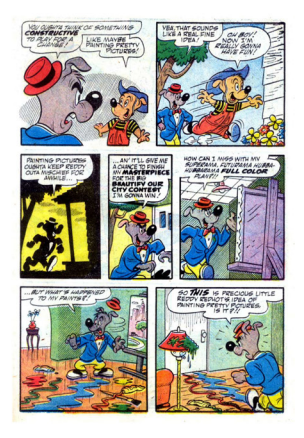

O espaço em branco que separa as vinhetas designa-se por **elipse** e não serve apenas como um meio de prevenir as vinhetas de se tocarem e criar alguma separação. Aliás, pode-se argumentar que o seu papel é conectivo e não disruptivo, pois é neste espaço em branco que se escondem partes da história que o leitor lê subconscientemente através de um processo mental chamado "enclausuramento" (Iyyer et al., 2016), um dos princípios de Gestalt segundo o qual a mente humana perceciona algo como um todo quando apenas observa partes dele. Um exemplo deste princípio está ilustrado na figura 2.3, na qual os vazios criados pelas formas geométricas a preto fazem-nos crer que estamos a ver um triângulo contornado a branco. Da mesma forma, o leitor consegue conectar logicamente duas vinhetas seguidas mesmo que não estejam desenhadas explicitamente essas ações (Iyyer et al., 2016), como se pode constatar na figura 2.4, em que o leitor infere que, entre os acontecimentos das duas vinhetas, a personagem da esquerda acabou de calçar as barbatanas de natação, levantou-se, pegou no tanque de oxigénio e lançou-o com força para um lado, resultando no impacto que vemos na vinheta da direita.

FIGURA 2.3 Exemplo do processo mental "Enclausuramento".

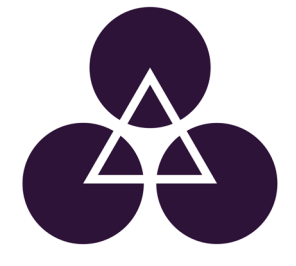

## CONCEITOS BASE 02.

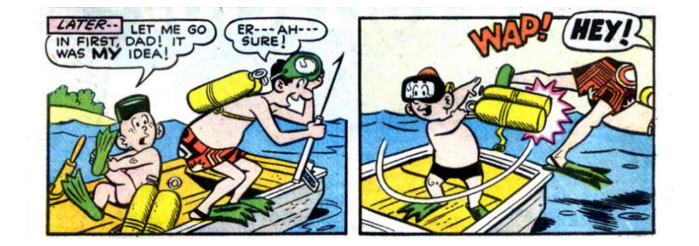

FIGURA 2.4 Tira de banda desenhada. Fonte: (Clubhouse Rascals, 1956)

Por último, as **metáforas visuais** são "convenções gráficas que, a partir de desenhos, procuram exprimir pensamentos, sentimentos ou estados de espírito das personagens" (Vieira, 2012). Estes grafismos podem surgir na forma de símbolos ou imagens pictóricas perto das personagens para refletir o seu estado de espírito (figura 2.5). Podem substituir partes da personagem, por exemplo, ter corações no lugar das pupilas, para demonstrar o sentimento de estar apaixonado/a, ou serem um elemento adicional, como uma lâmpada a pairar em cima da personagem a indicar que teve uma ideia (Cohn, 2013).

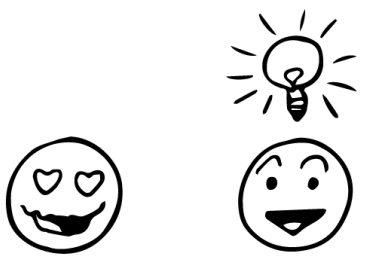

FIGURA 2.5 Exemplos de metáforas visuais. Fonte: (Cohn, 2013)

#### Componentes textuais

As principais componentes textuais da banda desenhada são o balão, a legenda e a onomatopeia.

O balão é talvez o elemento mais reconhecível da banda desenhada (Cohn, 2013), e indica a fala ou pensamento de uma personagem. Os balões existem em inúmeros formatos (ver exemplos na figura 2.6) sendo os mais utilizados o balão de fala e o de pensamento, e o seu formato condiciona o tom com que o texto é lido (Petersen, 2010).

#### 02. CONCEITOS BASE

FIGURA 2.6 Diferentes tipos de balões. Fonte: (Cohn, 2013)

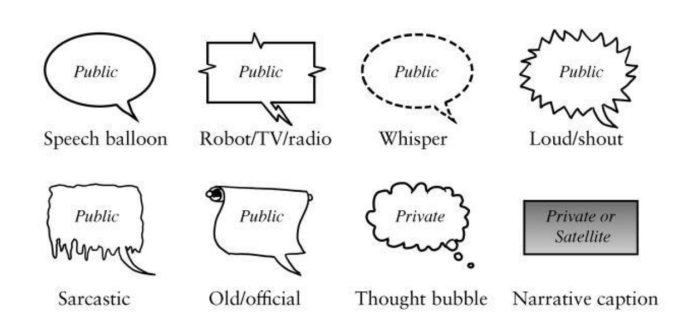

Outra forma de incluir informação complementar ao que está desenhado são as **legendas**, retângulos descritivos colocados no topo da vinheta. Como forma de acentuar certas ações, os artistas recorrem também ao uso de **onomatopeias** escritas em fontes expressivas (Alves et al., 2017), mimicando a componente sonora da qual a banda desenhada como meio não possui. Estes dois elementos estão ilustrados na figura 2.7.

> **EGLUGE**  $GLUG$

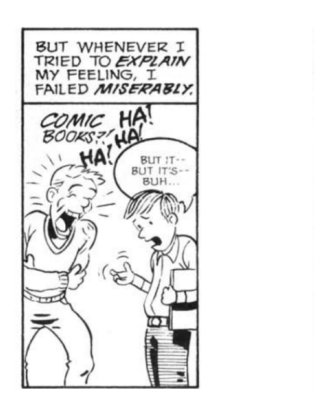

#### **2.2 Processamento de Linguagem Natural**

Nesta secção é feita uma análise global dos conceitos de Processamento de Linguagem Natural mais relevantes e mais usados no desenvolvimento do nosso projeto.

#### **2.2.1 Definição**

Processamento de Linguagem Natural (PLN) refere-se ao conjunto de métodos usados para tornar a língua humana mais acessível à análise e interpretação dos computadores (Eisenstein, 2019).

FIGURA 2.7 Exemplo de vinhetas com legenda (esquerda) e onomatopeias (direita). Fonte: (McCloud, 1993)

Os principais desafios do processamento de linguagem natural giram à volta das inúmeras ambiguidades presentes em cada língua (Allen, 2003). Em português, "pata" pode-se referir ao animal, fémea do pato, ou a um dos membros de um animal usado para se mover. Como acontece em muitos sistemas, as várias tarefas envolvidas no processamento de linguagem natural baseiam-se na organização, categorização e estruturação dos diferentes termos numa procura de interpretar e representar o conteúdo de um texto. Então, se as ambiguidades não forem devidamente tratadas, deparamo-nos com resultados pouco satisfatórios, causados por uma interpretação incorreta do texto.

#### **2.2.2 Tarefas e aplicação**

Algumas das tarefas de base no Processamento de Linguagem Natural incluem a tokenização, lematização, *parts-of-speech tagging* e Reconhecimento de Entidades Mencionadas, que são úteis por si só e que em conjugação com outros métodos permitem fazer análises especializadas mais complexas e compreensivas de corpos de texto, como a sumarização ou a classificação de emoções e sentimento.

#### Tokenização

*Tokens* são os segmentos unitários de um texto que uma máquina consegue processar (Mullen et al., 2018), e podem consistir numa só palavra, partes de palavras ou ainda num conjunto de palavras. Por sua vez, a tokenização é o processo de dividir um texto em vários *tokens*. A tokenização é normalmente a primeira tarefa a ser executada numa *pipeline* de processamento de texto, pois as outras tarefas apoiam-se na interpretação e organização desses *tokens* (Vasiliev, 2020).

Em "Não te esqueças de levar o guarda-chuva!", o processo de tokenização poderia separar a frase em sete *tokens*, excluindo a pontuação: "não", "te", "esqueças", "de", "levar", "o" e "guarda-chuva".

#### Lematização

Um lema é a forma base de um *token* (Vasiliev, 2020). Fazer a lematização de um *token* implica a sua alteração morfológica ao remover os sufixos flexionais, tal como aparece no dicionário (Liu et al., 2012). No caso de um nome o lema da palavra corresponde à sua forma no singular, nos verbos corresponde à sua conjugação no infinitivo, por exemplo. Desta forma, as palavras "pensa", "pensei" e "pensaste" todas partilham do mesmo lema que é "pensar". Esta normalização pode ser útil em tarefas que necessitem de fazer a correspondência entre um termo dado por um utilizador e uma lista predefinida de termos. Assim, se um sistema detetar a palavra "comer", o utilizador pode introduzir qualquer variação do verbo "comer", tipo "comi", que ao fazer a lematização os termos passam a corresponder.

#### Part-of-speech tagging

Na língua portuguesa, são dez as classes de palavras que podemos encontrar no texto: substantivos, adjetivos, numerais, pronomes, artigos, verbos, advérbios, preposições, conjunções e interjeições<sup>1</sup>. A classificação de cada palavra numa frase segundo estas classes é o processo de *part-of-speech tagging* (Vasiliev, 2020), ou *PoS-tagging*. Este processo não só é um exercício frequentemente realizado por alunos (Sanyal, 2017) nas aulas de Língua Portuguesa, como é uma parte crucial de Processamento de Linguagem Natural na categorização dos *tokens*. Isoladamente, um *token* pode pertencer a diferentes classes ("velho" como adjetivo e como substantivo), mas o p*art-of-speech tagging* ajuda a classificar corretamente estes termos tendo em conta o contexto em que aparece, a relação que tem com o texto vizinho. Para além desta classificação geral, normalmente *part-of-speech tagging* permite saber se um substantivo é um nome comum ou um nome próprio (Mitkov, 2004), que é útil para tarefas como o Reconhecimento de Entidades Mencionadas.

<sup>1</sup> https://www.flip.pt/FLiP-On-line/Gramatica/Morfologia-Partes-do-discurso

#### CONCEITOS BASE 02.

#### Reconhecimento de Entidades Mencionadas

Os fatores que definem o que é uma Entidade Mencionada têm sido discutidos desde o seu surgimento, sendo que o critério mais usado é a sua classificação como um nome próprio (Marrero et al., 2013), uma vez que se referem a "entidades do mundo real", como nomes de pessoas, locais ou organizações (Vasiliev, 2020). Existem outros tipos de categorias de Entidades Mencionadas, estas variam um pouco de domínio para domínio, mas também podem incluir datas, tempo, valores monetários e percentagens (Dekker et al., 2019).

#### Sumarização

A sumarização de um texto consiste na tarefa de o resumir, enquanto se mantém a informação mais importante e o sentido global do texto (Allahyari et al., 2017). O processo de aplicar esta tarefa computacionalmente de forma automática é desafiante, uma vez que o ser humano faz a sumarização em duas etapas, por norma. Em primeiro lugar, tendemos a ler o texto na sua íntegra de modo a formar um entendimento do que está a ser transmitido, e só depois é feito um resumo com os pontos considerados mais importantes (Allahyari et al., 2017). Este primeiro passo de interpretação é o que torna a sumarização automática de texto uma tarefa complicada para um computador.

As várias técnicas de sumarização subdividem-se em duas grandes categorias: extrativa e abstrativa. Um texto submetido à sumarização extrativa é totalmente composto por texto copiado do original (Mani, 2001), na medida em que nada é reescrito. As partes identificadas como as mais importantes (Allahyari et al., 2017) são aproveitadas, sendo as restantes descartadas. Por outro lado, os métodos de sumarização abstrativa contêm, pelo menos, algum material que não faz parte do texto original (Mani, 2001), que é reescrito. De forma a produzir material novo com a informação mais relevante, apoiam-se na aplicação de outras técnicas de processamento de linguagem natural de forma a interpretar e examinar o texto (Allahyari et al., 2017).

#### 02. CONCEITOS BASE

O exemplo que se segue (Turbolab, 2021) ilustra a aplicação dos dois tipos de sumarização a um texto.

#### **Texto original**

"ScrapeHero is one of the top 3 data scraping companies in the world providing custom data gathering and data analysis solutions to customers ranging from startups to Fortune 50 companies. Our customers are global household names – multi billion dollar companies, trillion dollar assets under management, fast growing startups and many small businesses."

#### **Sumário extrativo**

"ScrapeHero is one of the top 3 data scraping companies in the world providing custom data gathering and data analysis solutions to customers ranging from startups to Fortune 50 companies."

#### **Sumário abstrativo**

"ScrapeHero is one of the top 3 data scraping companies in the world. Our customers range from startups to Fortune 50 companies. ScrapeHero's products are used to scrape data from websites and social networks."

#### Classificadores de emoção e sentimento

A análise textual de emoções e sentimento é uma tarefa complexa do processamento de linguagem natural, particularmente quando essa informação está implícita, uma vez que nem todas as ideias são comunicadas claramente, por causa de metáforas, ironia e outros recursos estilísticos (Alswaidan, N., & Menai, M. E. B., 2020).

No campo do PLN, é feita a distinção entre análise de sentimentos e análise de emoções. A análise de sentimento tenta reconhecer uma impressão positiva, negativa ou neutra presente no texto, enquanto que a análise de emoções procura classificar o texto segundo um conjunto mais amplo de classes, como alegria ou tristeza (Kaur & Saini, 2014), que resulta numa análise mais
## CONCEITOS BASE 02.

pormenorizada (Alslaity, A., & Orji, R., 2022).

Duas abordagens frequentemente usadas para classificação automáticas de emoções e sentimentos são a análise com recurso a léxicos e à aprendizagem supervisionada. Os léxicos são listas de termos anotados aos quais correspondem valores, normalmente numéricos, que anunciam a presença ou ausência de cada emoção e sentimento. Com aprendizagem supervisionada, os modelos de aprendizagem usados na classificação de emoção e sentimento são treinados com *tagged datasets* (Alslaity, A., & Orji, R., 2022).

#### **2.3 Co-criatividade computacional**

Tendo por objetivo a criação de um sistema co-criativo, é importante fazer um estudo sobre os conceitos que rodeiam este tipo de sistemas, nomeadamente questões sobre a criatividade, em si mesma e num contexto computacional, e sobre a co-criação entre humano e computador.

#### **2.3.1 Criatividade e criatividade computacional**

À semelhança do que acontece com a arte, a criatividade é um termo abstrato difícil de definir, mas não por falta de tentativa. Vários autores tentaram já definir este termo, no entanto uma das perpetivas mais relevantes é a teoria conhecida por "Os quatro P's", de Rhodes (1961). O autor defende que a criatividade é um fenómeno que inclui aspetos sobre as características da **pessoa** (*person*) que cria o artefacto, o **processo** (*process*) mental envolvente na criação, as características do **produto** (*product*) resultado da materialização das ideias, e do **contexto** (*press*), que o autor define como as relações entre os humanos e o seu ambiente.

#### **2.3.2 Co-criatividade entre humano-computador**

A co-criatividade entre humano-computador pode ser vista como uma forma de criatividade colaborativa entre um humano e um agente computacional (Kantosalo & Toivonen, 2016). Em sistemas baseados em co-criatividade entre humano-computador, tipicamente, o humano é visto como o principal agente de criação, enquanto que o computador pode assumir vários papéis que contribuem para o processo criativo, como explicam Lubart (2005) e Maher (2012).

Lubart (2005) aponta quatro papéis que o computador pode desempenhar num sistema criativo com um humano:

— o computador gere o trabalho e tempo do utilizador de forma a que este se possa focar nas tarefas criativas;

— o computador facilita a troca de informação entre o artista e o público, ou outros co-autores humanos;

— o computador pode dar dicas ao utilizador sobre técnicas para a estimulação do seu processo criativo;

— o próprio computador opera como um colega e pode ser criativo ou contribuir com ideias num diálogo com o humano.

Mais tarde, Maher (2012) também teorizou sobre o contributo do computador em sistema co-criativos, e descreveu três classificações diferentes:

— o computador fornece ferramentas e técnicas de suporte à criatividade;

— o computador estende as capacidades criativas do humano a partir da partilha de conhecimento ou de encorajamento;

— o computador contribui com ideias que podem ser tornadas em produtos criativos.

Estas duas teorias são semelhantes na medida em que, na maior parte das classificações, o computador é visto como apenas uma ferramenta de ajuda ao humano, à exceção dos casos em que contribui com ideias. Segundo Kantosalo e Toivonen (2016), este facto pode pintar uma imagem demasiado redutora do agente computacional em sistemas co-criativos, pois são perspectivas centradas no humano, e defendem a importantância de focar nos casos em que o computador é um contribuidor ativo no processo criativo. Assim, os autores definem dois tipos de co-criatividade: **co-criatividade alternada**, na qual os ambas as partes contribuem à vez na criação de um novo conceito que satisfaz os requisitos de cada um, e a **co-criatividade dividida em tarefas** em que cada uma das partes está encarregue das suas próprias

### CONCEITOS BASE 02.

tarefas, não havendo participação nas tarefas um do outro.

Por fim, Kantosalo e Takala (2020) sugeriram uma nova forma de descrever a co-criatividade entre humano-computador, na base de que os modelos propostos até à data atribuem o fenómeno de criatividade a criadores individuais e não a uma colaboração entre criadores. Assim, os autores propõem uma perspetiva expandida a partir da teoria "Os quatro P's" de Rhodes (1961), e subsequentes adaptações a esse modelo, chamada "Os cinco C's". Os autores defendem que, juntos: o coletivo, a colaboração, as contribuições, a comunidade e o contexto definem a co-criatividade entre humano-computador. O **coletivo** (*collective*) é a junção de duas entidades, pelo menos um humano e um agente computacional, cuja **colaboração** (*collaboration*) consiste em interações que fomentam os seus processos criativos individuais e colaborativos. Desta colaboração resultam artefactos, **contribuições** (*contributions*) que são depois partilhadas com **comunidades** (*communities*) de pares. Toda esta colaboração co-criativa está inserida num **contexto** (*context*) no qual influenciam as convenções culturais, os materiais disponíveis e outros aspetos.

### TRABALHOS RELACIONADOS 03.

Ao longo do processo de investigação fomos identificando trabalhos que se relacionam de alguma forma com o nosso projeto. Fizemos a seleção de alguns desses casos com base num critério: fazer-se a transmediação de uma narrativa contada num meio, total ou parcialmente textual, para um meio visual. Subdividimos esses trabalhos por duas categorias: computacional e não-computacional, com a especificidade de os trabalhos computacionais terem de recair sobre banda desenhada gerada por métodos com algum grau de automação. Neste capítulo, apresentamos e descrevemos sucintamente esses trabalhos selecionados.

#### **3.1 Computacionais**

### Comic Chat

*Comic Chat* é um sistema criado por Kurlander et al. (1996) que cria bandas desenhadas a partir de transcrições de sessões de conversas online. Os participantes escolhem o avatar que desejam que os representem, dentro de uma variedade de avatares desenhados manualmente por artistas.

A automatização deste sistema é feita em três elementos: nas personagens, nos balões de fala e nas vinhetas. Alguns dos pontos que consideramos mais relevantes para o desenvolvimento desta dissertação são a análise quanto ao posicionamento e orientação das personagens dentro da vinheta, o algoritmo usado para determinar o tamanho e posição dos balões de fala e, quanto às vinhetas, a variação na escala com que vemos todo o ambiente, como se fosse usada uma câmara virtual, e a aplicação de diferentes planos de fundo dependendo do que é dito na conversa. Na figura 3.1, podemos ver o resultado de uma conversa entre um participante e um bot chamado Eliza.

#### 03. TRABALHOS RELACIONADOS

FIGURA 3.1 Exemplo de um *output* possível do sistema Comic Chat. Fonte: (Kurlander et al., 1996)

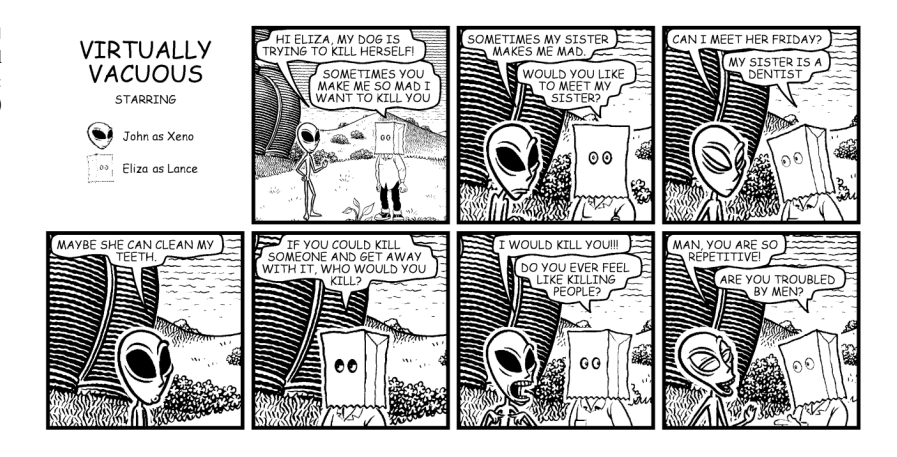

#### Banda desenhada a partir de vídeo

Yang et al. (2021) tiveram como objetivo criar um sistema totalmente automático que gera banda desenhada a partir de vídeos. A estrutura deste sistema assenta em três módulos, que são:

— Módulo 1, responsável pela extração e estilização dos keyframes mais representativos do vídeo, onde também se preocupam em fazer uma distinção entre planos cinematográficos em que há diálogo e em que não há diálogo. Esta informação é relevante para a colocação dos balões na banda desenhada.

— Módulo 2, encarregue da composição dos keyframes em pranchas, no estilo de manga.

— Módulo 3, em que se geram os balões com base nas emoções detetadas ao longo do vídeo. O sistema analisa a emoção com base no áudio dos vídeos e o que é dito nas legendas, e depois submete essa informação a um classificador de balões que os autores treinaram previamente com vários animes e livros mangas, e o balão *output* é o que o sistema aplica.

A figura 3.2 apresenta pranchas de quatro bandas desenhadas geradas por este sistema, com base nos filmes Titanic (1997), The Message (2009), na série televisiva Friends (primeiro episódio lançado em 1994) e no filme Up in the Air (2009), respetivamente.

Este projeto é muito complexo devido a todos os processos necessários para a sua automatização. Apesar da automatização total não estar dentro dos objetivos do nosso sistema, reconhecemos neste projeto muita investigação útil e pormenorizada, assim

## TRABALHOS RELACIONADOS 03.

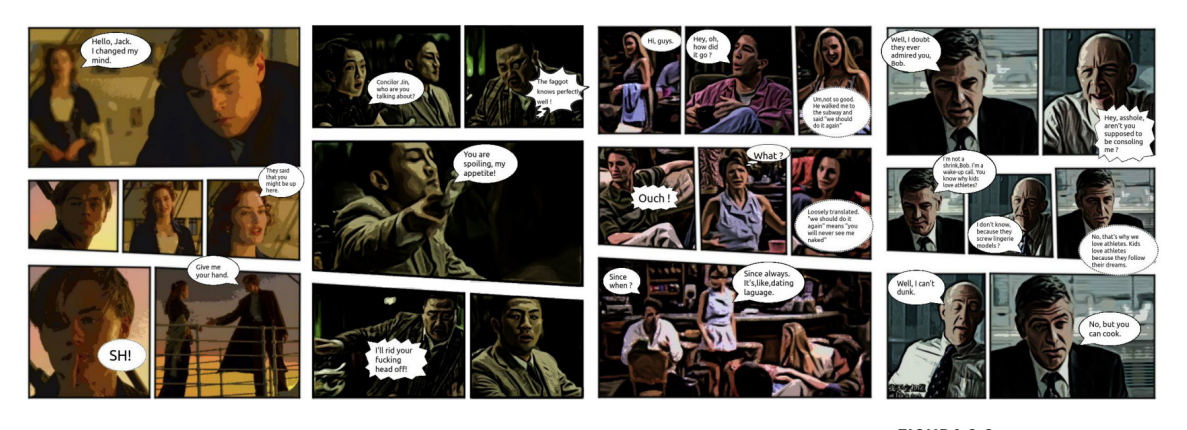

como reflexões do que poderia ter sido melhorado, que nos poderá ajudar aquando da fase da implementação.

FIGURA 3.2 Quatro *outputs* do sistema proposto por Yang, X. et al. (2021).

#### Two-Fisted Comics

ScéalXML e ComiXML são os dois formatos XML<sup>1</sup> que Veale (2022) desenvolveu no âmbito da criação de banda desenhada como um meio de visualização de dados – tanto de histórias geradas por outro sistema, quer por tweets. O ScéalXML estrutura a história à volta da narração e do diálogo de forma a o ComiXML fazer a sua renderização.

O autor teve a preocupação de renderizar as personagens de forma reconhecível, emocionalmente expressivas e que refletem especificamente as ações. Para tal, usa os assets que chama de "funny-bones", que compreendem cabeças grandes e expressivas a fazer de corpo, com braços e pernas pequenas, e cabelo, pele e lábios modificáveis. Para além disso, o sistema faz uso de imagens de fundo para localizar a ação e para situar as personagens no seu ambiente. Podemos ver um exemplo dos possíveis *outputs* deste trabalho na figura 3.3.

<sup>1</sup> Extensible Markup Language, permite definir e guardar dados sob um conjunto específico de regras.

### 03. TRABALHOS RELACIONADOS

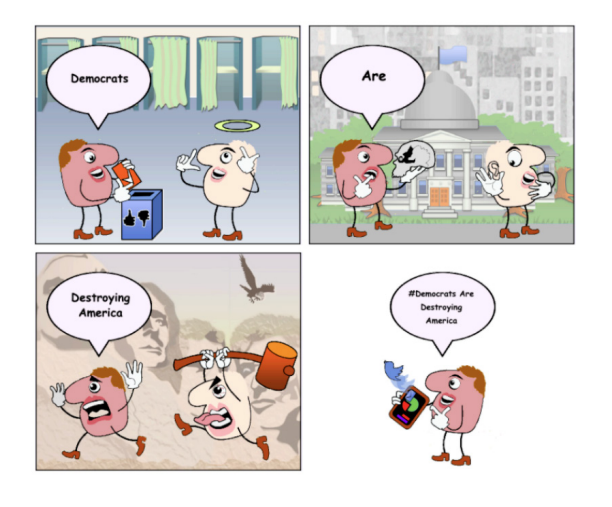

FIGURA 3.3 Exemplo de um *output* possível da integração do ScéalXLM e ComiXML. Fonte: (Veale, T., 2022)

**3.2 Não-computacionais**

#### Imageries

A coleção de 6 livros ilustrados de Warja Lavater (1965-1987), intitulada *Imageries*, é uma das obras mais conhecidas da artista. Cada livro, construído em forma de acordeão, narra um dos célebres contos de fadas de Charles Perrault sem fazer uso do texto. Em vez disso, Lavater apoia-se na cor e na composição visual de elementos geométricos para transmitir a narrativa de cada conto. Na figura 3.4, podemos ver a fluidez com que a história avança no terceiro volume da coleção, *Le Petit Chaperon Rouge* (Capuchinho Vermelho) pela forma gradual com que a mancha verde, que, como a artista assinala, representa o bosque, progride e expande ao longo da folha desdobrável, dando a entender que o Capuchinho Vermelho entra no bosque no início da história. A habilidade da artista em representar simbolicamente uma narrativa complexa com personagens, ações e diferentes cenários implica uma abordagem focada nos momentos principais da história e nas técnicas mais eficientes de a contar. Para o nosso projeto, os principais pontos de interesse nesta obra não são o minimalismo na representação das personagens, mas sim os princípios aplicados na representação das ações ao longo do livro, assim como o facto de também a artista ter tido como ponto de partida um objeto textual do qual extrai o significado para criar um objeto visual.

## TRABALHOS RELACIONADOS 03.

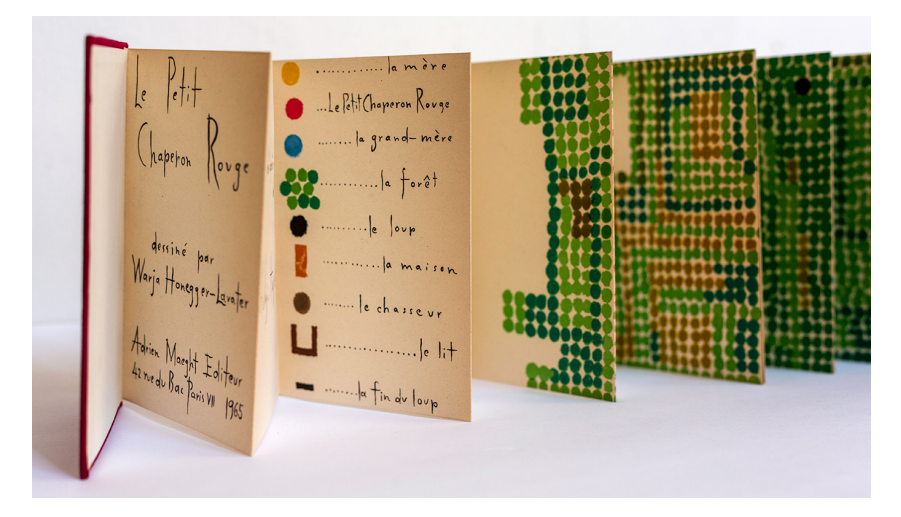

FIGURA 3.4 *Le Petit Chaperon Rouge* de Warja Lavater (1965). Fonte: (Morin, 2020)

## Picture This

Esta obra de Molly Bang (2016) explora como a composição de elementos gráficos reproduzem histórias com sentimentos distintos. Usando o exemplo da história do Capuchinho Vermelho e formas geométricas simples, a autora ensina como os elementos estruturais de uma composição afetam a nossa perceção da história, nomeadamente ao fazer alterações a nível da escala, da cor, do posicionamento entre os vários elementos. A figura 3.5 apresenta quatro iterações da mesma imagem onde se pretende transmitir o momento do conto em que o lobo vê o Capuchinho Vermelho na floresta. A partir de uma composição básica com retângulos pretos a simbolizar as árvores da floresta, Bang adiciona e altera elementos que transmitem a sensação de uma floresta grande e pouco-segura, que engloba Capuchinho Vermelho, onde aparece um lobo assustador com apontamentos a vermelho e representado por formas bicudas. Este trabalho é um exercício de transmediação de um conto para um meio visual, que é o tipo de prática que nos inspirou a desenvolver o nosso sistema e que procurámos aprofundar.

# 03. TRABALHOS RELACIONADOS

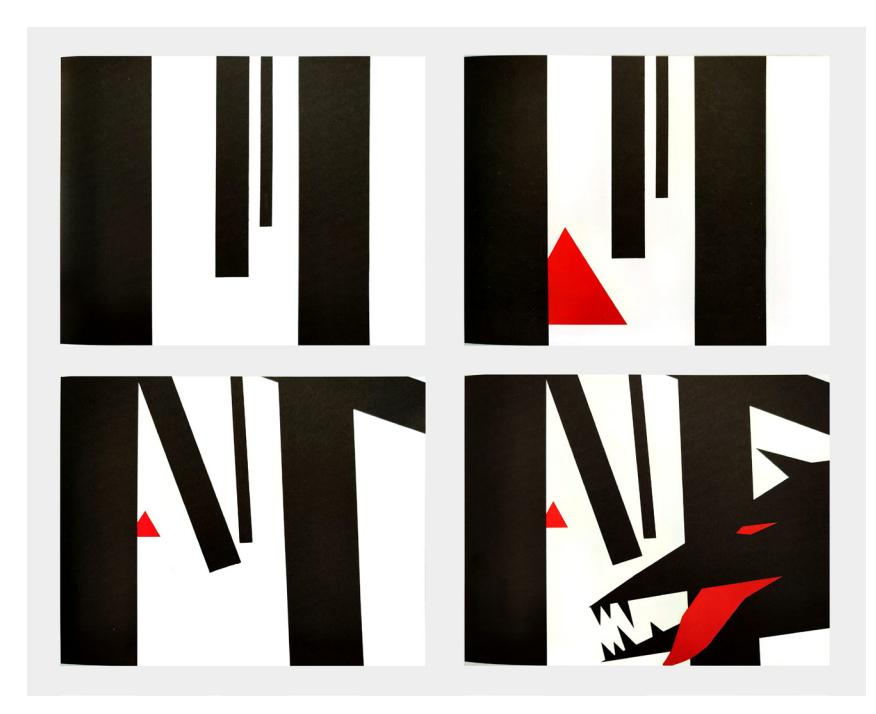

FIGURA 3.5 Evolução de uma composição visual. Fonte: (Bang, 2016).

Este capítulo apresenta a metodologia utilizada no desenvolvimento desta dissertação e o plano de tarefas delineado para atingirmos os nossos objetivos. Primeiramente, descrevemos o modelo iterativo que seguimos e como este é mapeado ao contexto do nosso projeto. De seguida, enumeramos as várias tarefas que constituem o nosso plano de trabalho, organizadas numa linha temporal na forma de um diagrama de Gantt.

#### **4.1 Metodologia**

Tendo em conta os objetivos práticos desta proposta, seguimos a metodologia *Four Stage Design Process* pensada por Nigel Cross (2021). Este modelo baseia-se em quatro atividades que o autor presume essenciais num processo de design e descreve um percurso iterativo que naturalmente ocorre em projetos desta natureza, em que ao longo do projeto se vai adquirindo nova informação que implica voltar atrás e repensar o que já temos. Este modelo encaixa-se na abordagem exploratória característica de um projeto como o nosso, em que à medida que vamos avançando, por vezes, somos levados a reformular e a adaptar o que foi feito.

O modelo encontra-se ilustrado na figura 4.1, e divide-se em quatro etapas: (i) Exploração, (ii) Geração, (iii) Avaliação e (iv) Comunicação, sendo que a comunicação do projeto é o objetivo final. Na primeira etapa, a Exploração, o objetivo do designer é tentar perceber no que consiste o problema, os seus requisitos, implicações e limites. Só assim, o designer consegue formular uma proposta de solução ao problema, o que se dá na fase seguinte, a Geração. É na fase da Avaliação que se consegue averiguar se a solução elaborada responde ao *briefing* do problema, tendo em conta todos os pontos levantados na primeira fase. Por vezes, esta etapa assinala falhas na solução proposta e o designer retorna à fase anterior para elaborar uma nova estratégia ou afinar a já existente. Essa particularidade iterativa está representada na figura 4.1, através da seta que segue no sentido contrário ao fluxo geral do esquema, desde a etapa da Avaliação à da Geração. Quando se chega a uma proposta que responde adequadamente ao problema em questão, ou seja, que não foram detetadas falhas significativas na etapa da Avaliação, entra-se na última etapa, a Comunicação, onde o designer comunica o seu objeto de design.

FIGURA 4.1 *Four Stage Design Process* de Nigel Cross. Fonte: (Cross, 2021)

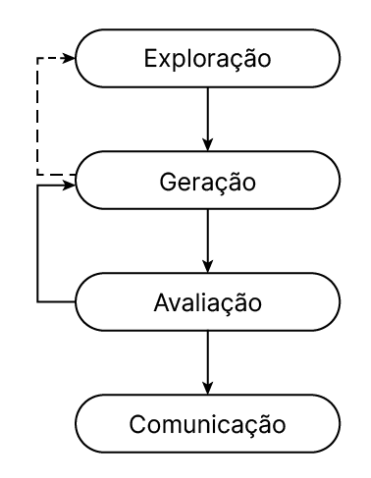

No contexto desta investigação, a fase da Exploração corresponde à recolha e ao estudo dos conceitos base, à pesquisa de trabalhos relacionados com as áreas temáticas identificadas para este projeto, e à definição dos requisitos do sistema. Todo o processo de explorar ferramentas necessárias para implementar o sistema até à própria implementação fazem parte da fase da Geração. Nesta fase, é esperado que surjam desafios que nos obriguem a voltar à fase anterior para nos informarmos melhor sobre outras abordagens que nos possam ajudar a progredir. Por isso, ainda que não conste do esquema original do *Four Stage Design Process*, adicionámos à figura uma seta a tracejado que representa esta eventualidade. Na fase da Avaliação, é feita uma análise dos resultados obtidos da utilização do sistema. A fase final da Comunicação traduz-se na comunicação dos resultados finais e dos resultados obtidos ao longo do desenvolvimento do projeto, na forma de uma dissertação.

## PLANO DE TRABALHO 04.

### **4.2 Tarefas e calendarização**

O plano de trabalho foi dividido em seis tarefas e constitui uma estimação das diferentes fases necessárias para o desenvolvimento deste projeto. Na figura 4.2, as tarefas encontram-se organizadas numa linha temporal a começar e a acabar em setembro, em projeções estimadas e reais.

#### **Tarefa 1 - Investigação teórica e pesquisa**

A primeira tarefa começou em setembro e equivale à revisão bibliográfica das principais áreas nas quais o projeto se insere, que contribuíram para os capítulos "Conceitos base" e "Trabalhos relacionados".

### **Tarefa 2 - Definição do conceito**

Depois de uma melhor compreensão das temáticas da banda desenhada, Processamento de Linguagem Natural e co-criatividade computacional, foi possível fazer um afunilamento de ideias e apontar uma lista de requisitos e funcionalidades do sistema.

### **Tarefa 3 - Análise de contos**

Como o nosso sistema é pensado à volta de um género literário, os contos populares, inicialmente tínhamos pensado em fazer uma análise formal de vários contos com o objetivo de compreender as especificações da estrutura deste tipo de narrativa. Porém, por causa da complexidade do sistema que idealizámos, sentimos alguma urgência em partir para a fase de exploração tecnológica necessária à próxima tarefa (tarefa 4 – implementação do projeto). No entanto, esta tarefa acabou por ser feita de forma indireta durante a fase de implementação. Enquanto íamos desenvolvendo o sistema e testando com vários contos, fomo-nos apercebendo de aspetos literários que tínhamos de ter em conta para transmitir visualmente a narrativa dos contos.

### **Tarefa 4 - Implementação do projeto**

Esta fase consistiu no desenvolvimento das várias componentes do sistema, a nível tecnológico e visual, e a sua montagem num produto só.

### **Tarefa 5 - Testes de avaliação**

Inicialmente, planeámos realizar testes de avaliação do sistema com utilizadores e analisar os resultados desta avaliação. No entanto, devido ao sistema ainda não estar completo no final de julho e considerarmos que no mês de agosto não iríamos obter utilizadores suficientes disponíveis para levar a cabo uma avaliação completa e minuciosa, optámos por nos focar em acabar a implementação do projeto e sermos nós a sujeitar o sistema a vários testes. Assim, garantimos na mesma uma reflexão sobre as fragilidades do sistema e possíveis melhorias.

#### **Tarefa 6 - Escrita final da dissertação**

Esta tarefa consiste na escrita e preparação do documento final da dissertação.

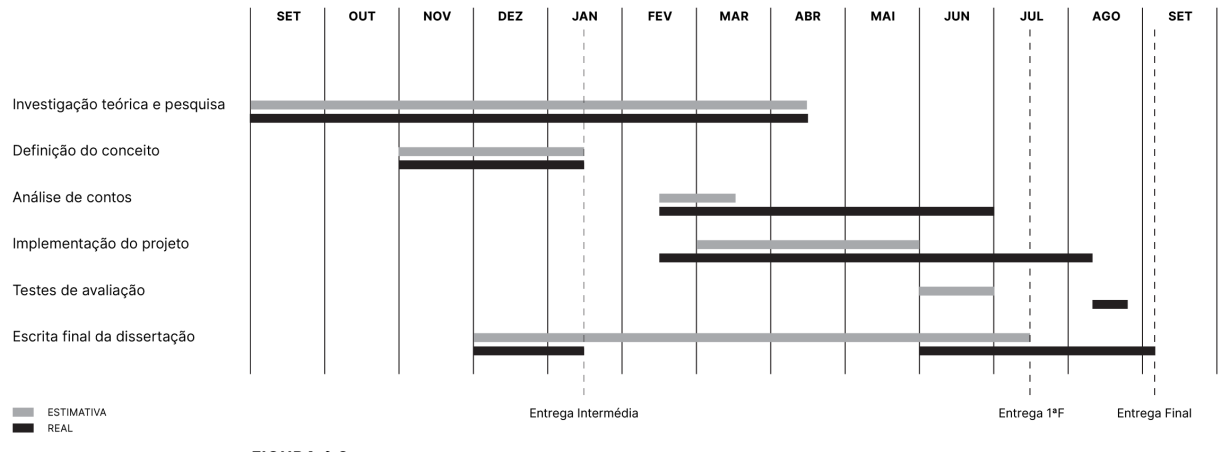

FIGURA 4.2 Planificação das tarefas propostas.

Este capítulo divide-se em duas secções e descreve todo o processo da criação do nosso sistema, desde a sua primeira ideação aos métodos e ferramentas escolhidas para o implementar. Na primeira secção, Conceito Inicial, fazemos uma descrição dos requisitos, interação e funcionalidades inicialmente pensadas para a realização do sistema, juntamente com a identificação de alguns desafios que previmos encontrar na fase da implementação. A secção Exploração corresponde à fase mais trabalhosa desta investigação, em que é feita a exploração das diferentes ferramentas que permitem implementar o sistema idealizado e onde se procura resolver os desafios encontrados ao longo dessa etapa.

### **5.1 Conceito inicial**

O sistema descrito nesta secção é fruto do trabalho de investigação limitado ao primeiro semestre, que antecedeu à fase da exploração onde nos deparámos com limitações e soluções alternativas para o implementar. Como será explicado na secção seguinte, algumas funcionalidades propostas nesta secção não foram implementadas ou foram modificadas consoante aquilo que fomos descobrindo e testando.

### **5.1.1 Determinação e fundamentação do sistema**

Durante o processo de análise teórica, houve uma divergência de ideias sobre o que o sistema poderia ser. Porém, com o avançar da investigação e o estudo de vários projetos pensados no âmbito da banda desenhada generativa, começámos a afunilar no conceito até que fomos capazes de identificar os requisitos principais que o sistema deve cumprir:

1 — Ser capaz de gerar um *output* categorizável como "banda desenhada"

2 — Gerar um *output* que consiga transmitir a narrativa do

*input* textual introduzido pelo utilizador;

3 — Permitir que o utilizador tenha controlo parcial sobre o aspeto final do *output*.

Relativamente ao ponto 2, um maior grau de automatização podia ser atingido se escolhêssemos gerar computacionalmente o texto usado para gerar o *output*, porém, considerámos que essa propriedade está fora do âmbito desta dissertação. Para além disso, achámos importante que o utilizador pudesse escolher o próprio texto pois essa interação inicial com o sistema contribui para a experiência de co-criação com o computador. Dito isto, a possibilidade de gerar o *input* computacionalmente oferece uma maior liberdade de criação, pelo que nada impede que o nosso sistema seja usado, futuramente, em conjunto com outro que complete essa lacuna.

A propósito desse *input* textual, a primeira questão que procurámos resolver foi minimizar a complexidade da tarefa de implementar um sistema computacional que considera todos os géneros literários possíveis. Por isso, devido à vasta possibilidade de textos que o utilizador pode querer escolher, foi necessário fazer uma seleção do tipo de informação que pode ou deve ser usada. Perante este problema, foram pensadas duas soluções complementares: restringir o tipo de texto admitido pelo sistema e criar um *template* com certos requisitos no qual o sistema se baseia para gerar a banda desenhada.

Pegando no primeiro ponto, David Kunzle (como citado em Petersen, 2010) identifica na banda desenhada o tipo de estratégia narrativa comummente encontrada na literatura folclore, mais especificamente pela presença da moralidade, a dualidade do bem e do mal, e pelo tom didático por vezes encontrado nestas narrativas gráficas (Booker, 2014). As personagens dos contos populares normalmente têm personalidades bem demarcadas, o que as torna mais facilmente identificáveis num meio em que o texto é reduzido. Além disso, este tipo de literatura parece favorável de trabalhar computacionalmente pela ausência de descrições longas e detalhadas, um problema identificado por Akimoto (2021). Com isto, decidiu-se que o sistema iria ser desenvolvido para representar

narrativas que seguissem as características gerais de um conto popular: o protagonista vs antagonista, personagens bem definidas, curta extensão e uma mensagem moral.

Por último, surgiu a ideia de criar um *template* com um conjunto de requisitos informativos que devem ser preenchidos com o máximo de informação retirada, sempre que possível, do texto *input*. No caso de haver requisitos por satisfazer, o utilizador teria a oportunidade de os preencher manualmente. O sistema usaria a informação contida dentro desse *template* para reproduzir a narrativa de forma visual. Ainda que este *template* não estivesse bem definido, sabíamos que teria informação relativa ao espaço e ao tempo em que a história acontece, e à identificação das diferentes entidades.

Este *template* seria uma forma de homogeneizar as histórias *input*, e consequentemente o produto final, assegurando-se de completar textos demasiado curtos e encurtar textos demasiado longos.

### **5.1.2 Descrição do sistema e da interação**

A figura 5.1 ilustra a interação esperada entre o utilizador e esta versão inicial do sistema, composto por dois módulos principais: o de análise textual e o de composição visual. Entre estes dois módulos, introduzimos um passo de revisão manual, onde é dada ao utilizador a oportunidade de mitigar erros que possam surgir durante a análise textual do primeiro módulo, nomeadamente na deteção das entidades. Desta maneira, asseguramo-nos que o sistema tem uma maior chance de gerar uma banda desenhada com algum sucesso.

A primeira interação com o sistema começa com a introdução de um conto para o qual queremos gerar a banda desenhada. De seguida, descrevemos no que consistem os módulos do sistema.

#### 05. ABORDAGEM

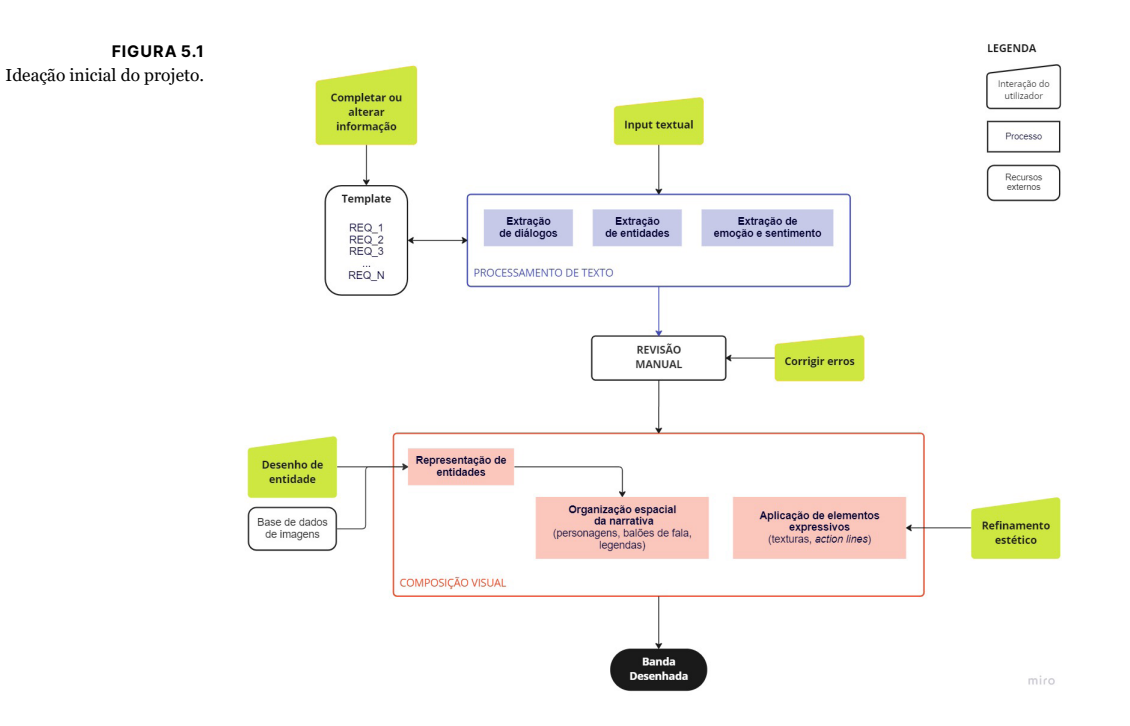

#### **Módulo 1 - Processamento de texto**

Depois do utilizador introduzir o texto no sistema, o primeiro módulo assegura-se de extrair a informação necessária para fazer a renderização do conto. Isto inclui o texto que é transcrito do input diretamente para a banda desenhada, por exemplo os diálogos, como também a informação sobre o que representar e de que forma.

#### **1 — Extração dos diálogos**

Consideramos importante conservar os diálogos e os sujeitos a eles associados, antes de ser feito qualquer tipo de análise ou alteração ao texto. Esta informação irá aparecer no artefacto final sob a forma de balões de fala, pelo que se deve minimizar os riscos de corromper o que as personagens dizem e de quem o diz.

### **2 — Extração de entidades**

As entidades presentes no texto precisam de ser identificadas pois são aquelas que terão uma representação simbólica mais evidente. Destas entidades, as mais importantes são as personagens, dado que são consideradas um dos elementos principais da banda desenhada (Augereau et al., 2017). Considerámos que os atributos físicos e psicológicos destas entidades devem também ser extraídos, uma vez que vão ter implicações no módulo seguinte, que iremos abordar mais à frente.

### **3 — Extração de emoções e sentimento**

Neste passo, o sistema analisa as emoções e o sentimento encontrados ao longo do texto. Esta informação será usada na determinação do tipo de balões de fala a usar, das texturas e efeitos de linha a usar para intensificar certos momentos e outros símbolos expressivos usados para melhor comunicar a narrativa.

### **Módulo 2 - Composição visual**

Este módulo é responsável pela representação e organização visual dos conceitos identificados no módulo anterior.

### **1 — Representação de entidades**

Uma das principais características do sistema é a liberdade artística dada ao utilizador de representar as várias entidades da história. A pedido do sistema, seguindo os requisitos do template, o utilizador terá de escolher como quer representar uma determinada entidade: ou desenhando ou escolhendo uma das imagens sugeridas pré-existentes. Estes desenhos sugeridos podem ter duas origens:

> **Base de dados de imagens externa** — O *Quick Draw Dataset1* é um conjunto de desenhos digitais feitos por pessoas à volta do mundo que representam um prompt específico. A figura 5.2 apresenta três possíveis desenhos entre os quais o utilizador poderia escolher se lhe fosse pedido para representar um cão. Uma vantagem do uso deste dataset é a possibilidade de ser explorado em várias linguagens de programação, como Python e Java. Visualmente, também é apropriado pois enquadra-se com a estética do desenho feito à mão, que será o tipo de input feito pelo utilizador nesta fase da interação. Por um lado, cada objeto tem milhares de diferentes interpretações únicas por onde se pode escolher, como o prompt "beach" que conta com cerca de 115 mil contribuições diferentes de

1 https://quickdraw.withgoogle.com/data

desenhos alegóricos à praia. No entanto, um fator limitador que poderá causar problemas no futuro é a pouca diversidade em objetos distintos, mais especificamente, 345 cate-

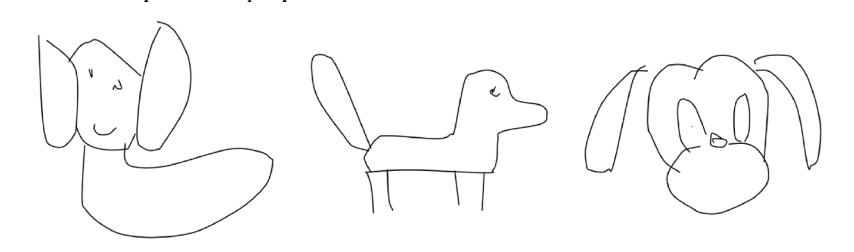

**Base de dados de imagens interna** — Ao fim de algum tempo e após vários usos do sistema, o nosso objetivo é que os desenhos que as pessoas tenham feito passem a fazer parte de uma base de dados do próprio sistema, de modo que os utilizadores que se seguirem os consigam integrar nas suas bandas desenhadas, se assim o desejarem.

Se o utilizador escolher desenhar as entidades, aparecerá uma lista dos atributos físicos e psicológicos de cada entidade, identificados no módulo anterior, que funcionará como uma sugestão relativamente ao que desenhar em concreto, como se pode ver na figura 5.3.

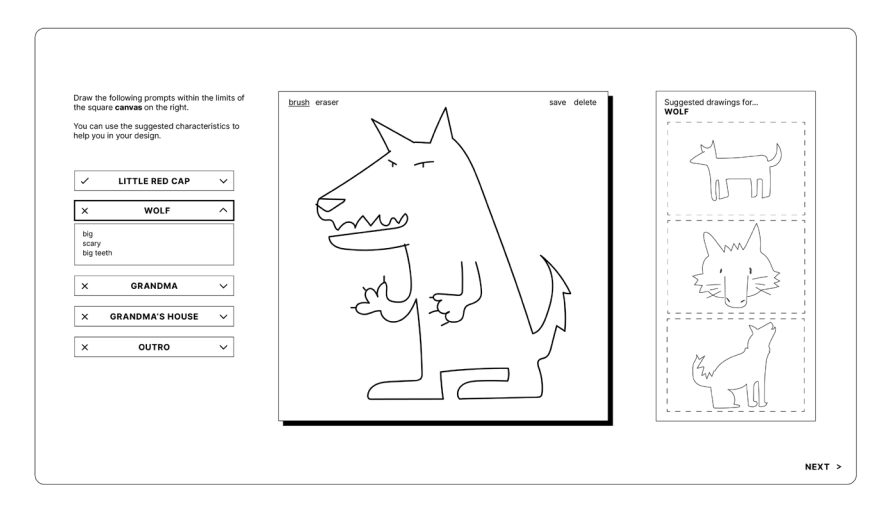

#### FIGURA 5.2 Desenhos do *Quick Draw Dataset* identificados com a tag "dog".

#### FIGURA 5.3

 Protótipo da interface do sistema, relativo ao desenho das entidades.

#### **2 — Organização espacial da narrativa**

Tendo representadas as personagens e outros objetos relevantes para a história, o próximo passo consiste no mapeamento espacial da narrativa pelas vinhetas. Distinguimos este mapeamento em duas categorias:

### **Intra-vinheta**

Posicionamento das personagens dentro de cada vinheta, colocação dos balões de fala e legendas.

#### **Inter-vinheta**

Distribuição temporal e espacial da história ao longo da prancha. Basicamente, é feita a seleção de quais os momentos da narrativa é que vão ser representados, em que vinheta, ao longo de quantas vinhetas, etc.

Por causa da existência de texto e da representação visual mais ou menos concreta das entidades principais da narrativa, já se consegue ter uma alusão à história original mesmo sem se desenhar especificamente as ações. No entanto, estes elementos podem não bastar para se conseguir transmitir a narrativa do conto. Para representar as ações das personagens, podemos optar por escolher uma de duas abordagens de diferente complexidade: uma abordagem explícita e uma mais abstrata. Este é um ponto que ainda beneficia de bastante exploração, pois ambas as abordagens têm as suas vantagens e desvantagens. Por um lado, tentar representar explicitamente a narrativa garante que esta é interpretada mais facilmente e fielmente ao texto original, ainda que pareça ser uma tarefa mais complexa de fazer, o que se torna numa desvantagem tendo em conta as outras dimensões do projeto que também precisam de ser implementadas. Por outro lado, escolher uma representação abstrata pode ser menos exigente na prática, se nos apoiarmos nos princípios de comunicação visual como escala, ritmo, hierarquia, rotação, proximidade, contraste, entre outros, como no trabalho de Warja Lavater. Apesar disso, pode-se incorrer no problema de uma interpretação de narrativa demasiado livre, que altere o significado percecionado da história.

O poema visual de John Furnival (figura 5.4) demonstra a aplicação de alguns dos princípios de comunicação visual na disposição das figuras geométricas representativas das personagens da narrativa, que ele identifica na própria legenda. As personagens criadas durante a interação com o nosso sistema são mais explícitas naquilo que tentam ser do que as desenhadas por Furnival, no entanto os princípios podem se tentar aplicar de igual modo.

FIGURA 5.4 *Semiotic Folk Poem* (1966) uma adaptação visual do poema de Robert Burns "Coming Through the Rye". Fonte: (Peterson, 2010)

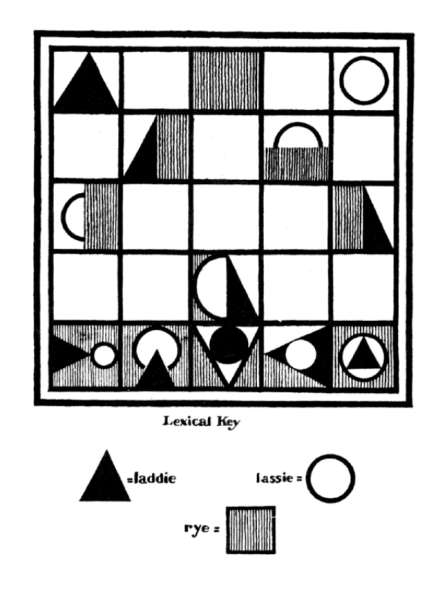

#### **3 — Aplicação de elementos expressivos**

Os elementos gráficos que fazem parte da linguagem visual da banda desenhada e que ajudam a transmitir as ações e as emoções das personagens são adicionados nesta etapa. Aqui deparamo-nos com uma questão: como se determina que elemento colocar e onde? Uma solução possível passa pela seleção manual dos elementos que farão parte do sistema e fazer uma categorização dos mesmos quanto à sua conotação emocional, por exemplo, e a partir daí colocá-los segundo a análise feita no módulo anterior.

### **4 — Refinamento estético**

O último passo conta com o envolvimento do utilizador, e resume-se à refinação da estética da banda desenhada ao seu agrado. No fundo, este sistema tem como um dos seus objetivos a exploração artística, e só faz sentido se o utilizador puder fazer alterações que possibilitam a customização e a tornar o produto final algo pessoal. Estas alterações estéticas podem envolver alterar a espessura do traço, a sua cor, a textura do *brush* (figura 5.5), ou até mudar a tipografia. A habilidade de mudar certos elementos

– como texturas e os outros símbolos gráficos que caracterizam a linguagem visual da banda desenhada – por uns de igual conotação emocional é também um aspeto importante de incorporar.

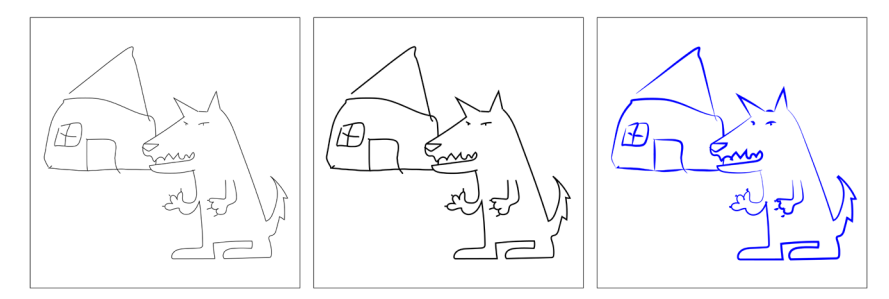

FIGURA 5.5 Exemplo do efeito da alteração da grossura, cor e estilo do traço.

Apesar da liberdade estética dada ao utilizador, pretende-se que haja uma coerência visual entre as bandas desenhadas de modo a que consigam ser únicas em si mas seguindo um fio condutor visual que faça com que os outputs pareçam fazer parte da mesma coleção.

Feitas as alterações desejadas, podemos considerar o produto visível como o output final, se à medida que o utilizador for mexendo nos parâmetros da composição visual houver feedback do sistema que permita ver essas alterações em tempo real. Caso contrário, deverá existir um botão que, ao clicar, guarde estes parâmetros, crie e exiba a banda desenhada. Em adição, deve ser possível exportar a banda desenhada, pelo menos como uma imagem, para que o utilizador a possa guardar e, se quiser, partilhar.

Nesta fase de ideação do projeto, ainda persistem outras questões quanto aos métodos pensados para implementar o sistema. É de ressaltar que os desafios de implementação que revelamos nesta secção são um resultado da investigação que se fez até ao fim do primeiro semestre letivo, havendo outras questões que nesta fase não foi possível identificar.

Estas são as reflexões sobre os restantes desafios:

### **1 — Sumarização**

Caso o texto-input seja demasiado longo ou se estivermos limitados a um número pequeno de vinhetas, pode ser preciso aplicar métodos de sumarização para tornar identificar as passagens mais importantes e a sua análise mais viável.

#### **2 — Identificar e extrair as ações**

Como explicámos, a tarefa de representar ações visualmente tem alguma complexidade associada. Para o conseguir fazer, primeiro é necessário fazer um levantamento e uma seleção das ações em específico que são relevantes para o progresso da narrativa. Por exemplo, uma folha a cair de uma árvore no outono pode não ser tão importante de representar quanto o ato de comer uma maçã envenenada.

#### **3 — Mapeamento espacial da narrativa**

Este ponto merece ainda alguma consideração pois a sua concretização depende de outros fatores que ainda não estão decididos, nomeadamente o ponto anterior.

### **5.2 Exploração**

Com os requisitos definidos, a fase da exploração consistiu em tentar perceber e implementar as várias tarefas dos módulos. Desse modo, exploramos soluções para a identificação das personagens do texto, para a extração e atribuição das falas às personagens identificadas, para a identificação dos momentos principais da narrativa, para a extração de emoções e sentimentos e para a representação e composição dos vários elementos visuais da banda desenhada num único produto.

#### **5.2.1 Linguagem de programação**

Logo a primeira questão com que nos deparámos foi relativa à linguagem de programação que íamos utilizar para implementar o nosso sistema. À partida identificámos três opções: Java, Javascript (+ HTML/CSS) e Python, cada uma com as suas vantagens e desvantagens.

Identificámos três aspetos que procuramos satisfazer ao escolher uma destas linguagens: (i) o nível de familiarização que temos com a linguagem, (ii) a facilidade na criação de interfaces e (iii) as ferramentas de Processamento de Linguagem Natural (PLN) disponíveis. A seguir, refletimos sobre como as três linguagens de programação que escolhemos se enquadram nestes aspe-

tos, ordenando-as por ordem decrescente quanto ao nível de satisfação.

#### Nivel de familiarização

#### **1 – Java**

Esta é a linguagem de programação com um maior nível de familiarização, o que facilita a implementação do sistema e nos dá mais hipóteses de conseguir um projeto mais completo, uma vez que conseguimos antever alguns problemas e estruturá-lo de acordo com isso.

### **2 – Javascript (+HTML/CSS)**

Ainda que tenha tido contacto com esta linguagem ao longo da licenciatura, iria ser um obstáculo na implementação do projeto pois não há um grande à-vontade com ela como há com Java.

### **3 – Python**

Esta é das três a que menos me é familiar, pois nunca a aprendi nem nunca tive contacto com ela e teria que a aprender do zero. Esta dissertação poderia ser uma boa oportunidade para aprender uma linguagem de programação nova, no entanto iríamos estar a lidar com uma curva de aprendizagem que atrasaria bastante o avanço do projeto, pelo menos no início.

#### Facilidade na criação de interfaces

### **1 – Javascript (+HTML/CSS)**

Javascript não é diretamente o que nos permite criar interfaces, estaria encarregue dos eventos e demais programação, mas a sua integração com HTML e CSS é o que torna esta opção a mais apelativa neste aspeto. Com HTML e CSS, a construção de um projeto virado para o utilizador é a mais intuitiva, por causa da facilidade com que se aplicam elementos de interface (botões, caixas de texto, entre outros).

### **2 – Java e Python**

Agrupámos estas duas linguagens ao mesmo nível, pois em ambas é possível incorporar bibliotecas que facilitem a implementação de uma interface, ainda que com as suas limitações, principalmente ao nível estético, no entanto, é um passo extra que atrapalha.

#### Ferramentas de PLN disponíveis

#### **1 – Python**

A maior razão para programar o sistema nesta linguagem é a quantidade de ferramentas disponíveis para o processamento de linguagem natural em Python. Grande parte delas estão feitas em Python, o que facilitaria a sua aplicação.

### **1 – Java**

Uma das ferramentas mais completas e rápidas de Processamento de Linguagem Natural é o StanfordCoreNLP, que está escrito em Java.

### **1 – Javascript**

Ainda que existam recursos de PNL aplicados a Javascript, das três opções é a que tem menos abundância e é menos orientada neste âmbito.

Uma peculiaridade a favor do Javascript (+HTML/CSS) é o facto de ser uma linguagem *web-based*, o que permitiria que o projeto fosse facilmente acedido, aumentando a sua exposição e exploração.

Tendo em mente estes aspetos, e que para começar a implementar o primeiro módulo teríamos de escolher uma ferramenta de processamento de linguagem natural, pareceu-nos que a melhor opção seria partir para a exploração dessas ferramentas ao nosso dispor e decidir a linguagem de programação com base na que se melhor adequasse ao nosso sistema.

## **5.2.2 Bibliotecas de Processamento de Linguagem Natural**

No Módulo 1, de processamento de texto, identificámos três tarefas que precisavámos de cumprir, que são a extração de diálogos, extração de entidades e extração de emoção e sentimento. Portanto, a nossa exploração das bibliotecas baseou-se na satisfação dessas três tarefas.

Uma vez que o primeiro módulo do sistema requer a extração de informação a partir de um texto, escolhemos três ferramentas de processamento de linguagem natural que explorámos com o objetivo de perceber qual delas era a mais indicada para nos ajudar a implementar o nosso sistema. As ferramentas que escolhemos foram a spaCy<sup>2</sup>, o StanfordCoreNLP<sup>3</sup> e o BookNLP<sup>4</sup>, e nesta secção iremos partilhar as descobertas da nossa interação com cada uma delas, de acordo com as tarefas identificadas no Módulo 1.

Inicialmente, não sabíamos se queríamos criar este sistema para a língua portuguesa ou inglesa, mas ao confirmar que estas ferramentas foram concebidas à volta da língua inglesa, tomámos a decisão de focar o nosso sistema na análise de textos escritos em inglês.

Para testar as bibliotecas, decidimos usar sempre o mesmo input de texto para as comparar melhor. O conto que usámos é o "Little Red Cap"<sup>5</sup> , a versão da história do Capuchinho Vermelho dos irmãos Grimm (Grimm & Grimm, 2002a/1857), que pode ser consultada na sua íntegra no Anexo A. Escolhemos este conto por algumas razões:

— Não é um conto muito longo, e por isso é mais fácil de tratar computacionalmente, nem muito curto, ao ponto de não se ter material suficiente com que se trabalhar.

— Existem personagens bem demarcadas, entre as quais uma protagonista e um antagonista evidentes, o que pode ajudar na identificação das personagens e melhor transmissão da narrativa.

— Há um bom equilíbrio entre a quantidade de texto narrativo e diálogos, o que nos permite trabalhar ambas as tipologias textuais.

Esta história conta com cinco personagens – Capuchinho Vermelho (*Little Red Cap*), a sua mãe (*mother*) e avó (*grandmother*), o lobo (*wolf*) e o caçador (*huntsman*), sendo que todas elas têm um momento na história em que falam. Isto é importante de saber para o momento em que tentarmos fazer a extração das

<sup>2</sup> https://spacy.io/

<sup>3</sup> https://stanfordnlp.github.io/CoreNLP/

<sup>4</sup> https://booknlp.pythonhumanities.com/

<sup>5</sup> O título original em alemão é "Rotkäppchen".

personagens do conto e dos diálogos e perceber o grau de sucesso das ferramentas na atribuição dessas falas às respetivas personagens.

A seguir, descrevemos as ferramentas exploradas de acordo com o seu desempenho das tarefas que identificámos para o Módulo 1: extração de entidades, extração e atribuição de falas e extração de emoção e sentimento.

### spaCy

A primeira ferramenta que explorámos foi a spaCy. Ainda que esteja implementada em Python, é fácil e direta de usar em certas tarefas de processamento de texto. Através de uma única função (nlp()), é possível ter acesso ao resultado de várias tarefas para o texto dado, entre as quais tokenização, lematização, *PoS-tagging*  e Reconhecimento de Entidades Mencionadas.

Apesar disso, usar apenas o modelo base do spaCy, isto é, se não formos pela abordagem de treinar os nossos próprios modelos de processamento textual, não nos permite responder a muitos dos requisitos do nosso sistema. Ainda assim, prosseguimos com os testes, com o intuito de perceber que tipo de resultados podíamos esperar de uma ferramenta deste tipo. Das três tarefas que identificámos, o Reconhecimento de Entidades Mencionadas é útil para a tarefa de extração de entidades, no entanto o spaCy não dispõe de métodos para a extração e atribuição de falas nem para a extração de emoção e sentimento. Dito isso, tentámos usar na mesma o spaCy para a extração e atribuição de falas, mas deparámo-nos com problemas que descrevemos mais à frente.

### **1 — Reconhecimento de Entidades Mencionadas**

Na tabela 5.1 estão expostos os resultados da análise do conto "Little Red Cap" (Grimm & Grimm, 2002a/1857) ao nível do reconhecimento de entidades mencionadas, com o modelo "en\_core\_ web\_sm", sendo que cada linha corresponde a um instante de uma entidade, com a respetiva classificação.

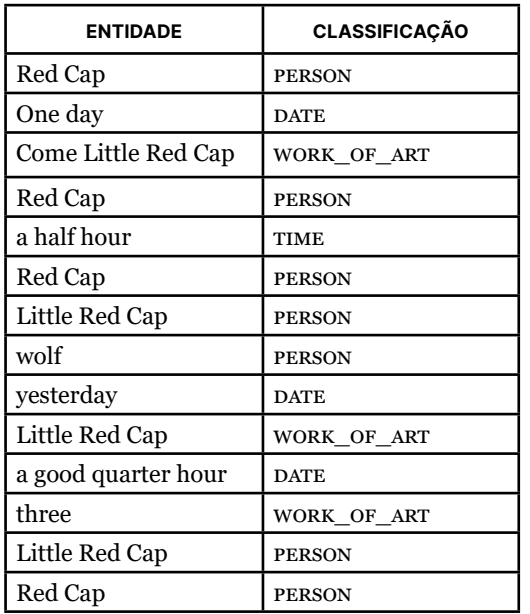

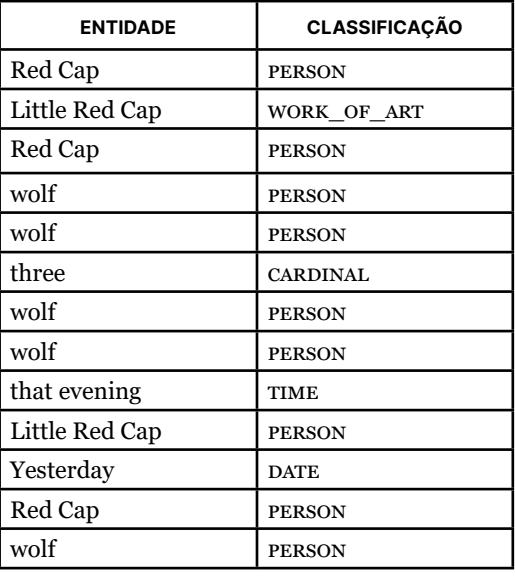

As possíveis classificações de entidades consideradas pelo modelo base do spaCy são:

**person** - Pessoas, incluindo fictícias.

**norp** - Nacionalidades ou religiões ou grupos políticos.

**fac** - Edifícios, aeroportos, autoestradas, pontes, etc.

**org** - Empresas, agências, instituições, etc.

**gpe** - Países, cidades, estados.

**loc** - Locais não-GPE, cadeias montanhosas, massas de água.

**product** - Objetos, veículos, comidas, etc. (Não serviços).

**event** - Furacões com nome, batalhas, guerras, eventos desportivos, etc.

**work\_of\_art** - Títulos de livros, músicas, etc.

Titles of books, songs, etc.

**law** - Documentos nominativos transformados em leis.

**language** - Qualquer língua nomeada.

**DATE** - Datas ou períodos relativos ou absolutos.

**time** - Tempos mais curtos que um dia.

**percent** - Percentagem, incluindo "%".

**money** - Valores monetários, incluindo a unidade.

**quantity** - Medições, como de peso ou distância.

**ordinal** - "primeiro", "segundo", etc.

#### TABELA 5.1

Resultados da análise do conto "Little Red Cap" (Grimm & Grimm, 2002a/1857) usando o spaCy, quanto ao Reconhecimento de Entidades Mencionadas.

#### **cardinal** - Numerais que não se enquadram noutra classificação.

Verificou-se que o Capuchinho Vermelho e o lobo foram devidamente identificados e com a classificação certa, "PERSON", mesmo que, em instantes, Capuchinho Vermelho tenha aparecido como "WORK\_OF\_ART". O lobo tecnicamente não é uma pessoa, é um animal, mas vimos esta classificação como um resultado positivo uma vez que (1) não há uma classificação no spaCy para "animal", e (2) "PERSON" é a classificação mais próxima que o lobo tem do seu papel no conto, uma vez que é uma personagem que fala e está inserida num mundo fictício.

Contudo, as restantes personagens não foram identificadas, o que causou alguma estranheza uma vez que a própria avó é uma personagem ativa e essencial à história. No entanto, cremos que não foi detetada por não aparecer como um nome próprio. Por causa destes resultados mistos, decidimos analisar outra versão do Capuchinho Vermelho, de Charles Perrault, "Little Red Riding Hood" (Lang, 1891), disponível no Anexo B . Os valores extraídos estão expostos na tabela 5.2 .

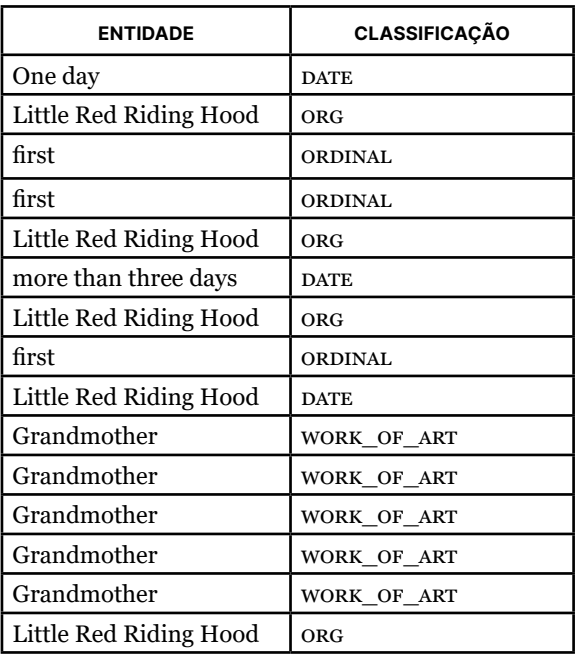

#### TAREL A 5.2 Resultados da análise do conto

"Little Red Riding Hood" (Lang, 1891) usando o spaCy, quanto ao Reconhecimento de Entidades Mencionadas.

Infelizmente, os resultados deste segundo conto foram menos satisfatórios. Em primeiro lugar, nenhuma das entidades identificadas foram corretamente classificadas como pessoas. Em vez disso, o Capuchinho Vermelho (*Little Red Riding Hood*, nesta versão) foi classificado como uma organização ("ORG") e a avó como uma peça de arte ("WORK-OF-ART"). Para além disso, as restantes personagens nem sequer foram identificadas como entidades.

### **2 – Extração e atribuição de falas**

Numa tentativa de conseguir cumprir mais tarefas para além da extração de entidades, experimentámos usar as outras funcionalidades básicas de processamento textual do spaCy para extrair manualmente as falas das personagens. No entanto, esta tarefa não foi bem-sucedida por algumas razões.

Primeiramente, há várias formas de demarcar as falas ( – travessão, " " aspas subidas, « » aspas angulares, ...), o que inicialmente pode não parecer um problema pois cabe-nos apenas garantir que incluímos todos estes caracteres para assinalar quando começa e acaba uma fala. O principal problema que se impõe é o uso das plicas (' ') por parte de muitos autores para indicar as falas das personagens, o que gera conflito com os outros contextos em que este caracter é usado na língua inglesa. Em inglês, as plicas são usadas além de falas quando se faz a concatenação entre pronome e verbo (*she's* em vez de *she is*), ou para indicar posse (*Edward's skin*, a pele de Edward), por exemplo.

Para além disso, não tínhamos uma maneira direta de saber quem disse cada fala, que é uma parte importante da tarefa de extração das falas, pois o objetivo desta tarefa é aplicar a informação obtida ao módulo 2, relativo à composição visual, para desenhar os balões de fala ou pensamento na posição correta, atribuídos à personagens correspondentes.

#### StanfordCoreNLP

O StanfordCoreNLP (Manning et al., 2014) é uma biblioteca escrita em Java que proporciona uma variedade de tarefas de processamento de linguagem natural. A partir de texto, a ferramenta cria um objeto anotado com a informação extraída por anotadores específicos que é facilmente acedida através dos diferentes métodos de que dispõe.

Para além das outras ferramentas de processamento básico de texto tais como tokenização, *part-of-speech*, lematização, etc., esta biblioteca oferece funcionalidades de análise para a execução das tarefas de extração de entidades e extração e atribuição das falas das personagens. É sobre estas duas tarefas que focámos a nossa exploração do StanfordCoreNLP. Também é possível fazer a análise de sentimento (positivo, negativo ou neutro), mas sem a análise de emoção não é o suficiente para o que pretendemos realizar no Módulo 2, a aplicação de elementos expressivos.

No primeiro contacto com esta biblioteca, estávamos a sentir dificuldades pois não conseguíamos executar a tarefa de extração e atribuição das falas, devido a um erro que nos aparecia ("java.lang.OutOfMemoryError: Java heap space"). Pela descrição do erro, tentámos resolvê-lo ao libertar espaço do computador onde estávamos a correr o programa, com 8GB de RAM. Apesar de também termos tentado corrê-lo com mais *heap* através da opção -Xmx do Java, não conseguimos resolver essa situação. A alternativa que arranjámos para contornar o problema foi colocar o servidor, que faz todo o processamento, numa máquina mais poderosa (24GB de RAM) no Departamento de Engenharia Informática, e aceder-lhe através do cliente (StanfordCoreNLPclient) que recebe apenas o resultado da análise. Assim, passámos à exploração da ferramenta segundo as duas tarefas possíveis de implementar.

### **1 — Reconhecimento de Entidades Mencionadas**

Ao testar o mesmo conto no StanfordCoreNLP, foram identificadas 125 instâncias de entidades, na sua grande maioria na forma de pronomes como "she" e "he". Devido à dimensão deste resultado,

optámos por não dispor os valores numa tabela, como as tabelas 5.1 e 5.2, e mostrar as nossas conclusões de uma forma mais clara.

As possíveis classificações de entidades consideradas pelo StanfordCoreNLP são: PERSON (pessoa), LOCATION (local), ORGANIZATION (organização), MISC (diversos), MONEY (valor monetário), NUMBER (número), DATE (data), TIME (tempo), DURATION (duração) e SET (não conseguimos descobrir ao que esta classificação se refere).

Quanto às entidades extraídas, a personagem do Capuchinho Vermelho foi devidamente identificada ainda que tenha sido classificada como PERSON, ORGANIZATION e MISCELLA-NEOUS em diferentes instantes, como os que se seguem.

```
"When Little Red Cap entered the woods a wolf came up to her."
entidade detetada: Little Red Cap (PERSON)
entidade detetada: her (PERSON)
```
"Then **Little Red Cap** fetched some large heavy stones." entidade detetada: Little Red Cap (ORGANIZATION)

### "**Little Red Cap**."

entidade detetada: Little Red Cap (MISC)

À semelhança do que aconteceu com o spaCy, nem todas as personagens foram identificadas. A mãe não foi detetada, e a avó, o lobo e o caçador foram apenas detetados na forma de pronomes, como se verifica na seguinte frase, e não em referência directa.

"**He** has eaten the grandmother, but perhaps **she** still can be saved."

> entidade detetada: He (PERSON), referente ao lobo entidade detetada: she (PERSON), referente à avó

#### **2 — Extração e atribuição de falas**

A extração das falas foi a tarefa que deu os melhores resultados, visto que todas as falas das personagens do conto "Little Red Cap" (Grimm & Grimm, 2002a/1857) e do conto "Little Red Riding Hood" (Lang, 1891) foram devidamente extraídas. O mesmo não

se pode afirmar da atribuição das mesmas, pois os locutores das falas identificados pela biblioteca nem sempre correspondiam à realidade. Estes erros já eram de esperar, uma vez que o reconhecimento das próprias entidades é impreciso. Destes erros, os dois que mais se verificaram foram (i) a atribuição de uma fala à entidade errada e (ii) a atribuição de uma fala à entidade certa, mas esta entidade não está bem identificada, como é o caso do lobo.

(i) "Good day to you, Little Red Cap."

StanfordCoreNLP: autor da *quote* é "Little Red Cap".

Realidade: autor da *quote* é "wolf".

(ii) "Now there is a tasty bite for me. Just how are you going to catch her?"

> StanfordCoreNLP: autor da *quote* é "he". Realidade: autor da *quote* é "wolf".

#### BookNLP

O BookNLP é uma biblioteca de PLN, escrita em Python, e foi desenvolvida com vista a analisar livros e documentos longos, uma vez que a maior parte dos modelos existentes não têm o melhor desempenho com textos dessa dimensão. Integra o spaCy e outros modelos, e à semelhança do StanfordCoreNLP, permite cumprir duas das três tarefas do Módulo 1: a extração de entidades e a extração e atribuição de falas.

Esta biblioteca aparenta ser o tipo de ferramenta mais indicado para o nosso projeto, pois realiza um tipo de análise focado em texto literário, no qual se enquadram os contos. Para além das tarefas que mencionámos, de acordo com a documentação, não só identifica as personagens como retira informações acerca delas. Por exemplo, identifica adjetivos usados para as descrever no texto, objetos e/ou atributos seus, o que é material muito rico para alimentar o nosso sistema e à volta do qual poderíamos moldá-lo. Para além disso, é possível identificar os eventos da história, ações feitas às personagens e por elas, o que poderia ser muito útil para fazer uma filtragem dos momentos mais relevantes da história para os representar.

Infelizmente, não conseguimos meter esta biblioteca a funcionar. Primeiro, tentámos correr a biblioteca num computador que corre o sistema operativo Windows. O autor da biblioteca tem uma série de vídeos<sup>5</sup> no Youtube onde ele aborda algumas das funcionalidades da biblioteca, e onde explica detalhadamente como a instalar num computador que funciona com Windows, pois surgem problemas ao tentar executar o BookNLP neste sistema operativo. Sem sucesso, tentámos depois instalar a biblioteca num computador com macOS, a partir do repositório oficial do Book-NLP e até mesmo do Google Colab, um serviço de nuvem gratuito que não requer instalação, onde basta correr o código lá alojado. Como essas duas opções também não funcionaram, acabámos por não conseguir utilizar esta ferramenta, mas esperamos no futuro conseguir explorá-la, mesmo que só para averiguar que tipo de resultados poderemos obter com o conto "Little Red Cap" (Grimm & Grimm, 2002a/1857) e comparar às outras ferramentas.

#### Balanço

Como vimos, as ferramentas de processamento de linguagem natural não são perfeitas e dão resultados que muitas vezes não correspondem ao desejado. Isto é algo que já sabíamos no início da idealização deste projeto, pois foi por esta razão que incluímos no sistema um passo na interação em que o utilizador poderia fazer correções à informação extraída no Módulo 1.

No final, acabámos por escolher usar o StanfordCoreNLP por ser a biblioteca que, das duas que conseguimos testar, responde a mais tarefas do Módulo 1: extração de entidades e extração e atribuição de falas. Como a tarefa de extração de emoções e sentimento ficou por satisfazer, ao escolher esta biblioteca teríamos de procurar outra ferramenta para fazer este tipo de análise. Para além disso, continuaríamos com os desafios de tentar extrair mais informação para além do nome das personagens e identificar os momentos mais relevantes da história.

<sup>5</sup> https://youtube.com/playlist?list=PL2VXyKi-KpYu3WJKc1c94OSUF5pujryg-D&si=vwV4DIR3sf-4mBZJ

Existem clientes que permitem utilizar o StanfordCoreNLP em diferentes linguagens, no entanto, está escrito em Java e seria nessa linguagem que o implementaríamos. Isto significa que as ferramentas que procurássemos usar, além do StanfordCoreNLP, deveriam ser aplicadas em Java também. Isto não é um requisito completamente incontornável, pois há formas de fazer comunicar programas de diferentes linguagens de programação entre si, contudo, isso não é algo desejável e o ideal é minimizar as possíveis complicações que possam advir desse tipo de implementações.

#### **5.2.3 Sumarização**

Nos primeiros momentos da ideação deste sistema, a exploração de métodos de sumarização foi motivada pela necessidade de responder à questão de o texto de entrada ser demasiado longo para transpor para uma banda desenhada, onde a quantidade de texto é muito menor e o cerne da narrativa é transmitido visualmente. Para além disso, esta experimentação serviu como um primeiro contacto com a aplicação de alguns métodos de Processamento de Linguagem Natural, do qual poderiam resultar observações que fossem relevantes para esta fase.

Mais tarde, a sumarização surgiu como uma possível solução à tarefa de identificação dos momentos mais relevantes do conto. Pelo menos com o método extrativo, o algoritmo de sumarização procura encurtar o texto ao fazer uma filtragem da informação mais importante e ao eliminar a restante. Deste modo, acaba-se com uma versão mais curta do que o texto original, idealmente sem deixar de fazer sentido, e ficando apenas o essencial.

Face a estas duas motivações, esta secção subdivide-se em duas partes, cada uma correspondente à sua questão. A ferramenta que escolhemos explorar neste âmbito foi a SmartEDU,<sup>6</sup> desenvolvida em Python no âmbito de um projeto do CISUC, que permite aplicar diferentes métodos de sumarização textual.

<sup>6</sup> https://github.com/NLP-CISUC/smartedu-summarizer
#### Primeira abordagem

A análise que se fez inicialmente com esta ferramenta consistiu na aplicação de todos os métodos de sumarização disponíveis a um conto escolhido, e a comparação entre os respetivos outputs e o texto original. O texto que se escolheu usar para os testes é um conto intitulado "A Aventura do Tarik" (Greiner, s.d.), um bom candidato devido ao equilíbrio entre quantidade de texto narrativo e diálogos – queríamos ter uma noção de como a sumarização afetava ambos os tipos de texto – e à sua dimensão pouco extensa, o que facilita a sua análise. O conto pode ser consultado na sua íntegra no Anexo C.

De um modo geral, os problemas encontrados com os métodos de sumarização resumiam-se a dois fatores. Enquanto que uns métodos aproveitam uma frase de cada parágrafo, alguns são demasiado redutores, o que não funciona bem no nosso caso se queremos manter algum sentido de narrativa. Além disso, como os métodos usados aplicam uma sumarização extrativa, na medida em que o texto output é composto por extratos do texto original e não um texto reescrito (método abstrativo), várias informações importantes foram perdidas durante o processo de sumarização. Um exemplo disso foi um método que eliminou uma frase em que é introduzida uma nova personagem, o que causou estranheza e confusão ao ler o novo texto. Relativamente à situação específica das falas das personagens, todos os métodos que experimentámos cortaram ou ignoraram certas falas, o que faz sentido dado o objetivo da ferramenta, mas que para o nosso projeto poderia ser uma desvantagem, uma vez que os diálogos entre as personagens são das maneiras mais eficientes de comunicar narrativa na banda desenhada. Outro problema encontrado em alguns métodos foi a tendência a eliminar aspas quando era feito o truncamento de uma fala. As aspas são um indicativo muito importante de quando começa e acaba uma fala, então a sua má colocação causa problemas na leitura do texto e problemas no seu processamento computacionalmente, no caso de pretendermos extrair um diálogo para o apresentar como balões de fala.

### 05. ABORDAGEM

O método "lexrank" foi de todos o que teve resultados mais positivos, por ter aproveitado uma frase de cada parágrafo e não ter prejudicado as falas. Por outro lado, a figura 5.6 permite observar o resultado obtido com o uso do método "tf\_idf".

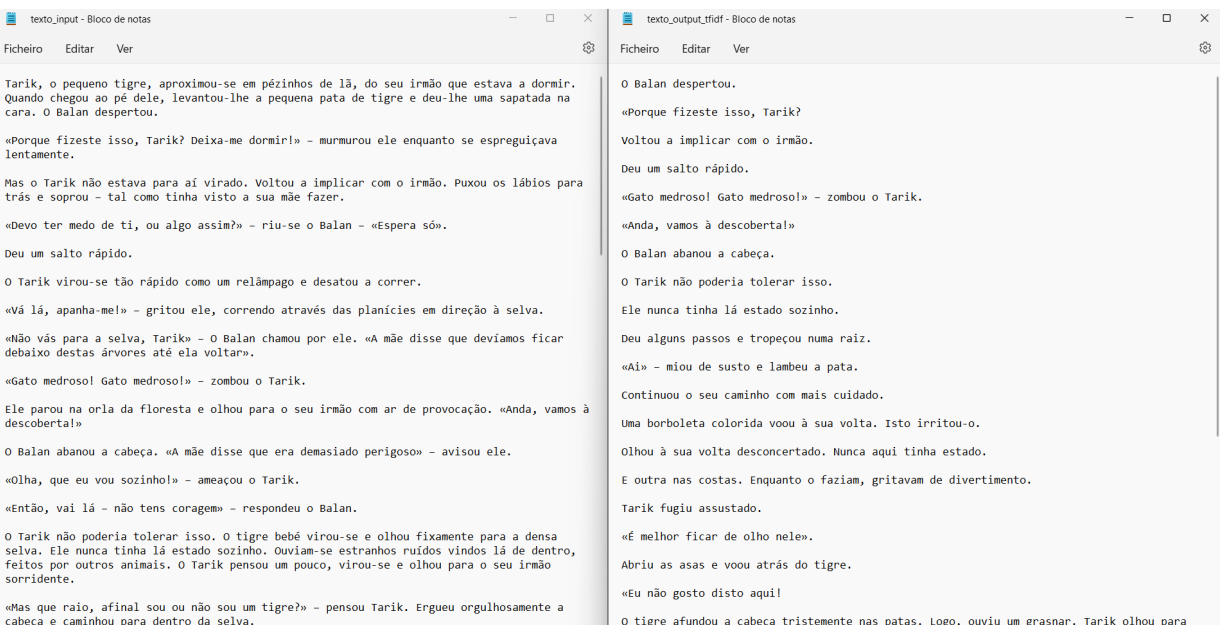

#### FIGURA 5.6

Imagem comparativa de um texto (à esquerda) e a sua versão resumida (à direita), utilizando a ferramenta SmartEDU. Estes resultados permitiram-nos tirar algumas conclusões, uma das quais influenciou o planeamento do sistema. Por causa do tratamento aplicado às falas das personagens e dos problemas que referimos, concluímos que deveríamos ter o cuidado de extrair os diálogos do texto input antes de fazermos qualquer tipo de alteração ao texto.

#### Segunda abordagem

Um propósito que vimos na sumarização é a sua capacidade de hierarquizar informação, usando o método extrativo, que nos é útil na identificação dos momentos mais relevantes da história. Ao submeter um texto ao processo de sumarização, é esperado que o resultado seja uma versão desse texto mais sucinta, menos redundante, composta pelo essencial. No fundo, um texto com os momentos mais relevantes da história.

Tendo em conta as conclusões tiradas da primeira interação com o SmartEDU, decidimos sumarizar o conto "Little Red Cap" (Grimm & Grimm, 2002a/1857) com o método "lexrank" da ferramenta, tendo o cuidado de retirar manualmente as falas do texto. Feita a sumarização e reinseridos os diálogos no seu devido lugar, consideramos que o resultado foi positivo por termos conseguido fazer sentido da narrativa da história, ainda que faltasse alguma informação.

No capítulo "Análise de Resultados", fazemos uma análise comparativa entre a banda desenhada gerada a partir do texto original e do texto sumarizado, no entanto o exemplo que se segue demonstra como a sumarização é uma boa ferramenta para selecionar a informação relevante. À esquerda, encontram-se quatro frases que correspondem a um excerto do conto relativo à chegada do lobo à casa da avó, após esta lhe ter pedido para entrar, em que o lobo a come e se deita na cama disfarçado à espera de Capuchinho Vermelho. À direita, apenas uma frase figura: o momento em que o lobo come a avó. Consideramos que dos vários momentos apontados no excerto à esquerda, este é o mais relevante e o mais importante de se representar na banda desenhada.

#### **Texto original**

#### **Texto resumido**

The wolf pressed the latch, and the door opened.

He stepped inside, went straight to the grandmother's bed, and ate her up. Then he took her clothes, put them on, and put her cap on his head.

He got into her bed and pulled the curtains shut.

He stepped inside, went straight to the grandmother's bed, and ate her up.

Desta forma, concluímos que o sistema pode beneficiar da aplicação de métodos de sumarização ao texto como forma de selecionar os momentos mais relevantes da história e pautar melhor o ritmo com que esta avança ao longo das vinhetas.

#### **5.2.4 Linguagem visual**

Nesta secção, debruçamo-nos sobre quatro aspetos que dizem respeito à representação visual do que é extraído do texto, começando pela apresentação dos balões dinâmicos criados para se adaptarem a vários tipos de texto. Depois, descrevemos a nossa abordagem para cumprir a tarefa de extração de emoções e sentimento e a sua aplicação. Por fim, retratamos duas abordagens semelhantes para a integração de dois elementos que ajudam a transmitir a narrativa: onomatopeias e cenários.

#### Balões de fala e pensamento

Na banda desenhada os balões podem ter formatos muito variados e que através da sua forma podem transmitir diferentes tipos de informação. Por questões de simplicidade decidimos implementar dois tipos de balão diferentes: o balão de fala e o balão de pensamento. Por um lado, o balão de fala é o mais comum e as suas variações normalmente dizem respeito ao tom do que é dito ou ao estado de espírito da personagem que fala, como vimos na secção 2.1.2, relativamente aos balões usados na banda desenhada. Por outro lado, decidimos aplicar também o balão de pensamento uma vez que é importante fazer a distinção entre aquilo que é dito e aquilo que é pensado, de forma a transmitir corretamente o que se passa na narrativa.

Como os balões se adaptam ao tamanho do texto que comunicam, não podíamos usar imagens estáticas para aplicar nas vinhetas. Em vez disso, deveríamos usar um objeto dinâmico, que diminui e aumenta em conformidade com o texto. Como tal, para além de criar um balão de fala dinâmico e visualmente semelhante ao balão de fala tipicamente usado na banda desenhada (figura 5.7), tomámos a liberdade de criar uma versão simplificada do balão de pensamento (figura 5.8), inspirado na típica nuvem que flutua por cima da cabeça das personagens. Tentar replicar um objeto mutável na forma de nuvem seria um desafio interessante de programação, no entanto a janela de tempo que tivemos ao nosso dispor para implementar os balões de forma dinâmica não

nos permitiu explorar essa hipótese. Ainda assim, integrámos na nossa versão três aspetos que remetem para o arquétipo do balão de pensamento. Em primeiro lugar, garantimos que mantínhamos a conexão feita entre o balão e a personagem formada por círculos de dimensão decrescente. Para além disso e ao contrário do balão de fala, o balão de pensamento tem alguma transparência, que invoca a ideia de nuvem no seu sentido real. Por último, o texto comunicado pelo balão de pensamento está escrito em itálico, um recurso usado para reforçar a ideia de diálogo interno (Wick, 2022).

As figuras 5.7 e 5.8 apresentam os balões de fala e pensamento criados, respetivamente, com texto de dimensões diferentes.

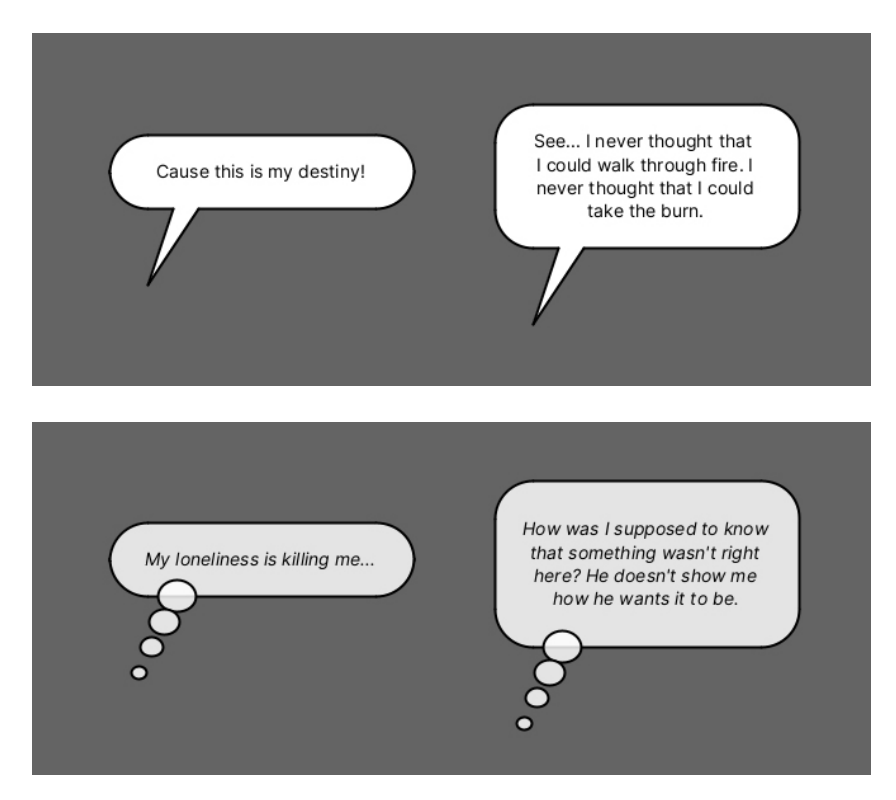

FIGURA 5.7 Balão de fala em dois tamanhos diferentes.

FIGURA 5.8 Balão de pensamento em dois tamanhos diferentes.

Considerámos o balão de fala o balão *default* para aplicar na maioria das situações e estabelecemos um método para aplicar o balão de pensamento. Geralmente, texto que exprime o pensamento de uma personagem é assinalada por verbos alusivos ao ato de pensar, e.g. "pensar", "matutar", "ponderar", "refletir", etc. Deste modo, fizemos uma análise do texto que precede e/ou que se segue à fala da personagem, à procura de verbos que indicassem que a fala em questão é na realidade um pensamento. Como os textos analisados estão escritos em inglês, averiguámos se os verbos do texto correspondiam aos verbos "think", "ponder", "contemplate" e "imagine", recorrendo ao *part-of-speech tagging* e à lematização. As frases que se seguem exemplificam as situações em que cada balão é aplicado.

(i) Balão de fala

"Just press the latch," called out the grandmother. "I'm too weak to get up."

(ii) Balão de pensamento

And Little Red Cap **thought** to herself, "As long as I live, I will never leave the path and run off into the woods by myself if mother tells me not to."

#### Emoção e sentimento

No Módulo 1, a tarefa de extração de emoção e sentimento tinha o objetivo principal de ajudar na transmissão visual da narrativa ao aplicarmos elementos expressivos nas personagens. Assim, esta tarefa subdivide-se em duas outras tarefas: a extração das emoções e sentimento a partir do texto, enquadrando-se assim no Módulo 1, relativo ao processamento textual, e a aplicação visual desses resultados, que corresponde à tarefa de aplicação de elementos expressivos do Módulo 2.

# **1 – Extração das emoções e sentimento**

Apesar de o StanfordCoreNLP ter um método de análise de sentimento, para esta tarefa o sentimento não é informação rica o suficiente para ser expressa visualmente, uma vez que um sentimento negativo detetado na fala de uma personagem pode indicar que ela está triste ou zangada, por exemplo, que são emoções que podem ser representadas de maneiras distintas. Por isso, procurámos uma solução alternativa que nos permitisse analisar também as emoções.

Decidimos extrair as emoções e sentimento usando uma abordagem que faz uso de um léxico de emoções com o qual já tínhamos trabalhado fora do contexto da dissertação, o que resultaria numa integração rápida e intuitiva. O léxico que usámos foi o *NRC Word-Emotion Association Lexicon* (Mohammad & Turney, 2010) e consiste numa tabela composta por três colunas a partir da qual fizemos a análise. A primeira coluna apresenta as palavras do léxico, a segunda coluna contém as emoções e sentimentos possíveis e a terceira coluna apresenta um valor binário (1 ou 0) que corresponde à presença ou ausência, respetivamente, da emoção ou sentimento na palavra em questão. Por exemplo, se na linha correspondente à palavra "scream" e à emoção "anger" tiver na terceira coluna o valor "1", quer dizer que foi feita a equivalência entre "scream" e "anger".

Os valores presentes na segunda coluna são oito emoções – *anger* (raiva), *anticipation* (antecipação), *trust* (confiança), *surprise* (surpresa), *sadness* (tristeza), *disgust* (nojo), *joy* (alegria) e *fear* (medo) – e dois sentimentos – *positive* (positivo) ou *negative* (negativo). As oito emoções do léxico são baseadas na teoria proposta por Plutchik (1980), que as identifica como sendo as emoções primárias que os humanos podem experienciar, organizadas em pares opostos (*joy – sadness, trust – disgust, anger – fear* e *anticipation – surprise*), como podemos ver na figura 5.9.

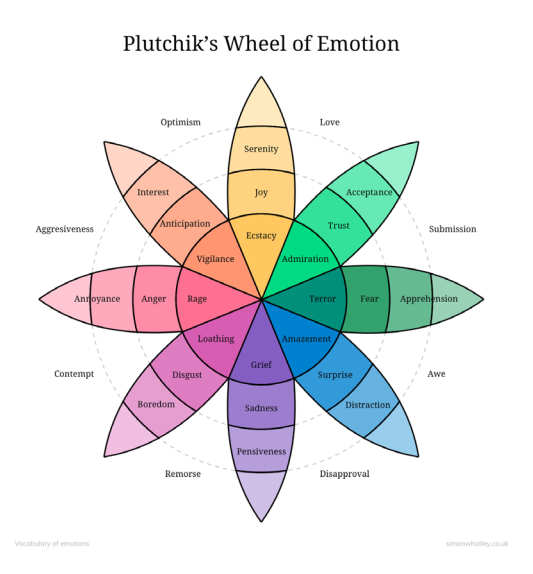

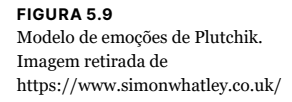

Implementámos o léxico no nosso sistema ao fazer a análise de texto palavra a palavra. Primeiramente, verificamos se o lema de cada palavra do texto existe no léxico, e para todas as palavras que existam guardamos a informação sobre quais as emoções e sentimento detetados. No final, temos uma contagem de quantas vezes cada emoção e sentimento foram encontrados nesse texto, sendo que o resultado da análise diz respeito à emoção ou sentimento cuja contagem é mais alta, ou seja, se numa frase a emoção *joy* for detetada em três palavras e a emoção *surprise* for detetada em duas, assumimos que nessa frase a emoção extraída é *joy*.

# **2 – Aplicação das emoções**

Sendo capazes de extrair as emoções e sentimento de um texto, o próximo passo foi determinar como íamos representar visualmente essa informação. A abordagem de Veale (2022) no uso dos assets "funny-bones" proporcionou uma grande capacidade de expressão às suas personagens, de uma forma que é fácil de aplicar e que transmite fielmente os seus estados de espírito.

Decidimos seguir uma estratégia semelhante ao criar expressões faciais, constituídas por dois olhos e uma boca, postas por cima da cara das personagens, como uma máscara. Assim, desenhámos onze expressões faciais, exibidas na figura 5.10, correspondentes às oito emoções do léxico, dois sentimentos e uma expressão neutra, caso nada fosse detetado.

As expressões faciais correspondentes às emoções anger, disgust, fear, joy, sadness e surprise foram desenhadas com base na nossa interpretação estilística e simplificada das expressões faciais apresentadas por McCloud (2006), apresentadas na figura 5.11.

*Anticipation* e *trust* não estão incluídas nessas emoções, pelo que tomámos a liberdade artística de desenhar o que consideramos ser expressões faciais sugestivas dessas emoções. Cientes de que essas duas emoções não têm uma representação visual tão icónica quanto as restantes, ponderámos atribuir uma expressão neutra quando fossem detetadas *anticipation* ou *trust*, porém consideramos que o benefício de ter uma maior variedade

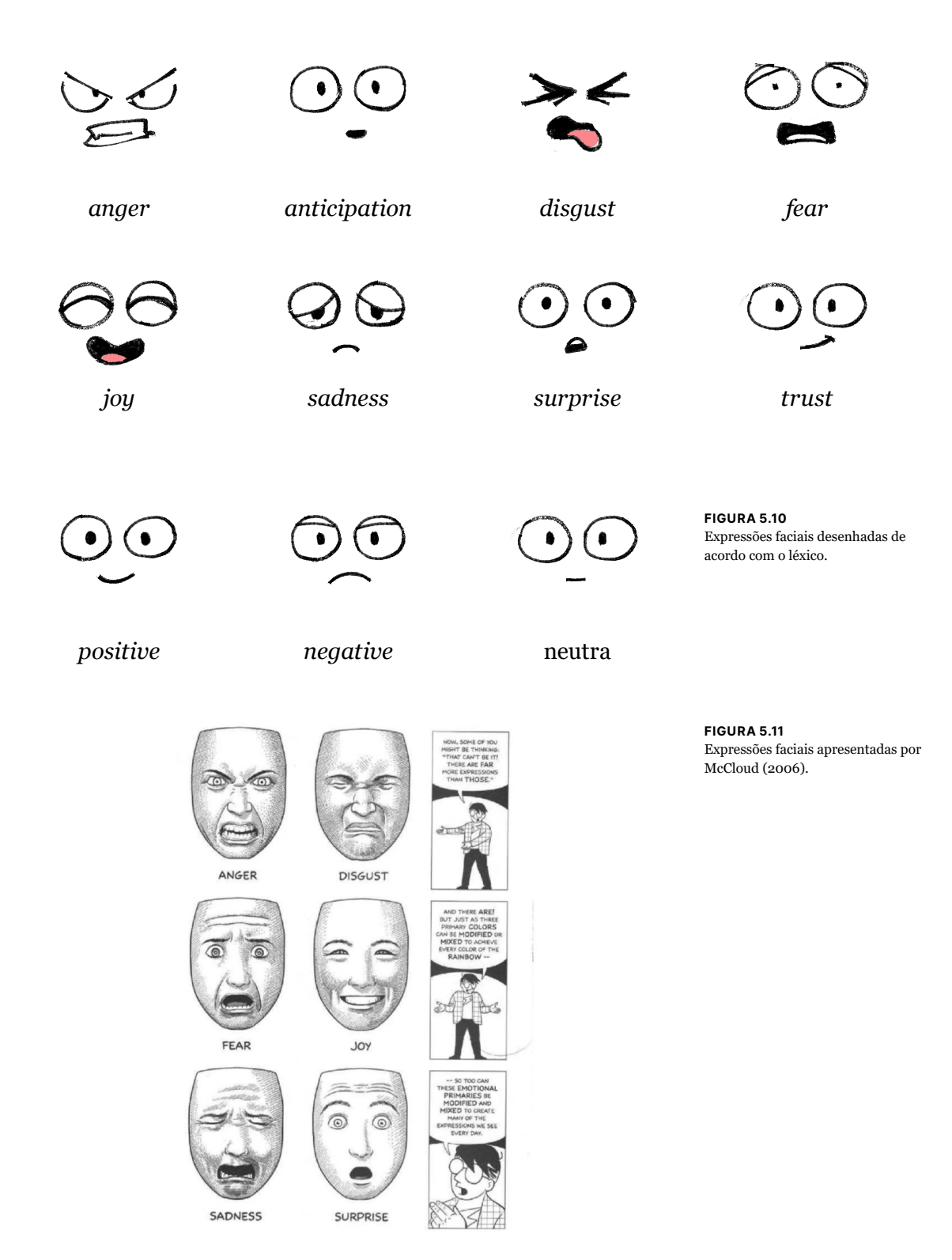

de expressões faciais supera a ambiguidade que essas emoções possam transmitir. Por fim, para os sentimentos positivo, negativo e neutro, tentámos desenhar expressões que não transmitissem nenhuma emoção em particular.

Para aplicar as expressões faciais, tínhamos que nos assegurar que estas eram colocadas no sítio certo, isto é, na cara das personagens. Para tal criámos uma *template* sobre a qual o utilizador teria de desenhar as suas personagens para que as expressões faciais alinhassem corretamente. A figura 5.12 mostra a *template* desenvolvida, uma área retangular dentro da qual o utilizador pode desenhar a personagem, com sugestões para as proporções do corpo e, mais importante, a indicação da localização da cara e das áreas onde os olhos e boca irão ser colocados. O utilizador deve evitar desenhar nessas áreas uma vez que o conteúdo lá desenhado ficará ocultado com a aplicação das expressões faciais. Desta forma, garantimos que qualquer que seja a personagem introduzida pelo utilizador, se o *template* for seguido, conseguimos aplicar as expressões faciais de uma forma automática, como a figura 5.13 ilustra.

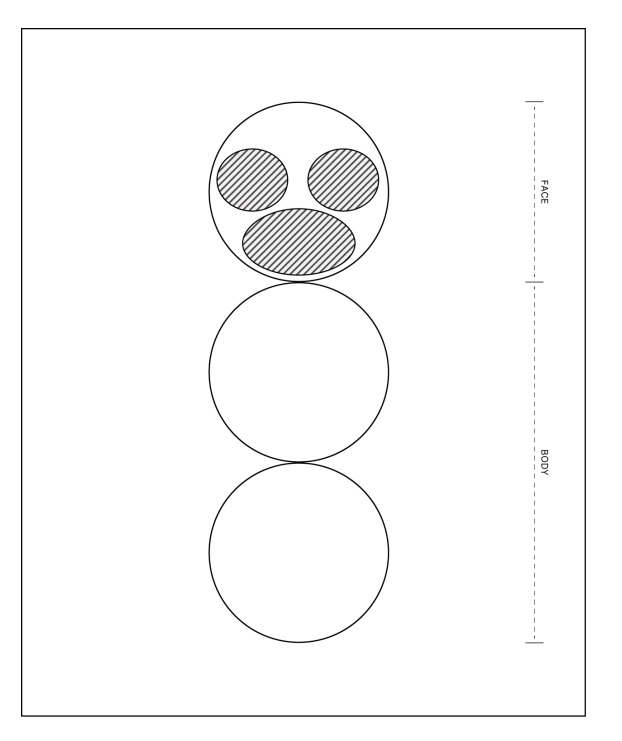

FIGURA 5.12 *Template* de desenho das personagens.

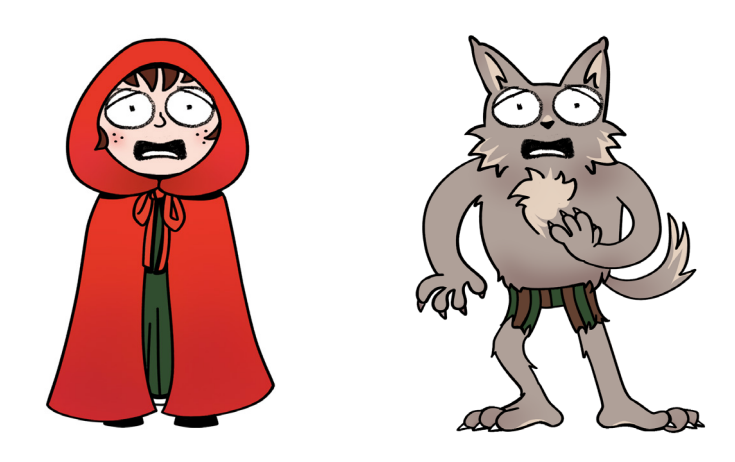

FIGURA 5.13 Aplicação de expressões faciais a duas personagens diferentes, seguindo o template criado.

# **3 – Limitações**

Ao utilizar um léxico de emoções a frase não é analisada tendo em conta o seu sentido global, mas sim palavra a palavra, o que pode dar resultados que não correspondem à realidade. Por exemplo, a frase "I'm not happy!" transmite-nos uma emoção negativa, como tristeza. No entanto, o resultado da análise das emoções com o léxico vai dar algo como *joy* porque é a emoção detetada em "happy" e nenhuma das outras palavras faz parte do léxico.

Um problema que surge com alguma frequência na abordagem que seguimos ao contar as ocorrência de cada emoção e sentimento é, no final, um texto ter várias emoções ou sentimentos que aparecem o mesmo número de vezes. Com isto quer-se dizer que não há um que se destaca em relação aos outros, em que são identificados num texto o mesmo número de vezes *joy* e *sadness*, por exemplo, que são emoções contrárias. Estes casos levaram-nos a pensar numa estratégia alternativa que pudesse ser aplicada caso mais do que uma emoção ou sentimento fossem extraídos de um texto. Assim, chegámos à conclusão que poderíamos seguir uma abordagem matemática em que temos apenas em conta o balanço dos sentimentos detetados, uma vez que apesar das emoções detetadas poderem chocar entre si, pode haver um único sentimento global do texto: positivo, negativo ou neutro (se nem positivo nem negativo estiverem presentes). Procurando as oito emoções possíveis no léxico, vemos que podem ser divididas da seguinte forma, de acordo com o sentimento a elas associado: positivas: *joy, surprise* (+1) negativas: *anger, disgust, fear, sadness* (-1) neutras: *anticipation, trust* (0)

Com esta classificação das emoções quanto ao seu sentimento, fazemos uma contagem do sentimento geral da frase, em que para cada sentimento positivo ou emoção com sentimento positivo encontrados adicionamos um valor (+1), e quando são negativos retiramos um valor (-1). Os sentimentos neutros (0) não afetam o balanço.

Demonstrando com um exemplo concreto, assume-se que numa determinada frase são extraídas as emoções *anticipation* e *joy*, e o sentimento *positive*. Como foram identificadas mais do que uma emoção, fazemos o seguinte cálculo:

anticipation (0) + joy (+1) + positive (+1) =  $0+1+1 = 2$ 

Logo, o sentimento geral da frase é positivo e a expressão facial que aplicamos não é de nenhuma emoção, mas sim a do sentimento *positive*.

## **Onomatopeias**

As onomatopeias são elementos expressivos recorrentemente usados na banda desenhada e ajudam a transmitir a informação de algo que se está a passar através da sua representação sonora escrita. Por essa razão e para enriquecer a banda desenhada do nosso sistema, considerámos importante tentar integrá-las no projeto. O nosso objetivo foi ir à procura de algum recurso que nos permitisse incluir na nossa banda desenhada onomatopeias alusivas à ação que se passa em cada vinheta. No entanto, o que encontrámos na nossa pesquisa foram apenas listas de onomatopeias escritas, que não eram o suficiente para aplicarmos diretamente. Para além de um conjunto de onomatopeias, precisaríamos da palavra ou palavras que remetessem para essa onomatopeia (da maneira que a palavra "sleep" remete para "zzzZZZzzz…") e precisaríamos de uma imagem representativa dessa onomatopeia

para a colocar na respetiva vinheta.

Não tendo encontrado nenhum recurso que satisfizesse esses requisitos, resolvemos criar um de pequena escala que nos ajudasse nessa tarefa. Então, elaborámos uma tabela (tabela 5.3) com um conjunto de verbos com onomatopeias a eles associados, ao qual é feita a correspondência de uma imagem (tabela 5.4) que pode ser colocada nas vinhetas. Uma parte dos verbos e onomatopeias da tabela 5.3 foram escolhidos com base numa análise do conto "Little Red Cap" (Grimm & Grimm, 2002a/1857) na qual procurámos verbos que poderiam estar associados a onomatopeias e os pesquisámos no website "Comic Book FX - The Comic Book Sound Effect Database",<sup>7</sup> um recurso *online* de vinhetas de várias bandas desenhadas americanas, categorizadas quanto à onomatopeia que apresentam. Se o verbo gerasse resultados, incluíamo-lo na tabela. Outras onomatopeias foram escolhidas com vista a abranger mais verbos que não constassem do conto.

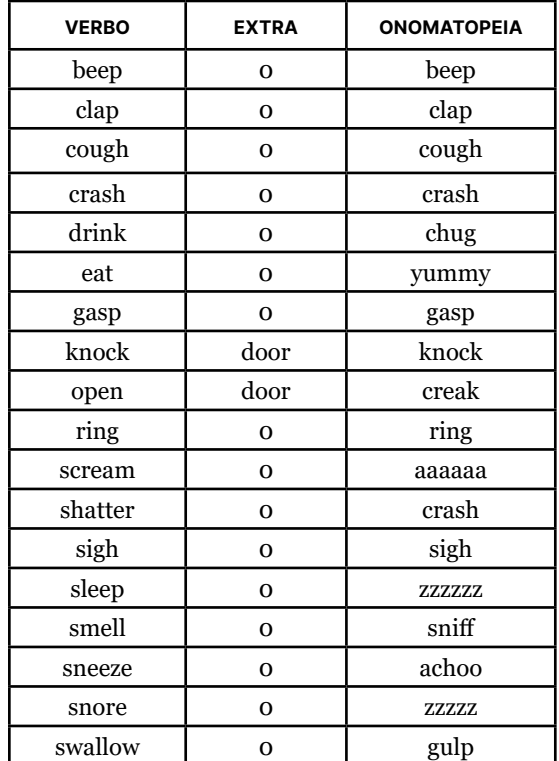

7 https://www.comicbookfx.com/

TABELA 5.3 Tabela de ações e respetivas onomatopeias criada para implementar no sistema.

Esta tabela é integrada facilmente no sistema, uma vez que a sua implementação consiste na análise, frase a frase, à procura dos verbos que correspondem aos encontrados na tabela, tirando partido do *part-of-speech tagging.* Tivemos de ter em atenção a conjugação dos verbos encontrados no texto, pois na tabela os verbos encontram-se no tempo infinitivo. Para conseguir mapear corretamente os verbos do texto aos verbos da tabela, garantimos que o sistema faz a lematização das palavras do texto antes de as comparar aos valores da tabela. Para o contexto do nosso projeto, criámos uma tabela de pequena dimensão, mas a vantagem deste recurso é que é facilmente expansível. Basta acrescentar informação à tabela 5.3 e incluir a imagem da onomatopeia no sistema com a nomenclatura certa, em formato "png".

Na primeira coluna da tabela 5.3 estão os verbos principais, transitivos e intransitivos, que assinalam na frase a intenção de adicionar uma onomatopeia. Se o verbo for intransitivo, a célula da segunda coluna estará vazia, enquanto que se for transitivo, a segunda coluna terá uma palavra auxiliar que completa o sentido da ação, permitindo ao sistema definir corretamente a onomatopeia. Por exemplo, nas frases "She **opened** the door" e "They **opened** a portal from the sixth dimension", o verbo "open" (abrir) é igual, mas dependendo do que está a ser aberto (uma porta ou um portal mágico), a onomatopeia será diferente (figura 5.14). Foi por causa destes casos que incluímos a segunda coluna da tabela.

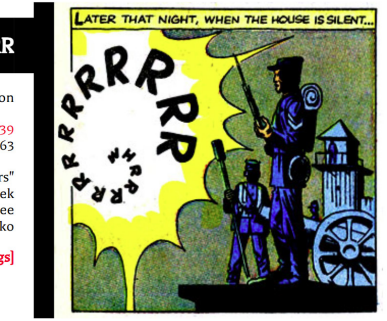

**WHRRRRRRRRRRRRR** a portal opening from the sixth dimensior Tales to Astonish (1959) #39<br>Marvel, January 1963 "The Toy Soldiers"

Lettered by: Artie Simek<br>Written by: Stan Lee<br>Pencilled by: Steve Ditko [show tags]

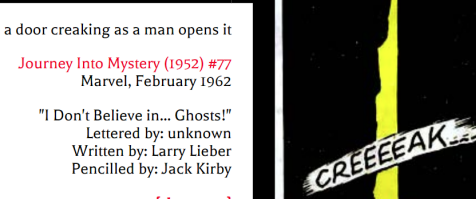

[show tags]

**CREEEEAK...** 

FIGURA 5.14 Representação de uma onomatopeia para a ação "abrir uma porta", à esquerda, e para "abrir um portal mágico", à direita, retiradas do website [comicbookfx.com].

Na tabela 5.4, apresentam-se as onomatopeias desenhadas por nós, que são representações visuais das onomatopeias incluídas na tabela 5.3. A tipografia usada é a "Permanente Marker", disponível no Google Fonts, e usámos como referência para a representação das onomatopeias o website "Comic Book FX - The Comic Book Sound Effect Database".

BEEEEEEEEP! CLAP! AHHH.. AAAAAAAAAAA CHOOO! CLAP! *aaaaaa achoo beep clap* COUGH CREEEAK... - GASP COUGH *cough crash creak gasp* KNOCK!<br>!KNOCK GULP **RIINNNNG!** *glug gulp knock ring* SIGH... SNIFF YUMMY! ZZZZZZZZ. *sigh sniff yummy zzzzzz*

Assim, na frase "But the wolf ran straight to the grandmother's house and knocked on the door", o nosso sistema reconhece que a palavra "knocked", cujo lema é "knock", está presente na tabela. Depois, verifica que o verbo faz uso de uma palavra auxiliar, neste caso "door", e aplica na vinheta onde se encontra esta frase a imagem da onomatopeia correspondente, cuja nomenclatura é "knock" segundo a terceira coluna da tabela 5.3.

TABELA 5.4 Conjunto de representações visuais das onomatopeias listadas na tabela 5.3.

#### Cenários

Com "cenários" referimo-nos às imagens colocadas dentro das vinhetas, em plano de fundo. Os cenários são uma forma direta de transmitir mais informação sobre a história, ao nos ajudar a determinar onde se passa a ação no decorrer da banda desenhada. Como vimos da análise do spaCy, essa ferramenta tem a capacidade de identificar locais (com a classificação de entidades como "LOC", localização). No entanto, nos resultados da análise dos dois contos da Capuchinho Vermelho, não apareceu em nenhum instante os vários locais mencionados ao longo da história, entre os quais a floresta e a casa da avó. Isto acontece porque o Reconhecimento de Entidades Mencionadas permite identificar nomes de locais específicos (e.g., Universidade de Coimbra, mas não identifica os nomes usados para nos referirmos a esses locais (e.g., universidade).

Visto que o StanfordCoreNLP não tem nenhum método que nos permita fazer a extração dos locais do texto, decidimos utilizar uma estratégia mais simples, mas semelhante, à nossa abordagem para inserir as onomatopeias. Criámos uma lista de diferentes locais, ambientes, por onde o sistema se guiará na identificação dos cenários ao longo da história. A partir daí, segue-se a tarefa de arranjar uma imagem adequada para a aplicar como fundo nas vinhetas. Relativamente à lista de cenários, tentámos incluir uma lugares diversos, desde ambientes naturais a espaços urbanos e domésticos, que estão enumerados na tabela 5.5.

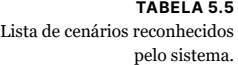

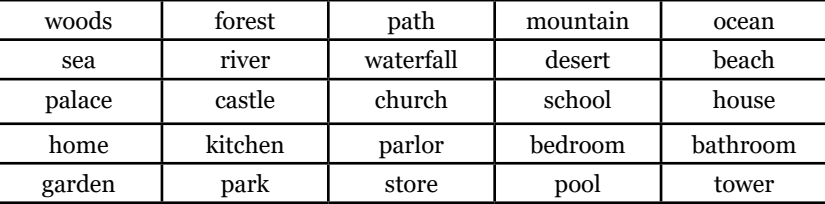

Desta forma, o sistema faz uma análise comparativa entre os termos encontrados no texto e os da lista de cenários, pelo que quando há uma correspondência significa que foi encontrado um novo cenário.

O passo seguinte à deteção dos cenários no texto é a obtenção das imagens alusivas a esses cenários que devem ser colocadas no fundo de cada vinheta, de forma a que se o cenário identificado for "ocean", por exemplo, a vinheta em que isso for detetado tenha de imagem de fundo um oceano.

À primeira vista, a lista de cenários pode parecer uma abordagem estática à qual podíamos atribuir uma solução igualmente estática: incluir para cada item da lista uma imagem pré-definida para aplicar na banda desenhada. No entanto, identificámos duas questões que nos levaram a procurar uma solução mais adaptável. Em primeiro lugar, queremos que o sistema proporcione flexibilidade ao utilizador para corrigir ou acrescentar cenários que não foram detetados, o que torna a lista de cenários num objeto dinâmico. Para além disso, ter apenas uma imagem destinada a cada cenário tira liberdade de escolha artística ao utilizador, pelo que idealizámos disponibilizar várias imagens ao utilizador, das quais ele pode escolher a do seu agrado, e permitir ao utilizador introduzir uma imagem no sistema a partir do seu computador. Dadas estas condicionantes, decidimos que uma solução para este problema seria apoiarmo-nos numa base de dados de imagens que, dado um termo, disponibilizasse várias imagens relacionadas.

Após alguma pesquisa, deparámo-nos com o Unsplash,<sup>8</sup> um recurso de imagens gratuitas em alta resolução que disponibiliza uma API que devolve informação sobre as imagens no formato JSON, inclusive um *url* para as importarmos para o nosso programa. Seguimos as instruções dadas na documentação e ligámo-nos com sucesso à API. É possível fazer vários pedidos diferentes, mas o que nos interessou para o nosso projeto foi o método "GET /search/photos", que devolve informação sobre uma foto de um determinado *query*.

Na figura 5.15, apresentamos quatro imagens que importámos através do Unsplash API, usando o *query* "path"

8 https://unsplash.com/

#### 05. ABORDAGEM

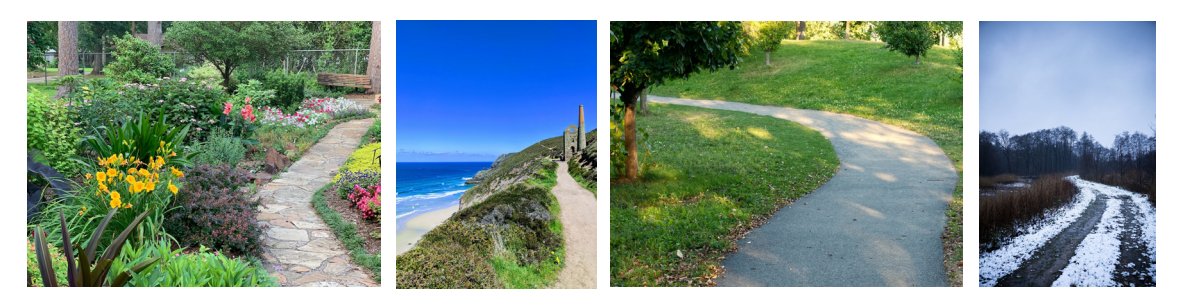

FIGURA 5.15 Imagens obtidas com o Unsplash API para o *query* "path".

#### **5.2.5 Composição em vinhetas**

Esta secção diz respeito à divisão da narrativa em vinhetas e à aplicação dos diferentes elementos que constituem cada uma delas: personagens, balões, onomatopeias e cenários. O conto que usámos para fazer a maior parte das decisões nesta parte do processo foi o conto "Little Red Cap" (Grimm & Grimm, 2002a/1857).

# **1 – Divisão da narrativa em vinhetas**

A divisão das vinhetas foi feita de acordo com o texto que é analisado, sendo que há uma transposição linear do conto para o visual que faz corresponder a primeira vinheta ao início do texto e a última vinheta ao fim do texto, não havendo uma reorganização da ordem dos eventos.

Distinguimos as vinhetas em dois tipos diferentes conforme o texto a que dizem respeito: vinhetas sem diálogo (texto descritivo) e vinhetas com diálogo (texto com falas das personagens). A única diferenciação visual entre elas é a forma como o texto é disposto – as vinhetas sem diálogo apresentam o texto descritivo em forma de legendas enquanto que as vinhetas com diálogos apresentam o texto na forma de balões, atribuídos às respetivas personagens. A principal questão da divisão da narrativa pelas vinhetas é saber por quantas vinhetas distribuir um certo texto e de que modo.

Começando pelas **vinhetas sem diálogo**, estabelecemos que cada frase daria origem a uma nova vinheta. Como estamos a usar texto sumarizado, geralmente, cada frase diz respeito a uma ação ou evento distinto o suficiente para merecer a sua própria vinheta. Considerámos que, deste modo, haveria um bom ritmo de leitura e não cometíamos o erro de acelerar demasiado a narrativa, ao pôr mais do que uma frase por vinheta, nem de arrastar demasiado a narrativa, ao dividir as frases ao longo de duas ou mais vinhetas. A figura 5.16 mostra duas vinhetas sem diálogo criadas numa fase inicial do sistema seguindo a regra de uma frase por vinheta.

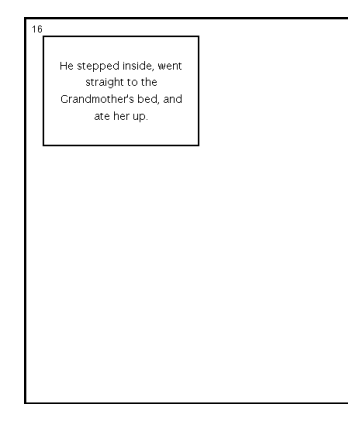

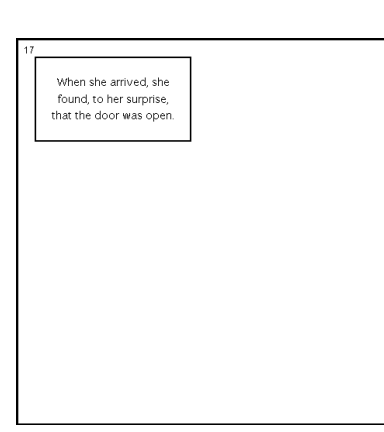

FIGURA 5.16 Divisão das vinhetas sem diálogo, por frase.

Sabíamos que à partida não podíamos usar a mesma regra para a divisão das vinhetas com diálogo, uma vez que apresentar apenas uma frase por vinheta iria fraturar demasiado os diálogos, arruinando o sentido de conversa entre personagens. Com o objetivo de perceber o tipo de configuração de balões mais desejável, começámos por fazer uma divisão manual dos diálogos presentes no conto. Nesta secção, usaremos o termo "diálogo" para nos referirmos aos momentos ao longo da história nos quais pelo menos uma pessoa fala ou pensa, ou seja, quando o sistema deteta uma citação no texto. A figura 5.17 mostra o resultado da divisão dos diálogos em sete momentos distintos ao longo do conto. O que separa os diálogos uns dos outros é a existência de texto narrativo entre eles.

### 05. ABORDAGEM

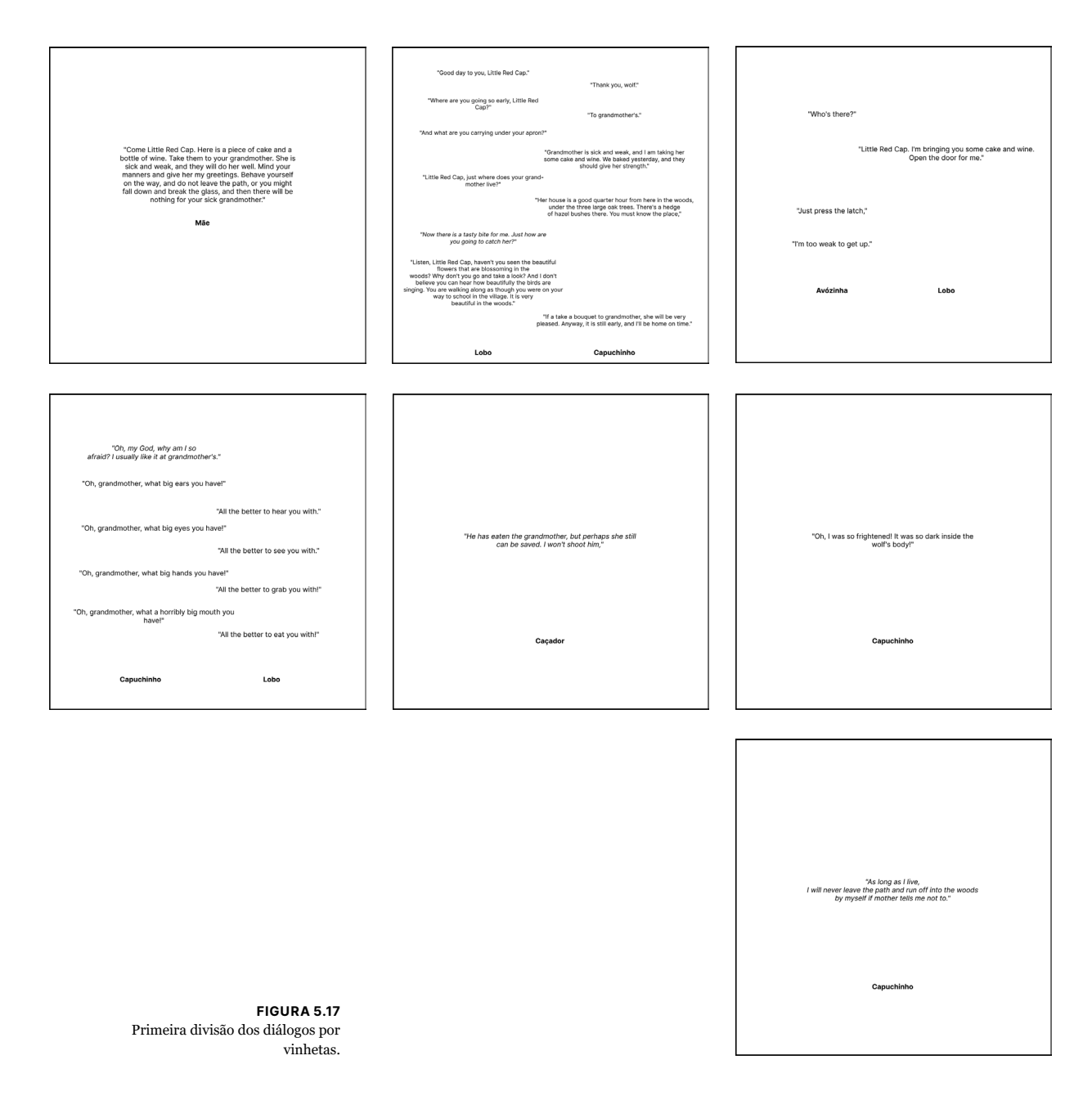

Ao analisar esta divisão, retirámos duas conclusões. A primeira conclusão, e a que se destaca mais, é a sobrelotação de falas numa só vinheta que precisa de ser abordada. Para além disso, notámos que certas falas são demasiado grandes para colocar num só balão, pois ocupam uma grande porção do espaço da

vinheta, como é exemplo disso a primeira vinheta relativa à fala da mãe.

Começámos por tratar do problema mais fácil e seguimos para a divisão das falas demasiado grandes. Experimentámos vários valores para o número máximo de palavras por fala e concluímos que 40 palavras por balão funcionava bem visualmente, pois não se segmentava as falas em demasiados balões pequenos, mas também não se criavam balões de fala que ocupavam demasiado espaço na vinheta. Este valor máximo de palavras por fala é uma sugestão dada ao sistema que não é seguida à risca, pois tivemos de garantir que uma frase não era dividida entre dois balões distintos, de modo que, se uma frase tivesse 45 palavras, as últimas cinco palavras não eram separadas das restantes e movidas para um novo balão. Tendo isso estabelecido, definimos que os balões originados a partir da fala demasiado grande pertenceriam a vinhetas diferentes, como ilustra a figura 5.18.

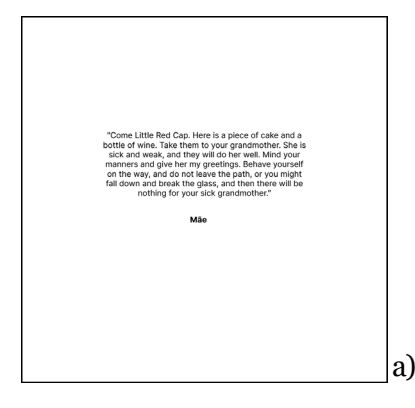

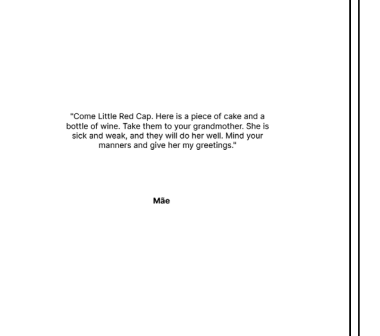

a) b)

A segunda questão por resolver é a quantidade excessiva de balões por vinheta que podem existir por diálogo, se este estiver representado numa só vinheta. A solução passa pela distribuição desse diálogo ao longo de várias vinhetas. Definimos uma regra para fazer essa distribuição que tem em conta o número de falas que corresponde a cada personagem. A regra que criámos é a seguinte: numa determinada vinheta, a uma personagem não pode corresponder mais do que um balão. Para melhor ilustrar esta regra, usaremos a figura 5.19 de apoio à explicação que damos de seguida.

FIGURA 5.18 Divisão de falas longas (a) em partes distintas, cada uma em sua vinheta (b).

#### 05. ABORDAGEM

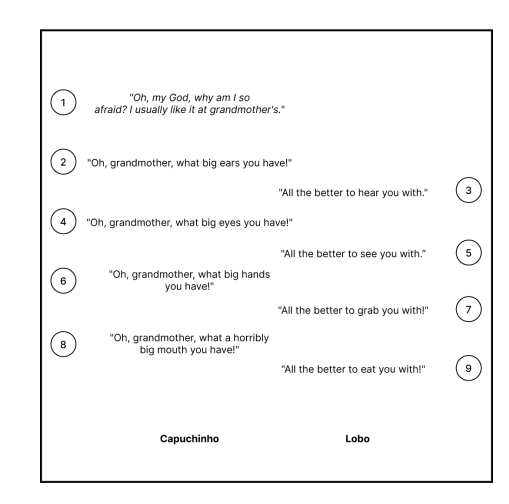

Como podemos ver, as duas primeiras falas correspondem à personagem do Capuchinho Vermelho. A primeira fala está em itálico pois sinaliza que é um pensamento da personagem, no entanto lidamos com ela normalmente, uma vez que não fazemos distinção na divisão entre pensamento e fala. Como as duas primeiras falas são ditas pela mesma personagem, segundo a regra que criámos não podemos ter dois balões de fala da mesma personagem na mesma vinheta, pelo que temos de atribuir à primeira fala a sua própria vinheta. Assim, ficamos com as falas a partir da fala n.º 2 para continuar a distribuir. A segunda fala e a terceira fala são ditas por personagens diferentes o que significa que podem estar na mesma vinheta, no entanto quando chegamos à quarta fala, o Capuchinho Vermelho volta a falar, o que significa que passa a ter duas falas na mesma vinheta (a segunda e a quarta). Desta forma, criamos uma vinheta até onde a regra foi respeitada, ou seja, uma vinheta para as falas n.º2 e n.º3. Este processo repete-se ao longo do diálogo, gerando o resultado apresentado na figura 5.20.

#### **2 – Aplicação dos elementos nas vinhetas**

Feita a distribuição das vinhetas, tivemos de fazer decisões sobre como íamos aplicar as personagens, os balões e legendas, as onomatopeias e os cenários.

Começando pelas personagens, definimos quais é que são colocadas dependendo do tipo de vinheta em questão: nas vinhetas

FIGURA 5.19 Quarto momento de diálogo do conto, com as falas numeradas.

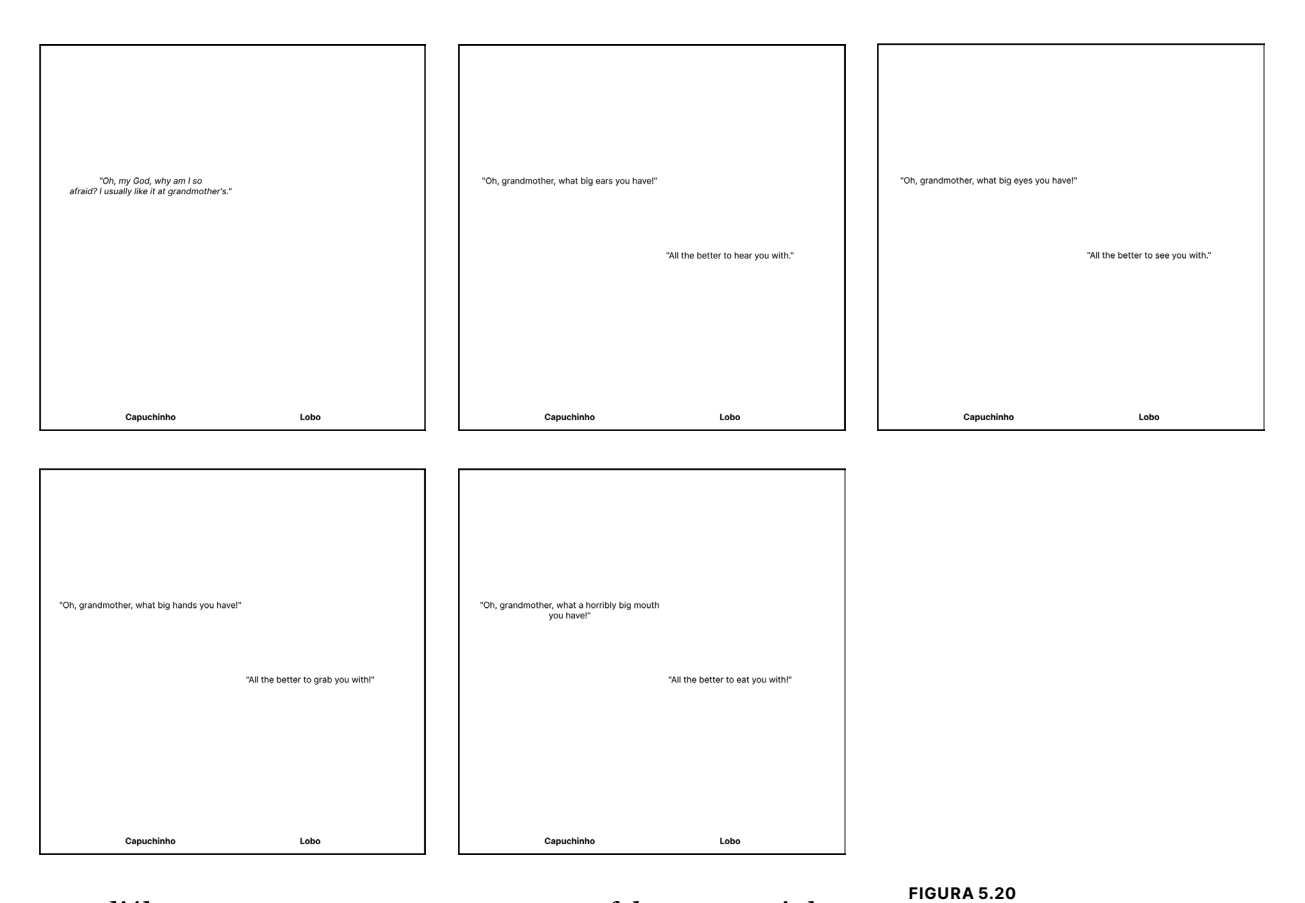

com diálogo, aparecem as personagens que falam e nas vinhetas sem diálogo aparecem as personagens mencionadas no texto. Independentemente do tipo de vinheta, o posicionamento das personagens foi pensado de forma a variar consoante a quantidade de personagens por vinheta. A área da vinheta é dividida pelo número de personagens existentes nessa vinheta e cada personagem é colocada ao centro dessas novas áreas, a uma certa distância do fundo da vinheta, como está indicado na figura 5.21.

# Divisão de um diálogo por várias

vinhetas, segundo a regra criada.

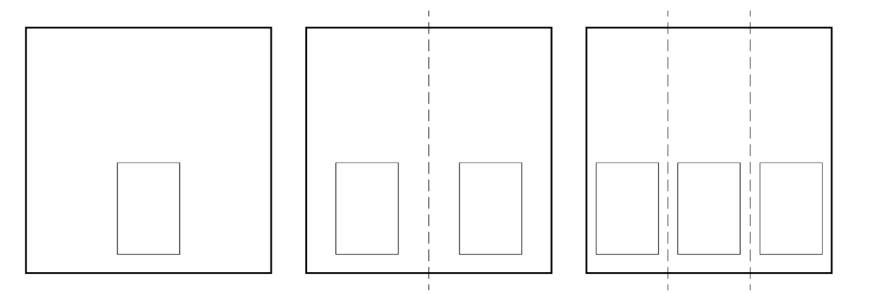

#### FIGURA 5.21

Posicionamento das personagens, representadas por um retângulo, consoante a quantidade de personagens por vinheta.

#### 05. ABORDAGEM

O próximo passo foi aplicar os **balões** e as **legendas** que, como foi referido anteriormente, apresentam o texto das vinhetas com diálogo e sem diálogo, respetivamente. A posição dos balões foi calculada tendo em conta a posição da personagem a que essa fala ou pensamento corresponde, da forma apresentada na figura 5.22. Os balões são colocados em cima da respetiva personagem com um certo desvio em direção ao centro da vinheta, de modo a que o apêndice do balão esteja bem alinhado com a personagem. Se só houver uma personagem, o balão é colocado ao centro da vinheta, diretamente por cima da personagem. Adicionalmente, os balões são colocados a começar no topo da vinheta e é-lhes dada uma margem para não haver sobreposição de balões e, por consequência, sobreposição de texto.

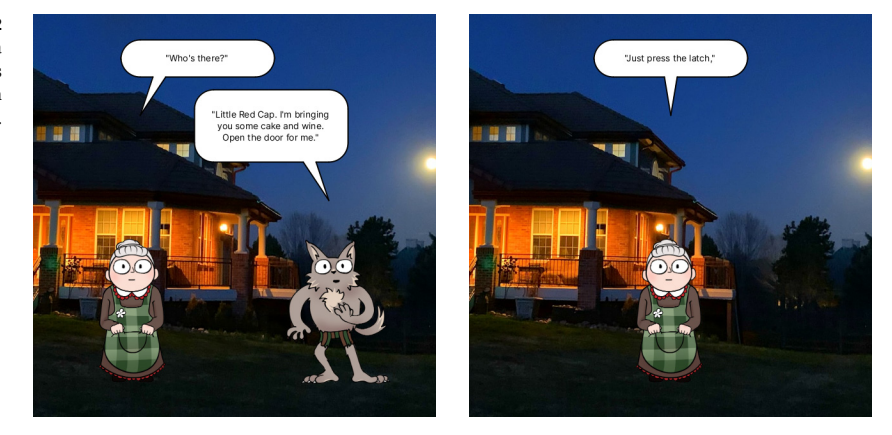

FIGURA 5.22 Disposição dos balões numa vinheta com duas personagens (esquerda) e numa vinheta com uma personagem (direita).

> Nas vinhetas sem diálogo, o texto aparece sob a forma de uma legenda colocada no canto superior esquerdo da vinheta (figura 5.23), um simples retângulo branco contornado a preto.

> O posicionamento das **onomatopeias** não foi alvo de muita exploração. Uma colocação intencional das onomatopeias requer saber o que é que originou a onomatopeia, que é informação que nós não nos dedicámos a obter. Por causa disso, nesta fase, as onomatopeias aparecem sempre na mesma posição (figura 5.24), mais ou menos centradas segundo um eixo vertical e do lado direito da vinheta, pois verificámos que assim, na maioria dos casos, as onomatopeias não se sobrepunham a nenhuma personagem ou balão.

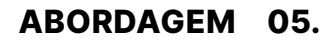

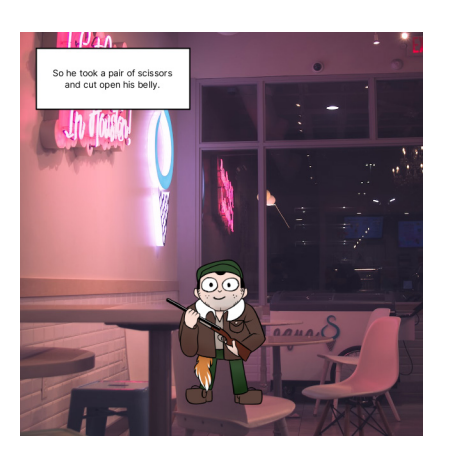

FIGURA 5.23 Colocação da legenda numa vinheta sem diálogo.

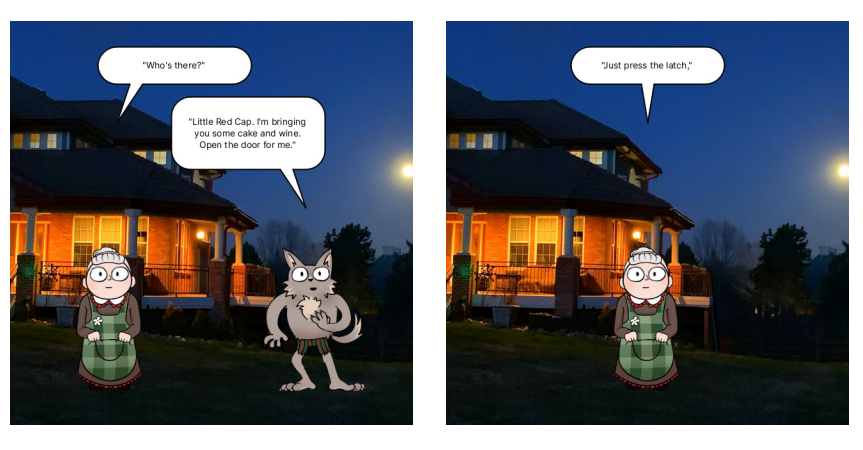

FIGURA 5.24 Posicionamento estático das onomatopeias em vinhetas diferentes.

Por fim, os cenários aplicados como imagem de fundo das vinhetas eram escolhidos conforme fossem detetados no texto dessa respetiva vinheta. Como as imagens obtidas através do Unsplash API podem ter orientações (vertical ou horizontal) e tamanhos diferentes e as vinhetas são quadradas, estabelecemos que, para qualquer imagem, a íamos centrar com a vinheta, como está ilustrado na figura 5.25, em que a área quadrada demarcada representa a porção do cenário que é visível na vinheta.

# 05. ABORDAGEM

FIGURA 5.25 Posicionamento centrado dos cenários nas vinhetas.

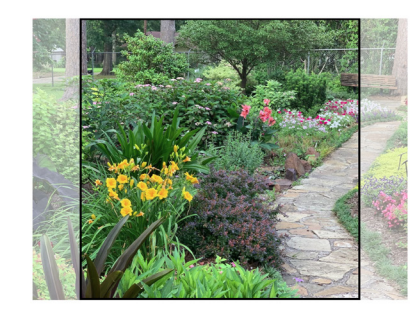

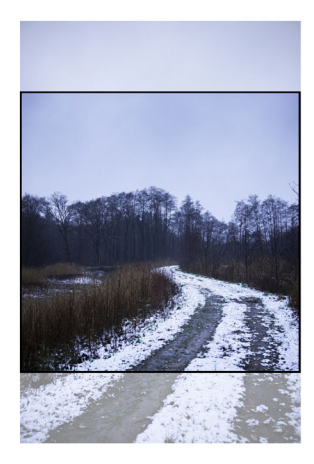

O sistema apresentado nesta secção é um sistema semiautomático e co-criativo de geração de banda desenhada a partir de um texto introduzido pelo utilizador. Numa primeira etapa descrevemos a estrutura do sistema, desde o texto de entrada até ao produto final, e discutimos sobre algumas funcionalidades pensadas na primeira ideação do sistema que não figuram no sistema atual. Por fim, apresentamos a interface concebida, juntamente com explicações sobre as decisões tomadas.

# **6.1 Descrição do sistema**

Nesta secção, focamo-nos em apresentar o estado atual do sistema, nomeadamente a sua estrutura, e apontamos algumas funcionalidades que não foram implementadas.

# **6.1.1 Estrutura e interação**

O sistema final é composto por dois módulos: o Módulo 1, de processamento de texto, e o Módulo 2, de composição visual, e está estruturado segundo o esquema da figura 6.1, que iremos explicar nesta secção.

A interação com o sistema começa com a introdução de um texto pelo utilizador que é submetido a uma tarefa de processamento de texto de extração de entidades.

A partir dos resultados obtidos nesta tarefa, o sistema comunica ao utilizador quais foram as personagens identificadas e convida-o a fazer correções de modo a estarem listadas todas as personagens do conto. Esta tarefa permite que haja uma maior taxa de sucesso na identificação das personagens no Módulo 1, devido à tarefa de Reconhecimento de Entidades Mencionadas, que passamos a explicar. Ao experimentar a extração de entidades com o Stanford-CoreNLP em vários contos, principalmente na parte em que queremos saber que personagem diz o quê, era comum essa extração

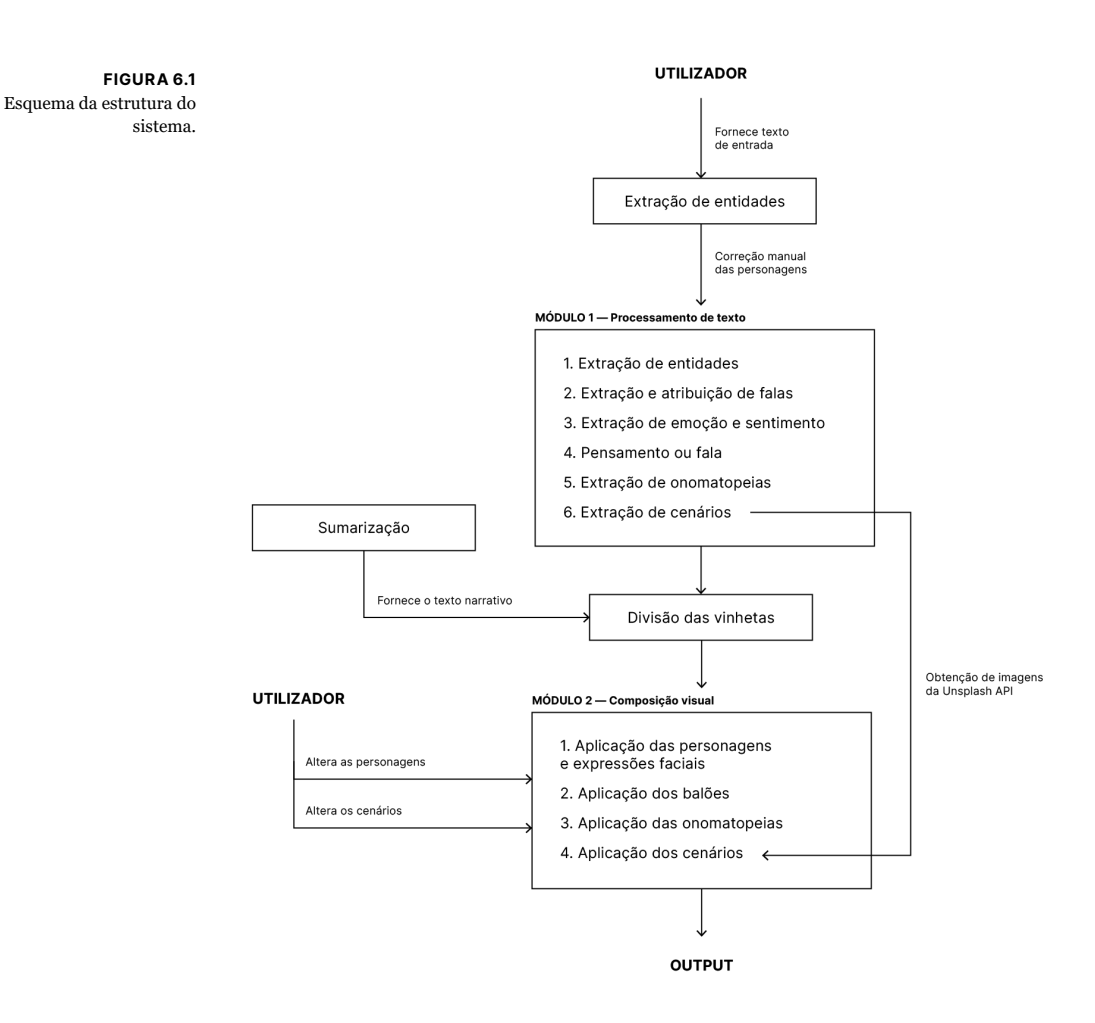

não ser feita corretamente em parte das entidades. Por causa disso, e pela maneira como a divisão das vinhetas é feita consoante as personagens que falam, ocorria-se que muitas das vinhetas consistiam em apenas uma personagem anónima a falar, não sendo criadas vinhetas com diálogos entre duas personagens distintas, como seria de esperar. No entanto, reparámos que as personagens que mais vezes eram identificadas eram personagens cujas designações começavam com uma letra maiúscula (tipo Little Red Cap), algo que é característico do Reconhecimento de Entidades Mencionadas. Como em muitos contos, inclusive aqueles que testámos, tinham personagens cujos nomes eram simplesmente nomes comuns, tipo "lobo" ou "avó", a biblioteca não conseguia identificá-los como os responsáveis pelas respetivas falas. Daí surgiu a

### PROJETO FINAL 06.

ideia de tentar substituir todos os instantes em que as personagens apareciam no texto pela mesma designação, só que a começar com letra maiúscula, e.g. "Lobo" e "Avó". Para isso, precisaríamos de saber de antemão quais são de facto as personagens, de modo a saber o que procurar e substituir no texto. Ainda que esta solução seja algo artificial, o resultado que tem na banda desenhada gerada é consideravelmente melhor, na medida que é mais aproximado daquilo que é descrito no texto.

A interação com o sistema começa com a introdução de um texto pelo utilizador que é submetido a uma tarefa de processamento de texto de extração de entidades.

A partir dos resultados obtidos nesta tarefa, o sistema comunica ao utilizador quais foram as personagens identificadas e convida-o a fazer correções de modo a estarem listadas todas as personagens do conto. Esta tarefa permite que haja uma maior taxa de sucesso na identificação das personagens no Módulo 1, devido à tarefa de Reconhecimento de Entidades Mencionadas, que passamos a explicar. Ao experimentar a extração de entidades com o Stanford-CoreNLP em vários contos, principalmente na parte em que queremos saber que personagem diz o quê, era comum essa extração não ser feita corretamente em parte das entidades. Por causa disso, e pela maneira como a divisão das vinhetas é feita consoante as personagens que falam, ocorria-se que muitas das vinhetas consistiam em apenas uma personagem anónima a falar, não sendo criadas vinhetas com diálogos entre duas personagens distintas, como seria de esperar. No entanto, reparámos que as personagens que mais vezes eram identificadas eram personagens cujas designações começavam com uma letra maiúscula (tipo "Little Red Cap"), algo que é característico do Reconhecimento de Entidades Mencionadas. Como em muitos contos, inclusive aqueles que testámos, tinham personagens cujos nomes eram simplesmente nomes comuns, tipo "lobo" ou "avó", a biblioteca não conseguia identificá-los como os responsáveis pelas respetivas falas. Daí surgiu a ideia de tentar substituir todos os instantes em que as personagens apareciam no texto pela mesma designação, só que a começar com letra maiúscula, e.g. "Lobo" e "Avó". Para isso, precisaríamos de saber de antemão quais são de facto as personagens, de modo a saber o que procurar e substituir no texto. Ainda que esta solução seja algo artificial, o resultado que tem na banda desenhada gerada é consideravelmente melhor, na medida que é mais aproximado daquilo que é descrito no texto.

### **Módulo 1 – Processamento de Texto**

Este módulo é responsável pelas tarefas principais de processamento de linguagem natural do sistema:

1 — Extração de entidades – O sistema faz uma nova procura das entidades presentes no texto tendo em conta o novo documento com os nomes das entidades a começar com uma letra maiúscula.

2 — Extração e atribuição de falas – Esta tarefa encarrega-se de identificar as falas das personagens e de entender quem é o locutor dessas falas.

3 — Pensamento ou fala – Esta tarefa serve para perceber se uma citação é uma fala ou um pensamento, de modo a fazer a atribuição correta do tipo de balão no Módulo 2.

4 — Extração de emoção e sentimento – Responsável por apurar qual a emoção e/ou sentimento de um dado texto.

5 — Extração de onomatopeias – Procura saber se um texto tem ou não uma onomatopeia associada.

6 — Extração de cenários – O texto é analisado com o objetivo de identificar o local em que a ação se passa.

O passo que se segue é o mapeamento e a divisão das vinhetas de acordo com os diálogos que são extraídos e de acordo com o texto descritivo que foi sumarizado. A tarefa de sumarização não está integrada no sistema, pelo que requer a sua admissão no sistema manualmente. Para além disso, é feito um pedido ao UnsplashAPI de seis imagens para cada cenário identificado.

Tendo as vinhetas mapeadas, o Módulo 2 atua a partir da informação extraída no Módulo 1.

# PROJETO FINAL 06.

#### **Módulo 2 – Composição Visual**

Este módulo encarrega-se de fazer a composição visual dos diferentes elementos que compõem a nossa banda desenhada: personagens e expressões faciais, balões e legendas, onomatopeias e cenários.

1 — Aplicação das personagens e expressões faciais – Imagens *placeholder* das personagens extraídas são colocadas nas vinhetas com expressões faciais de acordo com a emoção ou sentimento identificado no texto. Devido a falhas no Reconhecimento de Entidades Mencionadas, tivemos de criar uma personagem chamada "Jane Doe" para aplicar nos casos em que uma fala é identificada mas não se sabe quem a falou.

2 — Aplicação dos balões e legenda – Esta tarefa consiste na colocação do tipo de balão correto (fala ou pensamento) no devido lugar, nas vinhetas com diálogo, e no posicionamento das legendas nas vinhetas sem diálogo.

3 — Aplicação das onomatopeias – Colocação das onomatopeias identificadas em cada vinheta.

4 — Aplicação dos cenários – Aplicação da primeira imagem dos seis cenários obtidos através do UnsplashAPI nas vinhetas correspondentes.

A aplicação destes elementos nas vinhetas resulta na primeira versão da banda desenhada gerada pelo sistema. A partir dessa banda desenhada, o utilizador interage com o sistema, podendo alterar as personagens e os cenários de modo global e em cada vinheta. Depois de fazer as mudanças desejadas, o utilizador pode exportar o produto final, a sua banda desenhada, que é guardada de dois modos: todas as vinhetas individualmente e as vinhetas dispostas em pranchas.

#### **6.1.2 Desvios do conceito inicial**

Na ideação inicial do sistema, o utilizador representava as personagens ao desenhá-las numa tela criada para esse fim. De auxílio ao desenho, pretendíamos listar os atributos físicos e psicológicos de cada personagem e apresentar imagens de datasets que o utilizador podia escolher para representar a personagem na banda desenhada. Ao longo do desenvolvimento do sistema, estas ideias foram descartadas pelos motivos que passamos a explicar.

Em primeiro lugar, pusemos de lado a ideia de ter uma ferramenta de desenho incorporada no sistema sobretudo porque existem já aplicações que proporcionam ferramentas de desenho muito mais completas do que aquela que planeávamos integrar. Assim, não encontrámos uma boa razão para manter esta funcionalidade no nosso sistema.

Consequentemente, já não fazia sentido apresentar ao utilizador uma lista de atributos físicos e psicológicos das personagens, pois esta lista servia de apoio ao utilizador para ele se lembrar ou saber o que desenhar. Ainda no âmbito da representação das personagens, inicialmente, o sistema iria disponibilizar ao utilizador algumas imagens representativas das personagens das quais o utilizador poderia escolher, em vez de as desenhar. Por exemplo, se o utilizador estivesse a tentar representar um lobo teria ao seu dispor algumas imagens de lobos para usar como imagem dessa personagem. No entanto, a abordagem que seguimos para a aplicação das expressões faciais nas personagens levou-nos a colocar uma imagem placeholder genérica (figura 6.2) onde as expressões faciais conseguissem encaixar corretamente. Por causa disso, a ideia das imagens sugeridas também foi descartada.

FIGURA 6.2 Personagem *placeholder*.

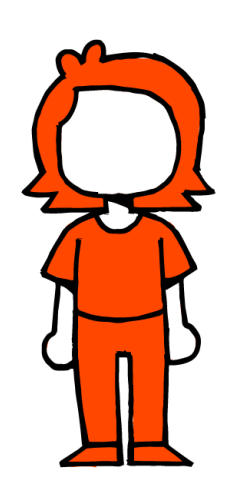

# PROJETO FINAL 06.

# **6.2 Interface**

Nesta secção, descrevemos a interface do sistema, ao mesmo tempo que explicamos as razões por trás de algumas decisões envolvidas no seu desenvolvimento. Para os campos de texto e botões usámos a biblioteca de Java *ControlP5*. *1*

# **Ecrã 1 – Landing page**

O primeiro ecrã é aquele com que o utilizador terá o primeiro contacto, pelo que deve ser claro e direto em comunicar visualmente os passos necessários para começar a utilizar o programa. Neste ecrã, o utilizador depara-se com um título identificador do projeto e uma breve descrição (figura 6.3).

O primeiro passo para começar a utilizar o sistema é introduzir o texto que vai dar origem à banda desenhada, e para tal existe um campo que permite escolher um ficheiro de texto a partir do computador. Adicionalmente, o utilizador deverá também escrever o título que deseja dar à banda desenhada gerada. Esta banda desenhada é um produto do trabalho entre o computador e o utilizador, pelo que é importante dar ao utilizador um sentido de criação e autoria logo na primeira fase de interação com o sistema. Dar um nome ao seu projeto ajuda a concretizar esse sentimento.

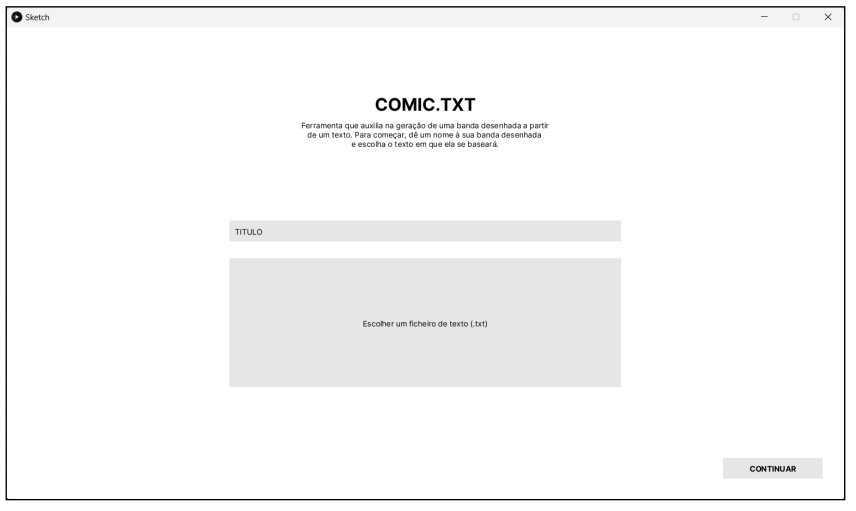

FIGURA 6.3 Interface do primeiro ecrã, *Landing Page.*

1 https://www.sojamo.de/libraries/controlP5/

#### **Ecrã 2 – Adicionar personagens**

No segundo ecrã (figura 6.4), o sistema lista as personagens identificadas no texto introduzido no ecrã anterior e convida o utilizador a adicionar as personagens que não constam da lista. Inicialmente, este não era um passo que prevíamos para a interação entre o utilizador e o sistema, no entanto os resultados obtidos da extração de entidades usando o StanfordCoreNLP e a forma como a divisão das vinhetas nos diálogos é feita requerem uma correção manual.

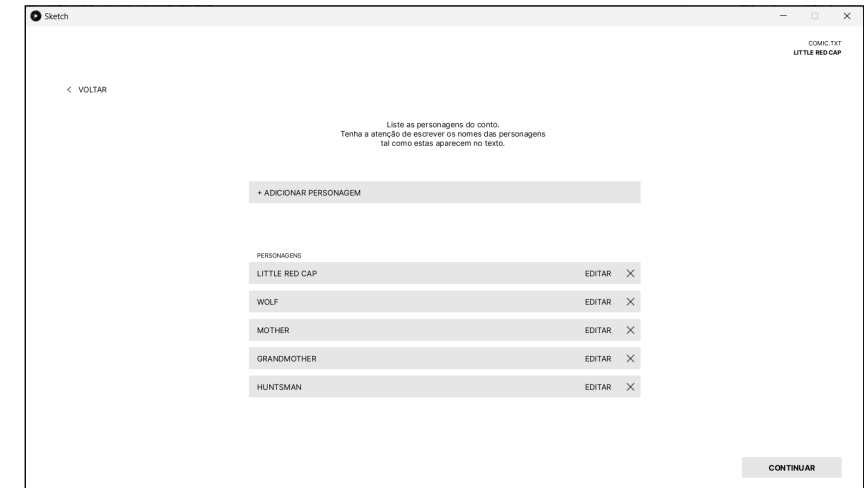

FIGURA 6.4 Interface do segundo ecrã, "Adicionar Personagens".

# **Ecrã 3 – Ecrã principal**

Consideramos o terceiro ecrã o foco principal da interação entre o sistema e o utilizador, pois é aqui que se apresentam a banda desenhada gerada, as ferramentas que a permitem modificar e a opção de exportar o produto final. Este ecrã divide-se em duas secções principais: a parte de visualização da banda desenhada, à esquerda, e a parte com as ferramentas para a sua modificação, à direita.

#### **1 – Visualização**

É possível visualizar a banda desenhada em dois planos diferentes, plano global e um plano detalhado. Considerámos importante incluir estes dois modos por vários motivos, que esclarecemos de seguida.

# PROJETO FINAL 06.

Quanto à visão global, a sequencialidade de imagens é uma das características muito importante da banda desenhada, pelo que é crucial conseguir ver mais do que uma vinheta ao mesmo tempo. Para além disso, há alterações feitas pelo utilizador que afetam várias vinhetas ao longo da banda desenhada, por exemplo modificar a representação visual de uma personagem afeta todas as vinhetas onde figura essa personagem, e é importante que o utilizador perceba que o sistema aplicou corretamente essas alterações. Por outro lado, é essencial que o utilizador consiga ver com facilidade cada vinheta gerada, daí a necessidade de fornecer a opção de uma visão mais focada da banda desenhada. Além do mais, parte deste sistema apoia-se na correção daquilo que foi gerado, sendo que alguns desses erros existem em vinhetas específicas, como uma personagem incorretamente identificada.

No plano global (figura 6.5), o sistema dispõe as vinhetas numa grelha de quatro colunas que o utilizador pode navegar ao fazer *scroll*. Ao clicar numa das vinhetas, entramos no plano detalhado (figura 6.6), no qual é possível ver a vinheta selecionada numa dimensão maior. Por baixo da vinheta está indicado o número da vinheta em questão e o número total de vinhetas, sendo possível navegar para as vinhetas anteriores e seguintes clicando nos respetivos botões ou através das setas no teclado do computador. Para voltar ao plano global, clica-se no botão "Voltar".

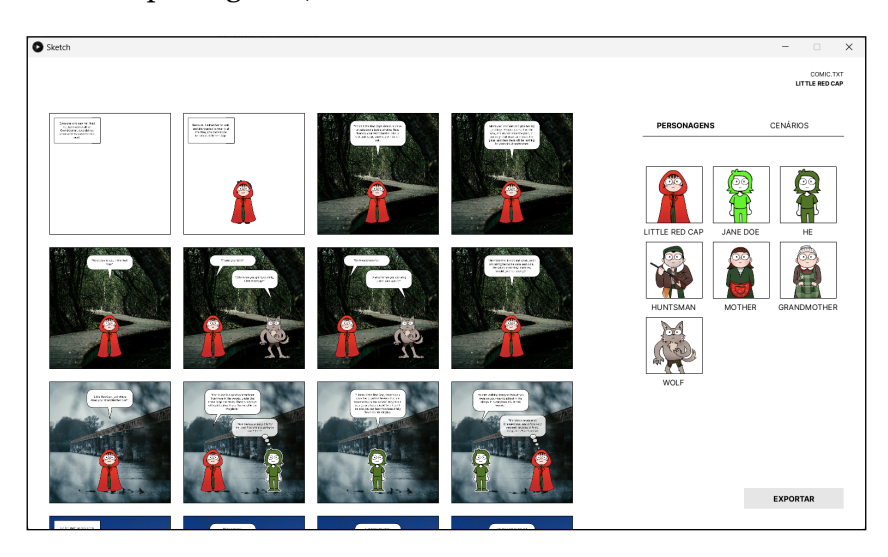

FIGURA 6.5 Plano global do ecrã principal.

### 06. PROJETO FINAL

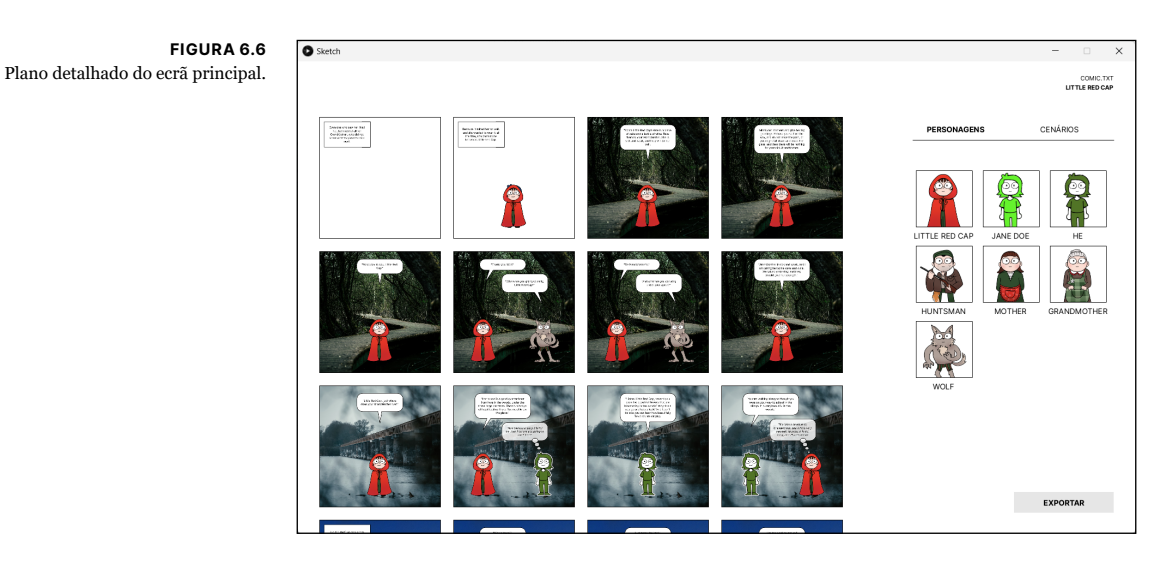

#### **2 – Ferramentas de modificação**

Identificámos as personagens e o cenário como os principais elementos da vinheta com que o utilizador pode interagir. Assim, decidimos criar duas secções intituladas "Personagens" e "Cenários" onde é possível fazer as respetivas alterações, tanto no plano global como no plano detalhado.

### **Personagens, global**

Todas as personagens da banda desenhada estão dispostas nesta secção, as personagens identificadas pelo sistema e as personagens introduzidas pelo utilizador no Ecrã 2 (figura 6.7a). A este nível, o utilizador pode clicar numa personagem da lista e escolher a opção "Mudar imagem" se desejar mudar a sua imagem (figura 6.7b), escolhendo uma em formato ".jpg" ou ".png" a partir do seu computador. Nesse caso, a imagem que o utilizador escolher vai alterar a representação visual dessa personagem em todas as vinhetas que aparecer.

#### **Personagens, detalhe**

Em vez de aparecerem todas as personagens, no plano detalhado a lista exibe as personagens que estão presentes na vinheta selecionada (figura 6.8a), sendo possível trocálas por outras personagens (figura 6.8b).
# PROJETO FINAL 06.

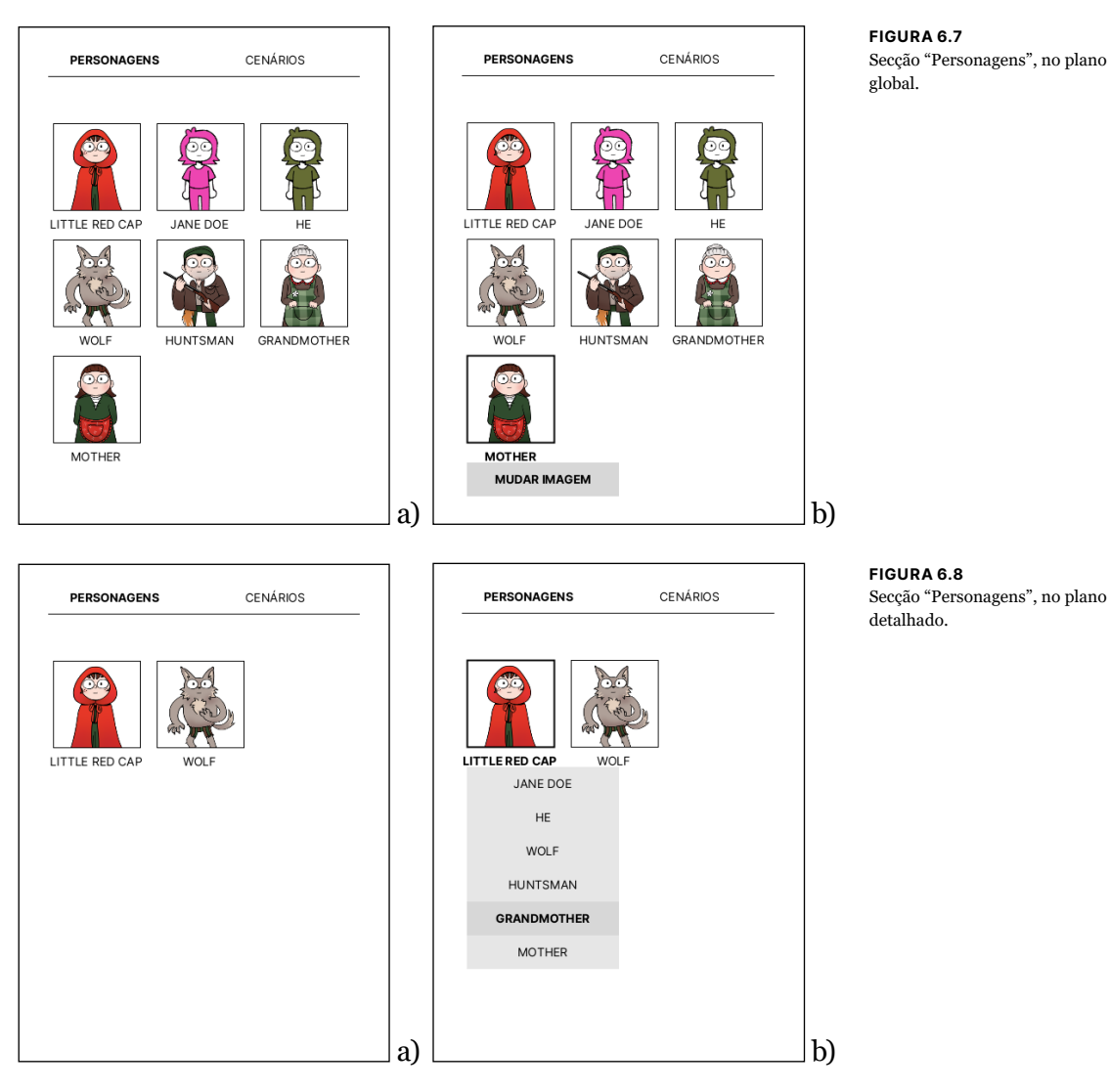

#### FIGURA 6.7 Secção "Personagens", no plano global.

## **Cenários, global**

Como na secção "Personagens" no plano global, dispõe-se uma lista de todos os cenários identificados na banda desenhada (figura 6.9a), com a possibilidade de redefinir as imagens destes. Escolhendo uma das opções, o sistema disponibiliza seis imagens alusivas a esse cenário, entre as quais o utilizador pode escolher para se tornar a nova representação visual do cenário em questão (figura 6.9b). Também é possível procurar por novas imagens ou escolher uma a partir do computador.

## 06. PROJETO FINAL

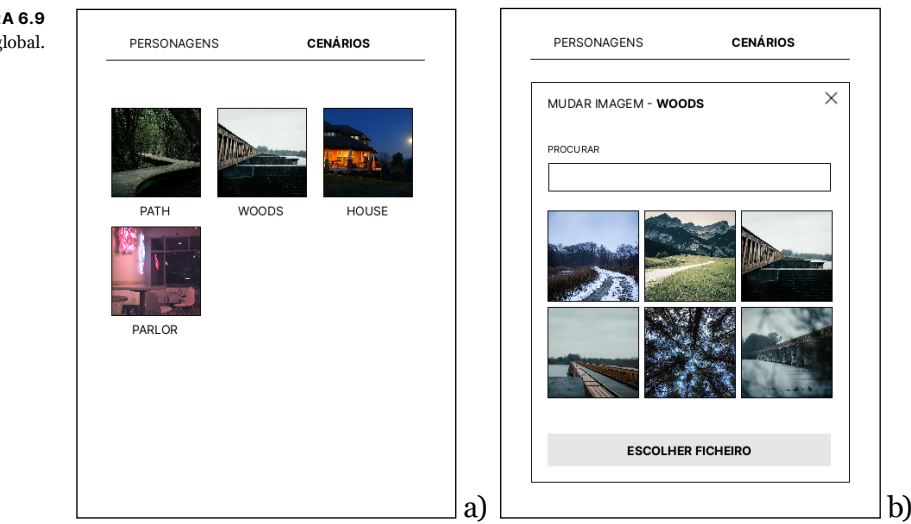

FIGURA 6.9 Secção "Cenário", no plano global.

## **Cenários, detalhe**

Aqui, aparece o cenário que está identificado na vinheta selecionada (figura 6.10), e é possível trocar por um dos outros cenários existentes ao clicar nele.

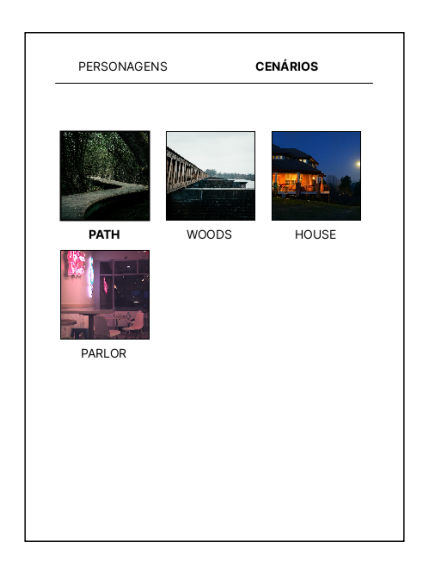

FIGURA 6.10 Secção "Cenário", no plano detalhado, e a opção "path" selecionada.

## PROJETO FINAL 06.

#### **Exportar**

No canto inferior direito, na vista global, existe um botão que permite ao utilizador exportar a banda desenhada. Ao clicar em "Exportar" o sistema guarda a banda desenhada gerada de duas forma: guarda todas as vinhetas individualmente em formato "png" e gera pranchas numeradas de vinhetas dispostas numa grelha de 2x3. Idealmente as pranchas seriam exportadas em formato PDF para serem impressas com mais facilidade, mas devido a dificuldades que tivemos na implementação dessa funcionalidade, acabámos por exportar como uma imagem, em formato "png".

# ANÁLISE DE RESULTADOS 07.

Neste capítulo, apresentamos e discutimos os resultados da submissão de cinco textos diferentes como input no sistema, com o intuito de perceber as limitações do sistema, dentro e fora do âmbito dos contos. Para além disso, fazemos uma reflexão sobre possíveis melhorias e alternativas que gostaríamos de explorar no futuro.

## **7.1 Testes**

Para testar os possíveis resultados gerados pelo nosso sistema, submetemos de input cinco textos diferentes, sendo que três deles são contos, a tipologia textual para a qual o sistema foi pensado, e os restantes são uma notícia e uma review de um filme. Os textos submetidos encontram-se listados na tabela 7.1.

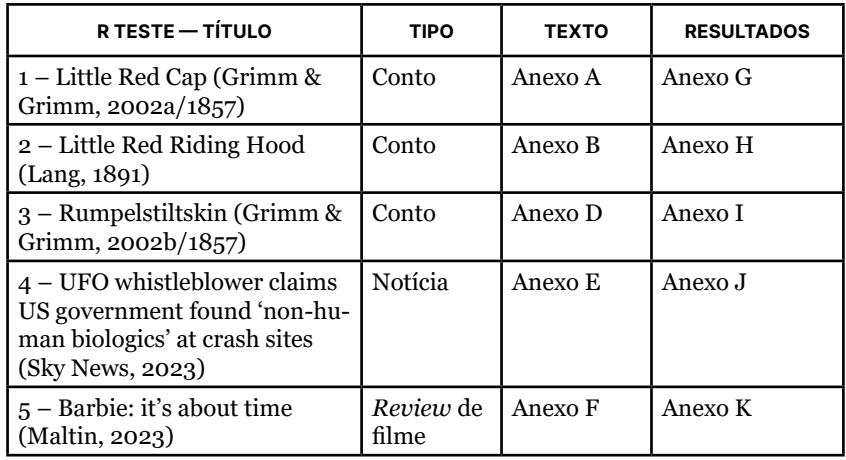

Primeiramente, escolhemos o conto "Little Red Cap" por ter sido a narrativa que fomos usando ao longo do processo de exploração e implementação. "Little Red Riding Hood" é a versão do Capuchinho Vermelho de Charles Perrault que escolhemos para comparar ao texto anterior, de modo a perceber como uma narrativa semelhante mas estruturada de maneira diferente pode afetar o resultado final. O terceiro texto é o conto "Rumpelstiltskin", uma história de maior dimensão e personagens que não são mencionadas por um nome próprio, uma fragilidade conhecida do nosso sistema. Por fim, os dois últimos textos foram escolhidos por não

se enquadrarem na tipologia textual pensada para o nosso projeto, de modo a perceber como o nosso sistema lida com esses casos. Os resultados gerados nestes testes podem ser consultados nos Anexos G, H, I, J e K, como está apresentado na tabela 7.1. Atentamos que os resultados dos testes 1 e 2 são os únicos para os quais desenhámos as personagens (figura 7.1), sendo que os restantes testes fazem uso da imagem *placeholder*.

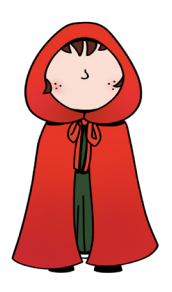

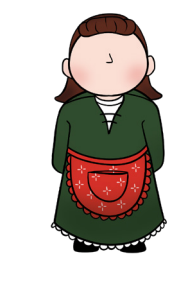

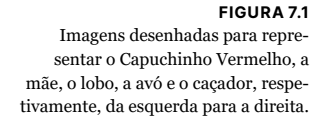

Nas secções que se seguem, apresentamos apontamentos relativos à interação utilizador-sistema e aos resultados obtidos de um ponto de vista global, passando depois a reflexões sobre os textos específicos.

#### **7.1.1 Discussão geral**

A **interface** foi desenhada com o principal objetivo de o conduzir desde a introdução do texto até à criação da banda desenhada e acreditamos que esse objetivo foi cumprido, que o utilizador consegue fazer as tarefas básicas que o sistema permite. No entanto, a interface não está desenvolvida o suficiente para proporcionar ao utilizador uma navegação do sistema totalmente informada, uma vez que não comunica ao utilizador que está a ser processada uma tarefa nem quando algo introduzido pelo utilizador está errado ou em falta. Um exemplo disso acontece no primeiro ecrã, em que para prosseguir com a geração da banda desenhada é obrigatória a escolha de um ficheiro de texto, uma informação que não se faz passar. Na passagem entre ecrãs, quando o sistema está a processar o texto, há um tempo de espera considerável que para o utilizador pode ser confuso, pois parece que o sistema está inativo.

No ecrã principal, deparámo-nos com algumas peculiari-

## ANÁLISE DE RESULTADOS 07.

dades em relação à alteração dos cenários por parte do utilizador, nomeadamente em relação à **Unsplash API**. Selecionando um cenário no plano global, é possível alterar a imagem por uma de seis imagens expostas, obtidas através da API. Em poucos casos, reparámos que ao fazer pedidos de novas imagens, através do campo de texto "Procurar", obtíamos uma ou duas imagens duplicadas. Para além disso, por vezes, as imagens que obtíamos não correspondiam bem ao que era pedido, tendo acontecido um caso em que pesquisámos "living room" e obtivemos imagens de um comando de jogos que aparentava situar-se numa sala de estar.

Relativamente às vinhetas geradas, alguns aspetos salientaram-se. Em primeiro lugar, a questão que visualmente se salientou mais foi a cor das entidades *placeholders*, que é aleatória e que por vezes resultou em personagens com cores parecidas ou numa estética geral não muito agradável. Debruçando-nos nas **emoções e sentimentos**, reparámos que a maior parte das expressões faciais das personagens não eram muito diversas, consistindo principalmente nas expressões faciais correspondentes aos sentimentos positivo, negativo e neutro. Sabemos que isto se deve ao facto de na maior parte das vezes serem identificadas múltiplas emoções num determinado texto, aplicando-se a regra que estabelecemos para esses casos. Por não considerarmos uma hierarquia de emoções na qual se dá preferência a umas em detrimento de outras, o sistema descarta as emoções e tem apenas em conta o sentimento geral da frase. Nos **balões**, por vezes o texto aparecia ainda delimitado por aspas, e reparámos em dois casos em que o texto parecia cortado no final, como se o balão não se tivesse adaptado corretamente ao tamanho do texto. Como era de esperar, às vezes os **cenários** não são propriamente identificados, por isso o local onde decorre a ação da história nem sempre corresponde ao cenário da vinheta, sendo que nas primeiras vinhetas, quando ainda não foi identificado nenhum cenário, o fundo é branco. Por fim, alterar a imagem das personagens foi um aspeto que causou um resultado inesperado: nas vinhetas sem diálogo e sem cenário, ao mudar a imagem da personagem, em vez desta ser substituída, a nova imagem é sobreposta à anterior.

#### **7.1.2 Discussão focada**

Para além dos aspetos salientados na secção anterior, cada um dos cinco textos submetidos gerou resultados com características particulares, que descrevemos de seguida. A principal conclusão que tirámos destes testes não surpreendeu: o sistema não gerou uma banda desenhada visualmente interessante e capaz de transmitir a mensagem dos textos que não são contos, devido à falta de entidades reconhecíveis e diálogos. Por sua vez, os contos deram resultados mais reconhecíveis como banda desenhada.

#### **Texto 1 – Little Red Cap**

A banda desenhada gerada com o primeiro texto foi o resultado mais bem sucedido e interessante dos cinco, pois consideramos que a narrativa transpareceu do texto para o visual, com desvios corrigíveis.Como já foi referido, o Ecrã 2 referente à listagem das personagens do texto tem o propósito de aumentar a quantidade de entidades extraídas, substituindo os nomes das entidades do texto original pelo mesmo nome só que a começar com uma letra maiúscula. Neste conto existem as personagens "mother" e "grandmother", e a consequência desta funcionalidade é que a personagem "grandmother" aparecia como "GrandMother".

#### **Texto 2 – Little Red Riding Hood**

Em comparação com o conto anterior, neste conto as expressões faciais das personagens eram mais variadas, sendo que para além de sentimentos também apareciam emoções como *fear*, o que foi um ponto positivo.

A consequência da extração de entidades pouco precisa foi mais notória nesta versão do Capuchinho Vermelho, pois a protagonista da história foi a única personagem identificada, tornando o que deveriam ser diálogos em monólogos.

#### **Texto 3 – Rumpelstiltskin**

Este conto difere dos anteriores por não ter nenhuma personagem que seja mencionada por um nome próprio. Notamos que Rumpelstiltskin é o nome de uma personagem do conto, no entanto este

## ANÁLISE DE RESULTADOS 07.

nome só é revelado no final da história e por isso é mencionado ao longo do texto como "little man". Como as personagens não estão identificadas por nomes próprios, o sistema não gerou uma boa banda desenhada, pois identificou muitas entidades de pronomes "he" e "she", resultando em vinhetas confusas.

#### **Texto 4 – Notícia sobre aliens**

Nesta notícia, considerámos que as entidades foram quase todas bem detectadas. Ainda que não se tratem de personagens de um mundo fictício, esta notícia menciona pessoas reais referidas pelo seu nome e a maior parte foi identificada pelo sistema. O formato da notícia inclui em vários pontos citações do que as pessoas disseram e, como seria de esperar, o sistema interpreta isso como a fala de uma personagem.

#### **Texto 5 – Review do filme Barbie**

Este texto de opinião não gerou um produto interessante, pois não tem material para gerar nenhuma personagem nem balões, consistindo simplesmente em vinhetas onde o texto aparece sob a forma de legenda.

#### **7.2 Melhorias e trabalho futuro**

A discussão dos resultados gerados leva-nos à procura de soluções para os problemas encontrados. Em primeiro lugar, o nosso sistema pode ser melhorado na interface, principalmente na comunicação de tarefas que estão a ser executadas ou que precisam de ser executadas de outra forma. Para isto, poderíamos exibir no ecrã mensagens que informassem o utilizador dos erros que estão a acontecer e poderíamos adicionar uma *loading bar* que indicasse que o sistema está a processar uma determinada tarefa, como o processamento de texto. A API do Unsplash nem sempre executou a sua tarefa com sucesso, o que nos incita a querer explorar outras APIs e mesmo outros métodos de obtenção de imagens a partir de um determinado termo. Da mesma forma, a classificação de emoções e sentimento poderia ter originado personagens mais expressivas se tivéssemos optado por uma abordagem que extraísse essa informação tendo em conta a globalidade do texto, em vez de palavra a palavra, como fizemos com o léxico. No futuro, esta tarefa merece mais exploração.

Gostaríamos de chegar a uma melhor solução ou uma solução complementar à identificação dos cenários a partir do texto. Cientes de que é impossível enumerar todos os cenários existentes e que uma lista limitada resultaria em vários cenários não detetados no texto, questionámo-nos sobre a hipótese de utilizar o WordNet<sup>1</sup> como complemento à nossa lista. O WordNet é uma base de dados de conhecimento linguístico assente numa rede de relações lexicais e conceptuais, em que cada nó da rede representa um conceito. Por sua vez, cada conceito é um conjunto de palavras agrupadas por relações de sinonímia. Com o WordNet conseguimos saber que, por exemplo, a palavra "house" e "home" estão relacionadas pois pertencem ao mesmo conceito. A aplicação deste recurso neste contexto expandiria os cenários possíveis que o sistema podia reconhecer, se em vez de o sistema percorrer apenas os cenários da lista, percorresse as palavras que fizessem parte do mesmo conceito de cada item da lista. Desta forma, se o termo que se procura é "shop", que não faz parte da lista, com o WordNet poderíamos encontrar uma correspondência com o termo "store" que faz parte da lista e teríamos identificado com sucesso um novo cenário. Reconhecemos que é um recurso vantajoso para o nosso projeto, no entanto, face à complexidade do nosso sistema que requer uma divisão do nosso trabalho e tempo por várias tarefas diferentes, e por esta lista ser facilmente expandida manualmente, decidimos não incorporar o WordNet nesta fase. Ainda no tópico dos cenários, consideramos que a banda desenhada melhoraria se aplicássemos um filtro às imagens dos cenários que lhes conferissem uma aparência desenhada, com métodos como os explicados por Winnemöeller et al. (2012).

Para além dos cenários, outros elementos das vinhetas merecem mais exploração, como as onomatopeias. Como já referimos, o posicionamento das onomatopeias nas vinhetas é fixo, no entanto seria interessante descobrir e implementar um método que

https://wordnet.princeton.edu/. Proposto pela Universidade de Princeton, inicialmente sob a direção de Miller (1995) e mais tarde por Fellbaum (1998).

## ANÁLISE DE RESULTADOS 07.

informasse o sistema da origem de cada onomatopeia e a posicionasse perto da origem do som. Quanto aos balões, estes devem ser refinados para que todo o texto esteja visível e para que as aspas não sejam incluídas.

Uma funcionalidade que pensámos integrar e que vem desde a primeira ideação do sistema é a integração de imagens representativas das personagens aquando da geração da banda desenhada. De momento, a banda desenhada é gerada com uma imagem *placeholder* genérica que não representa visualmente no que consiste cada personagem. Quer seja um animal ou uma pessoa, a imagem é a mesma, muda apenas a cor para diferenciar. Por causa da falta de variedade, tínhamos pensado em ilustrar as personagens através de *emojis* que representassem corretamente a entidade correspondente, em vez de *placeholders*. Tendo as personagens identificadas, seria uma questão de usar um *dataset* de *emojis* que tivesse as imagens categorizadas. Deste modo, ao gerar a banda desenhada, o sistema poderia atribuir automaticamente a imagem de um lobo à personagem do Lobo em Capuchinho Vermelho. O maior desafio com esta abordagem seria alinhar os *emojis* com as expressões faciais que desenhámos. Como prevemos que essa abordagem poderia ser muito complexa, decidimos deixá-la de parte para explorar no futuro.

No fundo, a banda desenhada é um meio tão complexo que haverá sempre espaço para explorar as suas variadas dimensões, como a representação dinâmica das ações das personagens, um aspeto que nós integramos apenas com o uso de onomatopeias.

Vemos esta ferramenta como uma base com muito potencial para se expandir, quer numa representação mais dinâmica da narrativa, com a possibilidade de adicionar e remover personagens e cenários e de ajustar os elementos quanto à sua posição e dimensão, de modo a obter composições mais interessantes como no trabalho de Lavater (1965-1987) e Bang (2016), quer na interação entre o utilizador e o computador, ao desenvolver uma interface que dê mais feedback e até ao tornar este projeto *web-based*, promovendo a sua exposição e, sobretudo, exploração.

## CONCLUSÃO 08.

Esta dissertação apresenta um sistema semiautomático e co-criativo que gera banda desenhada a partir de um texto introduzido pelo utilizador, particularmente contos. Já tem sido feita a exploração da banda desenhada de forma computacional, no entanto as abordagens geralmente focam-se na replicação de partes da banda desenhada automaticamente, deixando de parte o papel do utilizador no processo de criação. A principal motivação por trás desta dissertação foi o preenchimento desta lacuna na área da Banda Desenhada Generativa.

Foram explorados os temas da banda desenhada, do Processamento de Linguagem Natural e da co-criatividade computacional, com vista a fundamentar e a enquadrar a nossa proposta. Da mesma maneira, a análise de trabalhos relacionados em que é explorada a transmediação do texto para o meio visual e sistemas computacionais que geram banda desenhada permitiu-nos tirar ideias para aplicar durante o desenvolvimento do nosso sistema. Depois de propormos uma metodologia e proposta de trabalho, partimos para a delineação de uma versão inicial do sistema que serviu de base para a fase de exploração de ferramentas e métodos que permitissem atingir os objetivos propostos. Essa exploração culminou num sistema final que apresentámos e testámos. A análise dos resultados gerados pelo nosso sistema confirmou que este é capaz de gerar banda desenhada, dentro das suas limitações. No trabalho futuro, incluímos a exploração de alternativas a alguns dos métodos usados na fase da implementação e a melhoria da experiência do utilizador na utilização do sistema, nomeadamente ao criar uma interface mais responsiva e comunicativa, e ao tornar este projeto numa plataforma facilmente acessível que promova a sua exploração.

Acreditamos ter contribuído com um sistema base moldável e expansível, que tira proveito de tarefas de Processamento de Linguagem Natural, com muito potencial para aprofundar as várias camadas inerentes à banda desenhada como um meio de expressão de ideias.

Akimoto, T. (2021). Cogmic space for narrative-based world representation. Cognitive Systems Research, 65, 167-183. Retrieved from https:// www.sciencedirect.com/science/article/pii/S1389041720300784 doi: https://doi.org/10.1016/j. cogsys.2020.10.005

Allahyari, M., Pouriyeh, S., Assefi, M., Safaei, S., Trippe, Gutierrez, J., & Kochut, K.. (2017). Text Summarization Techniques: A Brief Survey. International Journal of Advanced Computer Science and Applications (IJACSA), 8, 397-405.

Allen, J. (2003). Natural Language Processing. In Ralston, A., Reilly, E. D., & Hemmendinger, D. (Eds.) Encyclopedia of Computer Science (pp.1218-1222). John Wiley and Sons Ltd.

Alslaity, A., & Orji, R. (2022). Machine learning techniques for emotion detection and sentiment analysis: current state, challenges, and future directions. Behaviour & Information Technology, 1-26.

Alswaidan, N., & Menai, M. E. B. (2020). A survey of state-of-theart approaches for emotion recognition in text. In Knowledge and Information Systems (Vol. 62, Issue 8, pp. 2937–2987). Springer Science and Business Media LLC. https://doi.org/10.1007/s10115- 020-01449-0

Alves, T., McMichael, A., Simões, A., Vala, M., Paiva, A., & Aylett, R. (2017). Comics 2d: Describing and creating comics from storybased applications with autonomous characters.

Augereau, O., Iwata, M., & Kise, K. (2017). An overview of comics research in computer science. In 2017 14th IAPR international conference on document analysis and recognition (ICDAR) IEEE. https://doi.org/10.1109/icdar.2017.292

Baker, K. (2003). The cowboy wally show. DC Comics. Retrieved from https:// books.google.pt/books?id=1HNQAAAAMAAJ

Bang, M. (2016). Picture This: How Pictures Work. United States: Chronicle Books LLC.

Booker, M. (2014). Comics through time: A history of icons, idols, and ideas [4 volumes]. ABC-CLIO. Retrieved from https://books. google.pt/books?id= hnuQBQAAQBAJ

Clubhouse rascals (Vol. 2). (1956, October). Retrieved from https:// comicbookplus.com/?dlid=22944

Cohn, N. (2008, Sep). Review: The system of comics by thierry groensteen. Retrieved from https://www.visuallanguagelab. com/2008/09/review-the-system-of-comics-by-thierry-groensteen.html

Cohn, N. (2010, 04). The limits of time and transitions: Challenges to theories of sequential image comprehension. Studies in Comics, 1, 127-147.

Cohn, N. (2013). The visual language of comics. New York, NY: Continuum Publishing Corporation.

Cross, N. (2021). The process of design. In Engineering design methods: Strategies for product design (5th ed., p. 27–30). John Wiley & Sons Ltd.

Dekker, N., Kuhn, T., & Erp, M. (2019). Evaluating named entity recognition tools for extracting social networks from novels. PeerJ Computer Science, 5, e189.

Eisenstein, J. (2019). Introduction to Natural Language Processing. MIT Press.

Eisner, W. (1990). Comics and sequential art. Poorhouse Press. Fellbaum, C. (1998, ed.) WordNet: An Electronic Lexical Database. Cambridge, MA: MIT Press.

Greiner, K. (s.d.). A aventura do tarik. Retrieved from https://www. humana.pt/ guia-para-pais/historias-para-adormecer/historias-para-adormecer/ a-aventura-do-tarik

Grimm, J. & Grimm, W. (2002a). Rotkäppchen. Kinder- und Hausmärchen, gesammelt durch die Brüder Grimm. (Ashliman, D. L., Trans.). (Vol. 1, pp. 140-144). Göttingen: Verlag der Dieterichschen Buchhandlung. (Original work published 1857). https://sites.pitt. edu/~dash/grimm026.html

Grimm, J. & Grimm, W. (2002b). Rumpelstilzchen. Kinder- und Hausmärchen, gesammelt durch die Brüder Grimm. (Ashliman, D. L., Trans.). (Vol. 1, pp. 281-184). Göttingen: Verlag der Dieterichschen Buchhandlung. (Original work published 1857). https:// sites.pitt.edu/~dash/grimm055.html

Heer, J., & Worcester, K. (2009). A comics studies reader. University Press of Mississippi. Retrieved from https://books.google.pt/ books?id=9LUYhG9qO\_8C

Iyyer, M., Manjunatha, V., Guha, A., Vyas, Y., Boyd-Graber, J. L., III, H. D., & Davis, L. S. (2016). The amazing mysteries of the gutter: Drawing inferences between panels in comic book narratives. Retrieved from http://arxiv.org/abs/1611.05118

Kantosalo, A., & Toivonen, H. (2016). Modes for creative humancomputer collaboration: Alternating and task-divided co-creativity. In Proceedings of 7th international conference on computational creativity (ICCC 2016). Paris, France: Sony CSL.

Kantosalo, A., & Takala, T. (2020). Five C's for Human-Computer Co-Creativity - An Update on Classical Creativity Perspectives. In International Conference on Innovative Computing and Cloud Computing.

Kaur, J., & Saini, J. (2014). Emotion Detection and Sentiment Analysis in Text Corpus: A Differential Study with Informal and Formal Writing Styles. International Journal of Computer Application, 101, 1-9.

Kunzle, D. (1973). The Early Comic Strip: Narrative Strips and Picture Stories in the European Broadsheet from c. 1450 to 1825. University of California Press.

Kurlander, D., Skelly, T., & Salesin, D. (1996). Comic chat. In Proceedings of the 23rd annual conference on computer graphics and interactive techniques (p. 225–236). New York, NY, USA: Association for Computing Machinery. Retrieved from https://doi. org/10.1145/237170.237260 doi: 10.1145/237170.237260

Lang, A. (1891). Little Red Riding Hood. The Blue Fairy Book. (5th ed.). (pp-51-53). London: Longmans, Green, and Company. https:// sites.pitt.edu/~dash/type0333.html#perrault

Liu, H., Christiansen, T., Baumgartner, W. A., & Verspoor, K. (2012). BioLemmatizer: a lemmatization tool for morphological processing of biomedical text. Journal of Biomedical Semantics, 3(1), 3. doi:10.1186/2041-1480-3-3

Lubart, T. (2005). How can computers be partners in the creative process: classification and commentary on the special issue. International Journal of HumanComputer Studies, 63(4), 365-369.

Maher, M. L. (2012). Computational and collective creativity: Who's being creative. In International Conference on Computational Creativity.

Maltin, L. (2023, 27 de julho). Barbie: it's about time. [Review do filme Barbie, de Gerwig, G.] https://leonardmaltin.com/barbieits-about-time/

Mani, I. (2001). Automatic Summarization. John Benjamins Publishing Company.

Manning, Christopher D., Mihai Surdeanu, John Bauer, Jenny Finkel, Steven J. Bethard, & McClosky, D. (2014). The Stanford CoreNLP Natural Language Processing Toolkit. Proceedings of the 52nd Annual Meeting of the Association for Computational Linguistics: System Demonstrations, 55-60.

Marrero, M., Urbano, J., Sánchez-Cuadrado, S., Morato, J., & Gómez-Berbís, J. (2013). Named Entity Recognition: Fallacies, challenges and opportunities. Computer Standards & Interfaces, 35(5), 482-489.

McCloud, S. (1993). Understanding comics: the invisible art. Northampton, MA: Kitchen Sink Press.

McCloud, S. (2006). Making Comics: Storytelling Secrets of Comics, Manga and Graphic Novels. New York: HarperCollins.

Melistas, T., Siglidis, G., Kalogiannis, F., & Manouach, I. (2021). A deep learning pipeline for the synthesis of graphic novels. In A. G. de Silva Garza, T. Veale, W. Aguilar, & R. P. y Pérez (Eds.), Proceedings of the 12th international conference on computational creativity (p. 256-265). México City, México (Virtual): Association for Computational Creativity. Retrieved from https://computationalcreativity.net/iccc21/wp-content/uploads/ 2021/09/ICCC\_2021\_ paper\_52.pdf

Mello, R. (2001). The power of storytelling: How oral narrative influences children's relationships in classrooms. International Journal of Education 'I&' the Arts, 2(1).

Meskin, A. (2007). Defining comics? The Journal of Aesthetics and Art Criticism, 65(4), 369–379. Retrieved 2023-01-10, from http:// www.jstor.org/stable/ 4622260

Miller, G. (1995). WordNet: A Lexical Database for English. Communications of the ACM Vol. 38, No. 11: 39-41.

Mitkov, R. (2004). The Oxford Handbook of Computational Linguistics. OUP Oxford.

Mohammad, S., & Turney, P. (2010). Emotions Evoked by Common Words and Phrases: Using Mechanical Turk to Create an Emotion Lexicon. In Proceedings of the NAACL HLT 2010 Workshop on Computational Approaches to Analysis and Generation of Emotion in Text (pp. 26–34). Association for Computational Linguistics.

Morin, M. (2020, Feb). Warja lavater: Writing pictures and drawing books. Retrieved from https://dallaslibrary2.org/blogs/booked-Solid/2020/02/warja -lavater-writing-pictures-and-drawingbooks/

Mullen, L., Benoit, K., Keyes, O., Selivanov, D., & Arnold, J. (2018). Fast, Consistent Tokenization of Natural Language Text. Journal of Open Source Software, 3, 655.

Petersen, R. (2010). Comics, manga, and graphic novels: A history of graphic narratives: A history of graphic narratives. ABC-CLIO. Retrieved from https:// books.google.pt/books?id=Hr7aZh6oonoC Plutchik, R. (1980). Emotion: Theory, research, and experience. vol. 1: Theories of emotion.

Rhodes, M. (1961). An analysis of creativity. Phi Delta Kappan, 42 Sanyal, S., Hazra, S., Ghosh, N., & Adhikary, S. (2017). Resume Parser with Natural Language Processing. (Doctoral dissertation, KIIT University).

Sky News. (2023, 27 de julho). UFO whistleblower claims US government found 'non-human biologics' at crash sites. https:// news.sky.com/story/ufo-whistleblower-claims-us-governmentfound-non-human-biologics-at-crash-sites-12928343

Thompson, J. (2012). Manga: The Complete Guide. Random House Worlds.

Turbolab. (2021). Types of Text Summarization: Extractive and Abstractive Summarization Basics. Retrieved from https:// turbolab.in/types-of-text-summarization-extractive-and-abstractive-summarization-basics/

Valls-Vargas, J., Zhu, J., & Ontanon, S. (2014, 01). Toward automatic role identification in unannotated folk tales. Proceedings of the 10th AAAI Conference on Artificial Intelligence and Interactive Digital Entertainment, AIIDE 2014, 10, 188- 194. doi: 10.1609/ aiide.v10i1.12732

Vasiliev, Y. (2020). Natural Language Processing with Python and spaCy: A Practical Introduction. No Starch Press.

Veale, T. (2022). Two-fisted comics generation: Comics as a medium and as a representation for creative meanings. In M. M. Hedblom, A. A. Kantosalo, R. Confalonieri, O. Kutz, & T. Veale (Eds.), Proceedings of the 13th international conference on computational creativity, bozen-bolzano, italy, june 27 - july 1, 2022 (pp. 59–66). Association for Computational Creativity (ACC). Retrieved from http://computationalcreativity.net/iccc22/papers/ICCC-2022 \_ paper\_54.pdf

Vieira, D. (2012). A banda desenhada como recurso para estimular a aprendizagem da gramática nas aulas de línguas estrangeiras. [Tese de Mestrado, Faculdade de Letras da Universidade do Porto]. https://repositorio-aberto.up.pt/handle/10216/54861

Wick, A. (2022) Using Internal Dialogue To Reveal Character. Writer's digest. Retrieved from https://www.writersdigest.com/ write-better-fiction/using-internal-dialogue-to-reveal-character

Winnemöeller, H., Kyprianidis, J., & Olsen, S. (2012). XDoG: An eXtended difference-of-Gaussians compendium including advanced image stylization. Computers & Graphics, 36, 740–753.

Wright, B. (2001). Comic book nation: The transformation of youth culture in america. Johns Hopkins University Press.

Yang, X., Ma, Z., Yu, L., Cao, Y., Yin, B., Wei, X., Zhang, Q., & Lau, R. (2021). Automatic Comic Generation with Stylistic Multi-Page Layouts and Emotion-Driven Text Balloon Generation.

# **ANEXOS**

## Little Red Cap ANEXO A

Once upon a time there was a sweet little girl. Everyone who saw her liked her, but most of all her grandmother, who did not know what to give the child next. Once she gave her a little cap made of red velvet. Because it suited her so well, and she wanted to wear it all the time, she came to be known as Little Red Cap.

One day her mother said to her, "Come Little Red Cap. Here is a piece of cake and a bottle of wine. Take them to your grandmother. She is sick and weak, and they will do her well. Mind your manners and give her my greetings. Behave yourself on the way, and do not leave the path, or you might fall down and break the glass, and then there will be nothing for your grandmother. And when you enter her parlor, don't forget to say 'Good morning,' and don't peer into all the corners first."

"I'll do everything just right," said Little Red Cap, shaking her mother's hand.

The grandmother lived out in the woods, a half hour from the village. When Little Red Cap entered the woods a wolf came up to her. She did not know what a wicked animal he was, and was not afraid of him.

"Good day to you, Little Red Cap."

"Thank you, wolf."

"Where are you going so early, Little Red Cap?"

"To grandmother's."

"And what are you carrying under your apron?"

"Grandmother is sick and weak, and I am taking her some cake and wine. We baked yesterday, and they should be good for her and give her strength."

"Little Red Cap, just where does your grandmother live?"

"Her house is good quarter hour from here in the woods, under the three large oak trees. There's a hedge of hazel bushes there. You must know the place," said Little Red Cap.

The wolf thought to himself, "Now that sweet young thing is a tasty bite for me. She will taste even better than the old woman. You must be sly, and you can catch them both."

He walked along a little while with Little Red Cap, then he said, "Little Red Cap, just look at the beautiful flowers that are all around us. Why don't you go and take a look? And I don't believe you can hear how beautifully the birds are singing. You are walking along as though you were on your way to school. It is very beautiful in the woods."

Little Red Cap opened her eyes and when she saw the sunbeams dancing to and fro through the trees and how the ground was covered with beautiful flowers, she thought, "If a take a fresh bouquet to grandmother, she will be very pleased. Anyway, it is still early, and I'll be home on time." And she ran off the path into the woods looking for flowers. Each time she picked one she thought that she could see an even more beautiful one a little way off, and she ran after it, going further and further into the woods. But the wolf ran straight to the grandmother's house and knocked on the door.

"Who's there?"

"Little Red Cap. I'm bringing you some cake and wine. Open the door."

"Just press the latch," called out the grandmother. "I'm too weak to get up."

The wolf pressed the latch, and the door opened. He stepped inside, went straight to the grandmother's bed, and ate her up. Then he put on her clothes, put her cap on his head, got into her bed, and pulled the curtains shut.

Little Red Cap had run after the flowers. After she had gathered so many that she could not carry any more, she remembered her grandmother, and then continued on her way to her house. She found, to her surprise, that the door was open. She walked into the parlor, and everything looked so strange that she thought, "Oh, my God, why am I so afraid? I usually like it at grandmother's."

She called out, "Good morning!" but received no answer.

Then she went to the bed and pulled back the curtains. Grandmother was lying there with her cap pulled down over her face and looking very strange.

"Oh, grandmother, what big ears you have!"

"All the better to hear you with."

"Oh, grandmother, what big eyes you have!"

"All the better to see you with."

"Oh, grandmother, what big hands you have!"

## Little Red Cap ANEXO A

"All the better to grab you with!"

"Oh, grandmother, what a horribly big mouth you have!" "All the better to eat you with!"

The wolf had scarcely finished speaking when he jumped from the bed with a single leap and ate up poor Little Red Cap. As soon as the wolf had satisfied his desires, he climbed back into bed, fell asleep, and began to snore very loudly.

A huntsman was just passing by. He thought, "The old woman is snoring so loudly. You had better see if something is wrong with her."

He stepped into the parlor, and when he approached the bed, he saw the wolf lying there. "So here I find you, you old sinner," he said. "I have been hunting for you a long time."

He was about to aim his rifle when it occurred to him that the wolf might have eaten the grandmother, and that she still might be rescued. So instead of shooting, he took a pair of scissors and began to cut open the wolf's belly. After a few cuts he saw the red cap shining through., and after a few more cuts the girl jumped out, crying, "Oh, I was so frightened! It was so dark inside the wolf's body!"

And then the grandmother came out as well, alive but hardly able to breathe. Then Little Red Cap fetched some large stones. She filled the wolf's body with them, and when he woke up and tried to run away, the stones were so heavy that he immediately fell down dead.

The three of them were happy. The huntsman skinned the wolf and went home with the pelt. The grandmother ate the cake and drank the wine that Little Red Cap had brought. And Little Red Cap thought, "As long as I live, I will never leave the path and run off into the woods by myself if mother tells me not to."

Once upon a time there lived in a certain village a little country girl, the prettiest creature who was ever seen. Her mother was excessively fond of her; and her grandmother doted on her still more. This good woman had a little red riding hood made for her. It suited the girl so extremely well that everybody called her Little Red Riding Hood.

One day her mother, having made some cakes, said to her, "Go, my dear, and see how your grandmother is doing, for I hear she has been very ill. Take her a cake, and this little pot of butter."

Little Red Riding Hood set out immediately to go to her grandmother, who lived in another village.

As she was going through the wood, she met with a wolf, who had a very great mind to eat her up, but he dared not, because of some woodcutters working nearby in the forest. He asked her where she was going. The poor child, who did not know that it was dangerous to stay and talk to a wolf, said to him, "I am going to see my grandmother and carry her a cake and a little pot of butter from my mother."

"Does she live far off?" said the wolf

"Oh I say," answered Little Red Riding Hood; "it is beyond that mill you see there, at the first house in the village."

"Well," said the wolf, "and I'll go and see her too. I'll go this way and go you that, and we shall see who will be there first."

The wolf ran as fast as he could, taking the shortest path, and the little girl took a roundabout way, entertaining herself by gathering nuts, running after butterflies, and gathering bouquets of little flowers. It was not long before the wolf arrived at the old woman's house. He knocked at the door: tap, tap.

"Who's there?"

"Your grandchild, Little Red Riding Hood," replied the wolf, counterfeiting her voice; "who has brought you a cake and a little pot of butter sent you by mother."

The good grandmother, who was in bed, because she was somewhat ill, cried out, "Pull the bobbin, and the latch will go up."

The wolf pulled the bobbin, and the door opened, and then he immediately fell upon the good woman and ate her up in a moment, for it been more than three days since he had eaten.

He then shut the door and got into the grandmother's bed, expecting Little Red Riding Hood, who came some time afterwards and knocked at the door: tap, tap.

"Who's there?"

Little Red Riding Hood, hearing the big voice of the wolf, was at first afraid; but believing her grandmother had a cold and was hoarse, answered, "It is your grandchild Little Red Riding Hood, who has brought you a cake and a little pot of butter mother sends you."

The wolf cried out to her, softening his voice as much as he could, "Pull the bobbin, and the latch will go up."

Little Red Riding Hood pulled the bobbin, and the door opened.

The wolf, seeing her come in, said to her, hiding himself under the bedclothes, "Put the cake and the little pot of butter upon the stool, and come get into bed with me."

Little Red Riding Hood took off her clothes and got into bed. She was greatly amazed to see how her grandmother looked in her nightclothes, and said to her, "Grandmother, what big arms you have!"

"All the better to hug you with, my dear."

"Grandmother, what big legs you have!"

"All the better to run with, my child."

"Grandmother, what big ears you have!"

"All the better to hear with, my child."

"Grandmother, what big eyes you have!"

"All the better to see with, my child."

"Grandmother, what big teeth you have got!"

"All the better to eat you up with."

And, saying these words, this wicked wolf fell upon Little Red Riding Hood, and ate her all up.

#### A Aventura de Tarik ANEXO C

Tarik, o pequeno tigre, aproximou-se em pézinhos de lã, do seu irmão que estava a dormir. Quando chegou ao pé dele, levantou-lhe a pequena pata de tigre e deu-lhe uma sapatada na cara. O Balan despertou.

«Porque fizeste isso, Tarik? Deixa-me dormir!» – murmurou ele enquanto se espreguiçava lentamente.

Mas o Tarik não estava para aí virado. Voltou a implicar com o irmão. Puxou os lábios para trás e soprou – tal como tinha visto a sua mãe fazer.

«Devo ter medo de ti, ou algo assim?» – riu-se o Balan – «Espera só».

Deu um salto rápido.

O Tarik virou-se tão rápido como um relâmpago e desatou a correr.

«Vá lá, apanha-me!» – gritou ele, correndo através das planícies em direção à selva.

«Não vás para a selva, Tarik» – O Balan chamou por ele. «A mãe disse que devíamos ficar debaixo destas árvores até ela voltar».

«Gato medroso! Gato medroso!» – zombou o Tarik.

Ele parou na orla da floresta e olhou para o seu irmão com ar de provocação. «Anda, vamos à descoberta!»

O Balan abanou a cabeça. «A mãe disse que era demasiado perigoso» – avisou ele.

«Olha, que eu vou sozinho!» – ameaçou o Tarik.

«Então, vai lá – não tens coragem» – respondeu o Balan.

O Tarik não poderia tolerar isso. O tigre bebé virou-se e olhou fixamente para a densa selva. Ele nunca tinha lá estado sozinho. Ouviam-se estranhos ruídos vindos lá de dentro, feitos por outros animais. O Tarik pensou um pouco, virouse e olhou para o seu irmão sorridente.

«Mas que raio, afinal sou ou não sou um tigre?» – pensou Tarik. Ergueu orgulhosamente a cabeça e caminhou para dentro da selva.

Habituado ao brilho da savana, ele não conseguia ver nada nessa floresta sombria. Deu alguns passos e tropeçou numa raiz.

«Ai» – miou de susto e lambeu a pata.

Continuou o seu caminho com mais cuidado.

Uma borboleta colorida voou à sua volta. O Tarik correu atrás dela, mas não a conseguiu apanhar. A borboleta agora flutuava para trás e para a frente, passando bem perto do seu nariz. Isto irritou-o. «Vou-te apanhar» – pensou ele, correndo atrás da borboleta.

No entanto, sempre que se aproximava, a borboleta voava um pouco mais alto, onde o Tarik não conseguia alcançar. Desiludido, o pequeno tigre acabou por desistir da perseguição.

Olhou à sua volta desconcertado. Por causa deste jogo da apanhada, tinha-se desviado mais para o interior da selva do que tinha planeado. Nunca aqui tinha estado.

De repente, sentiu algo bater-lhe nas costas. Tarik deu um salto de espanto e susto. Ouviu-se um grito e sentiu outra coisa aterrar na sua cabeça. E outra nas costas. Agora, pequenos paus e pedras choviam sobre ele. Animais castanhos com braços e pernas compridas apareceram por entre as árvores e estavam a divertir-se a atirar-lhe coisas. Enquanto o faziam, gritavam de divertimento.

Tarik fugiu assustado.

Um papagaio verde tinha estado a ver tudo. Enquanto apreciava a diversão dos macacos, observou o tigre bebé a fugir.

«O que faz um tigre sozinho na floresta?» – perguntou-se. «É melhor ficar de olho nele».

Abriu as asas e voou atrás do tigre.

Por essa altura, já o Tarik tinha felizmente conseguido escapar ao bando de macacos. Sem fôlego, deixou-se cair debaixo de um arbusto.

«Agora como é que eu encontro o caminho de volta para a savana?» – perguntou se o Tarik, preocupado. «Eu não gosto disto aqui! É ruidoso e escuro e ninguém quer ser meu amigo».

O tigre afundou a cabeça tristemente nas patas. Logo, ouviu um grasnar. Tarik olhou para cima. Nas proximidades, um pássaro verde voava entusiasmado para cima e para baixo.

«Deixa-me em paz!» – disse o Tarik, assanhado.

Em vez disso, o papagaio desceu na sua direção. Tarik encolheu a cabeça e o pássaro aterrou no chão mesmo ao seu lado. Fez uma descida a pique e parecia estar a bicar alguma coisa.

## A Aventura de Tarik ANEXO C

Tarik olhou mais de perto e ficou paralisado de choque. Uma pequena cobra tinha-se esgueirado para cima dele. Parecia que o iria morder a qualquer momento.

«Foge!» – grasnou o papagaio. «Vou distraí-la».

Não precisava de o dizer duas vezes. O Tarik saltou e, com uns passos atrapalhados, pôs-se em segurança. A serpente sibilou, humilhada.

«Foi por pouco» – disse o Tarik com alívio, quando a ave voou até ele. «Obrigado».

«Fiquei feliz por ajudar» – assegurou o papagaio. «Já agora, o meu nome é Coco».

«Eu sou o Tarik» – respondeu o pequeno tigre. «Gostaria de voltar para a savana para junto do meu irmão e da minha mãe».

«Eu posso mostrar-te o caminho» – prometeu o Coco. «Afinal de contas, agora somos amigos. Anda, vem atrás de mim!»

Ele voou à frente do Tarik e guiou-o em segurança até à orla da selva, onde se despediram um do outro.

O tigre bebé atravessou o pasto seco, caminhando de volta para perto do seu irmão. O Balan esperou tanto tempo por ele que acabou por adormecer. Tarik também estava muito cansado. Aconchegou-se a Balan, bocejou e adormeceu.

Pouco depois, a mãe tigre regressou da caça. Olhou com carinho para os seus meninos que dormiam.

«Deve ter sido cá uma brincadeira» – sorriu ela enquanto olhava para o pelo desgrenhado do Tarik. Baixou então a cabeça e usou a língua para lamber os pequenos pedaços de madeira que tinham ficado presos na sua pelagem macia de tigre. O Tarik ronronava contente durante o sono.

#### Rumpelstiltskin ANEXO D

Once upon a time there was a miller who was poor, but who had a beautiful daughter. Now it happened that he got into a conversation with the king, and to make an impression on him he said, "I have a daughter who can spin straw into gold."

The king said to the miller, "That is an art that I really like. If your daughter is as skillful as you say, then bring her to my castle tomorrow, and I will put her to the test."

When the girl was brought to him he led her into a room that was entirely filled with straw. Giving her a spinning wheel and a reel, he said, "Get to work now. Spin all night, and if by morning you have not spun this straw into gold, then you will have to die." Then he himself locked the room, and she was there all alone.

The poor miller's daughter sat there, and for her life she did not know what to do. She had no idea how to spin straw into gold. She became more and more afraid, and finally began to cry.

Then suddenly the door opened. A little man stepped inside and said, "Good evening, Mistress Miller, why are you crying so?"

"Oh," answered the girl, "I am supposed to spin straw into gold, and I do not know how to do it." The little man said, "What will you give me if I spin it for you?"

"My necklace," said the girl.

The little man took the necklace, sat down before the spinning wheel, and whir, whir, whir, three times pulled, and the spool was full. Then he put another one on, and whir, whir, whir, three times pulled, and the second one was full as well. So it went until morning, and then all the straw was spun, and all the spools were filled with gold.

At sunrise the king came, and when he saw the gold he was surprised and happy, but his heart became even more greedy for gold. He had the miller's daughter taken to another room filled with straw. It was even larger, and he ordered her to spin it in one night, if she valued her life.

The girl did not know what to do, and she cried. Once again the door opened, and the little man appeared. He said, "What will you give me if I spin the straw into gold for you?"

"The ring from my finger," answered the girl.

The little man took the ring, and began once again to whir

with the spinning wheel. By morning he had spun all the straw into glistening gold. The king was happy beyond measure when he saw it, but he still did not have his fill of gold. He had the miller's daughter taken to a still larger room filled with straw, and said,

"Tonight you must spin this too. If you succeed you shall become my wife." He thought, "Even if she is only a miller's daughter, I will not find a richer wife in all the world."

When the girl was alone the little man returned for a third time. He said, "What will you give me if I spin the straw this time?"

"I have nothing more that I could give you," answered the girl.

"Then promise me, after you are queen, your first child."

"Who knows what will happen," thought the miller's daughter, and not knowing what else to do, she promised the little man what he demanded. In return the little man once again spun the straw into gold.

When in the morning the king came and found everything just as he desired, he married her, and the beautiful miller's daughter became queen.

A year later she brought a beautiful child to the world. She thought no more about the little man, but suddenly he appeared in her room and said, "Now give me that which you promised."

The queen took fright and offered the little man all the wealth of the kingdom if he would let her keep the child, but the little man said, "No. Something living is dearer to me than all the treasures of the world."

Then the queen began lamenting and crying so much that the little man took pity on her and said, "I will give you three days' time. If by then you know my name, then you shall keep your child."

The queen spent the entire night thinking of all the names she had ever heard. Then she sent a messenger into the country to inquire far and wide what other names there were. When the little man returned the next day she began with Kaspar, Melchior, Balzer, and said in order all the names she knew. After each one the little man said, "That is not my name."

The second day she sent inquiries into the neighborhood as to what names people had. She recited the most unusual and most
#### Rumpelstiltskin ANEXO D

curious names to the little man: "Is your name perhaps Beastrib? Or Muttoncalf? Or Legstring?"

But he always answered, "That is not my name."

On the third day the messenger returned and said, "I have not been able to find a single new name, but when I was approaching a high mountain in the corner of the woods, there where the fox and the hare say good-night, I saw a little house. A fire was burning in front of the house, and an altogether comical little man was jumping around the fire, hopping on one leg and calling out:

Today I'll bake; tomorrow I'll brew,

Then I'll fetch the queen's new child,

It is good that no one knows,

Rumpelstiltskin is my name.

You can imagine how happy the queen was when she heard that name. Soon afterward the little man came in and asked, "Now, Madame Queen, what is my name?"

> She first asked, "Is your name Kunz?" " $No.$ " "Is your name Heinz?" "No."

"Is your name perhaps Rumpelstiltskin?"

"The devil told you that! The devil told you that!" shouted the little man, and with anger he stomped his right foot so hard into the ground that he fell in up to his waist. Then with both hands he took hold of his left foot and ripped himself up the middle in two.

#### UFO whistleblower claims US government found 'non-human biologics' at crash sites

"Non-human biologics" were recovered by the US government from crash sites, according to a former US intelligence official.

David Grusch said he was "absolutely" certain the US government is in possession of non-human vehicles.

Asked at a Congress hearing on UFOs whether the "pilots who piloted this craft" were also found, he said "biologics came with some of the recoveries, yeah".

He was then asked if the biologics were "human or non-human". "Non-human", he replied, adding: "That was the assessment of people with direct knowledge of the programme I talked to, that are currently still on the programme."

He said he prefers to use the term "non-human" rather than alien or extraterrestrial.

Mr Grusch was giving evidence at a hearing in which an ex-Navy pilot claimed the US government was "hiding crucial information" about UFOs.

The session was held by the House Oversight Committee, which covers US national security and foreign affairs.

The hearing was announced last week amid increased attention on reported sightings of UFOs - officially known as unidentified aerial phenomena or UAPs.

Mr Grusch, who said he has not personally spotted a UAP, told the panel that he knows of "multiple colleagues" who were injured by UAPs, citing interviews with 40 witnesses over a fouryear period.

He said he led Defence Department efforts to analyse reported UAP sightings and was informed of a programme aimed at collecting and reconstructing crashed spacecraft.

This programme had been running for decades and was concealed by the US, he said.

Asked whether the US government had information about extraterrestrial life, Mr Grusch claimed it was likely the US had been aware of "non-human" activity since the 1930s.

The Pentagon has denied Mr Grusch's claims of a cover-up. In a statement, Defence Department spokeswoman Sue Gough said investigators have not discovered "any verifiable information to substantiate claims that any programmes regarding the possession or reverse-engineering of extraterrestrial materials have existed in the past or exist currently."

Joe Biden's administration has faced calls to declassify documents related to UFOs, and this month the Senate introduced an amendment to annual defence policy legislation that seeks to do just that.

Interest has been so been high that NASA held its first public meeting on the issue earlier this year.

A panel of scientists and retired astronauts said there had been a spike in sightings, though only a small fraction contained signals which could be deemed "anomalous".

#### Barbie: it's about time ANEXO F

I remember when women despised the Barbie doll for creating an unrealistic, unattainable representation of the female body. Over time, the smart people at Mattel expanded their line to be more diverse and inclusive and the stigma all but vanished. One might expect a 21st century mainstream movie produced by the toymaker to be a paean to the signature doll of our lifetime, but director Greta Gerwig (who wrote the screenplay with her partner Noah Baumbach) has concocted something entirely different: a female empowerment saga with a lot to say.

Barbie is a clever and canny film that uses Margot Robbie (who also produced the picture) as the embodiment of "Stereotypical Barbie," the perfectly-dressed and coiffed blond beauty who drives a pink Thunderbird convertible and resides in a literal dream house. She spends every day living her best life in the company of other Barbies of various shapes, sizes, and skin colors, dreamily admired by Ken, a good-looking guy who is never quite comfortable in his skin (so to speak).

By the time I got to see Barbie—with a full house of enthusiastic fans, at my local theater, on Tuesday night—I'd already heard that it was a smart movie, and that it is. My wife and I enjoyed watching it with such a responsive audience. It begins with our perfect heroine having impure thoughts, which turn out to be a message from the Real World, sent by a working woman who used to believe in the magic of play. Barbie's mission is to set things straight in that human world in order to restore peace and harmony in her own environment.

With such a good start, I wonder why Gerwig cluttered the rest of the narrative. Will Ferrell plays the CEO of Mattel in a completely superfluous wink-wink subplot. Its only value is that it introduces us to Barbie's creator, Ruth Handler (played by a perfectly cast Rhea Perlman). As for the comedy relief provided by Ryan Gosling and a host of other dudes (Simu Liu, Scott Evans, et al) I confess that I don't give a hoot about Ken's identity issues. Incidentally, the older woman whom Barbie meets at a bus stop is legendary costume designer Ann Roth, who's still going strong at age 92.

America Ferrera plays the human whose disaffection for Barbie sets the story in motion, and she gets to deliver a remarkable screed about woman's role(s) in society that I suspect will be excerpted and quoted for years to come. Ariana Greenblatt is very good as her sullen adolescent daughter.

When I became a father I searched for movies that would show my daughter positive role models, and it was tough going. Barbie makes up for lost time and should warm the hearts of parents and daughters alike—even if the girls don't get every gag or reference in the script.

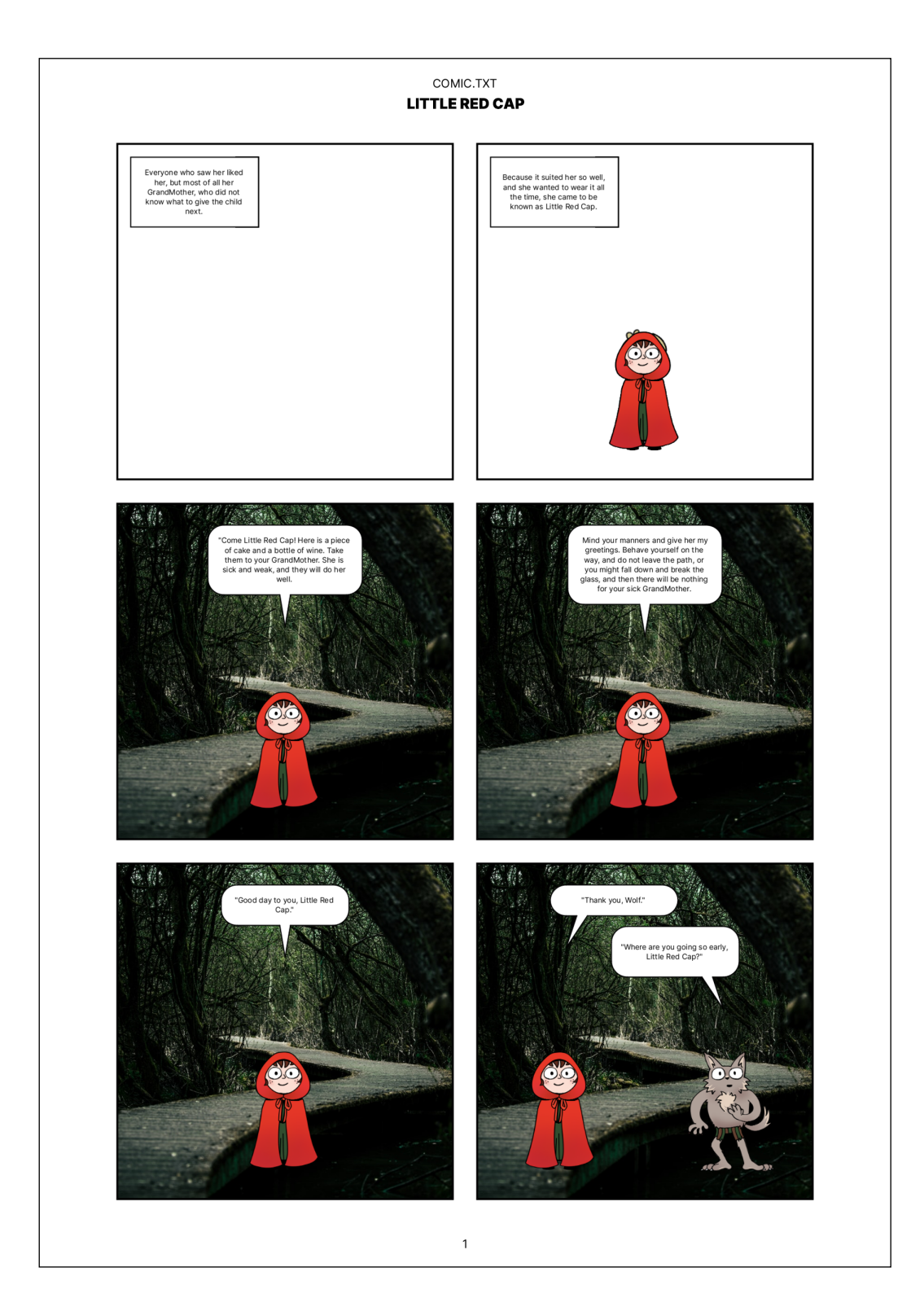

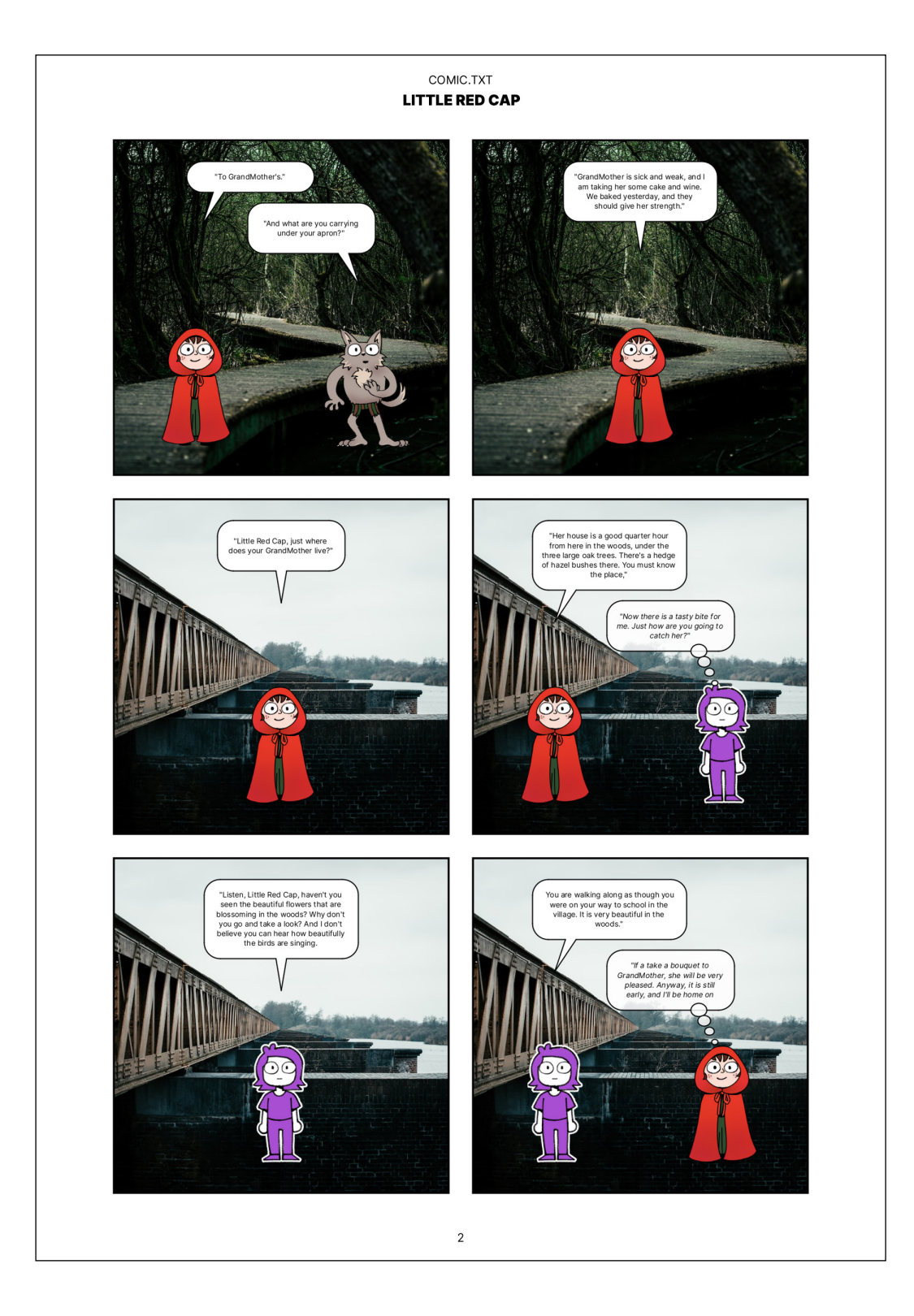

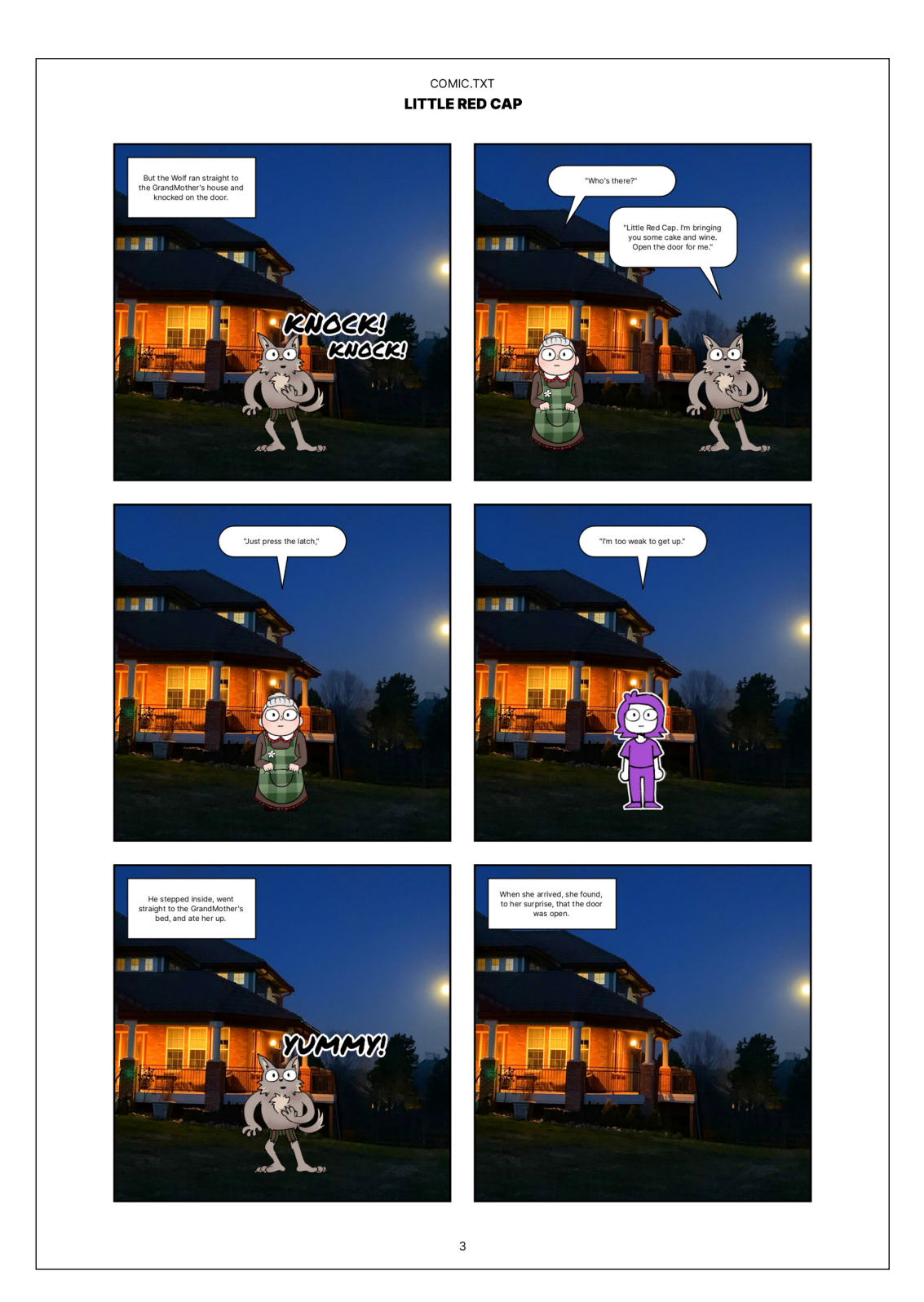

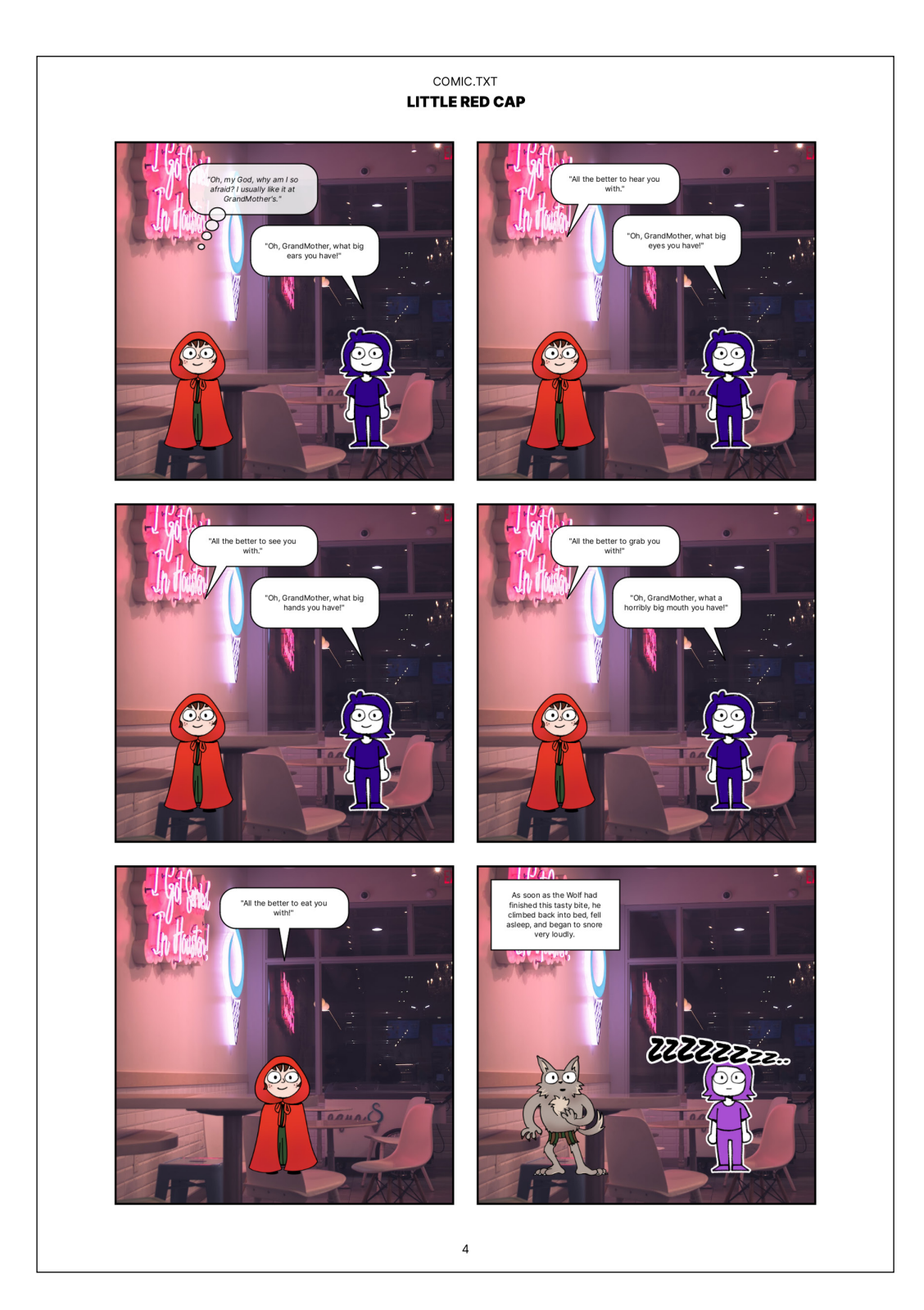

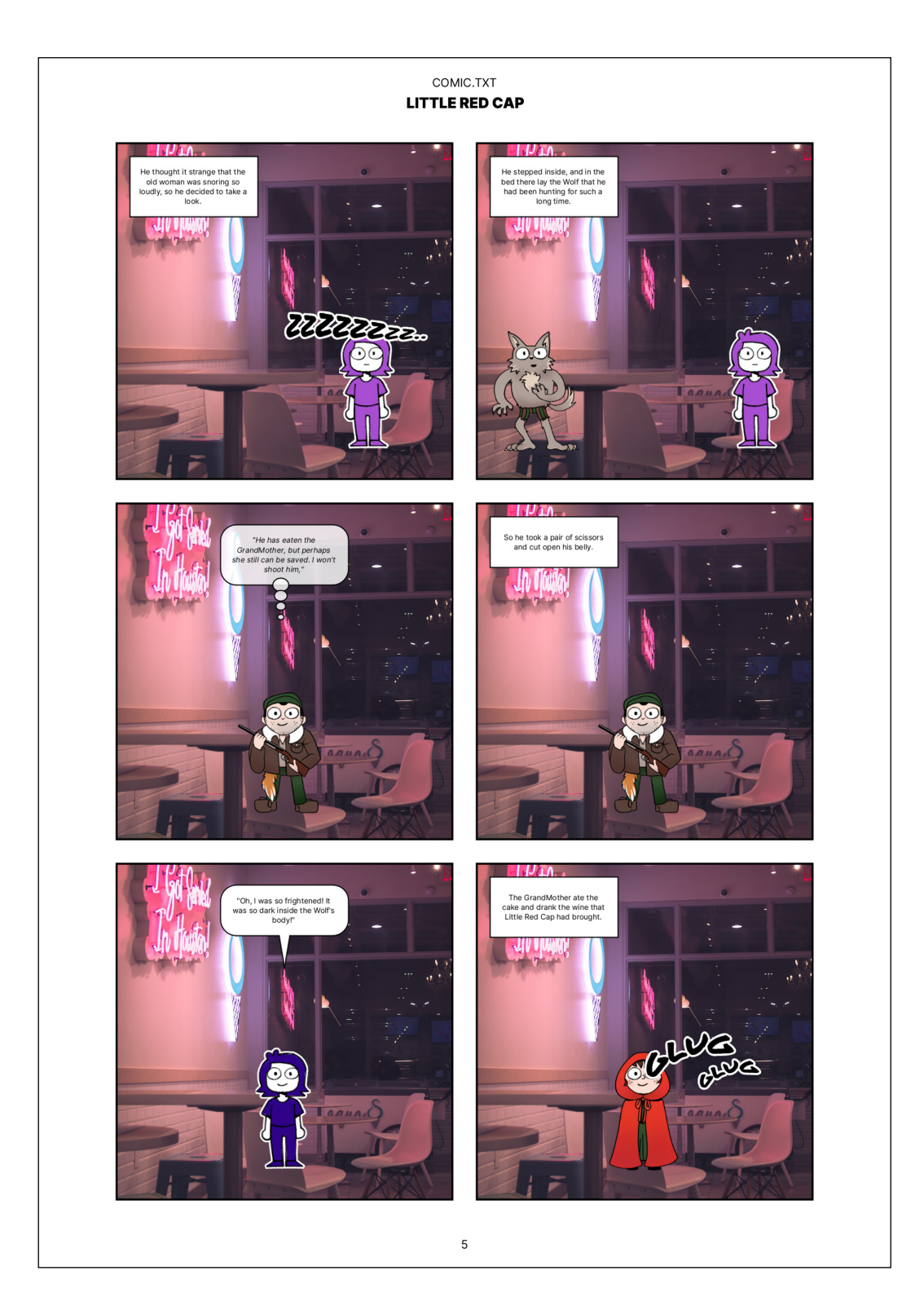

# **ANEXOH**

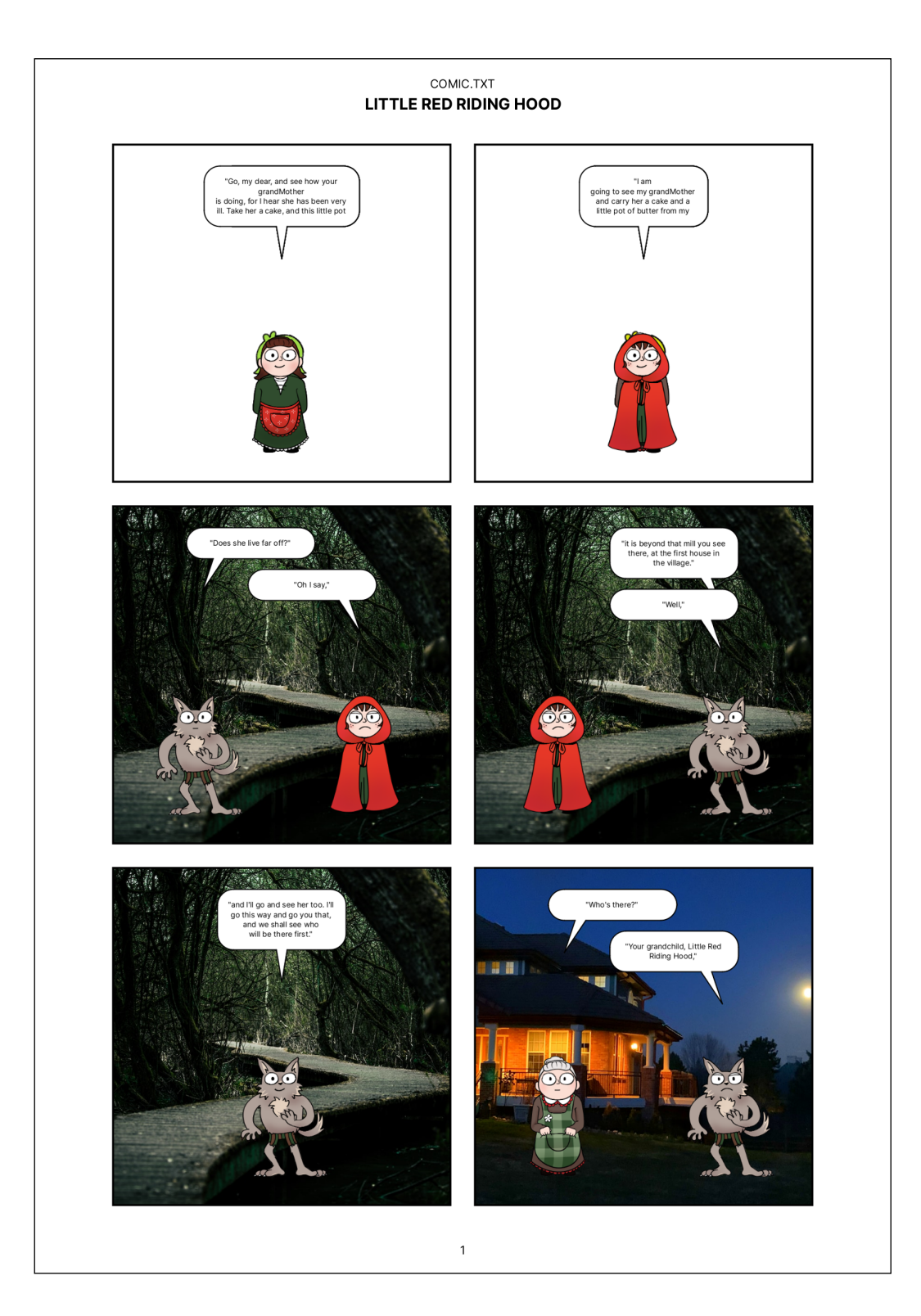

### **ANEXO H**

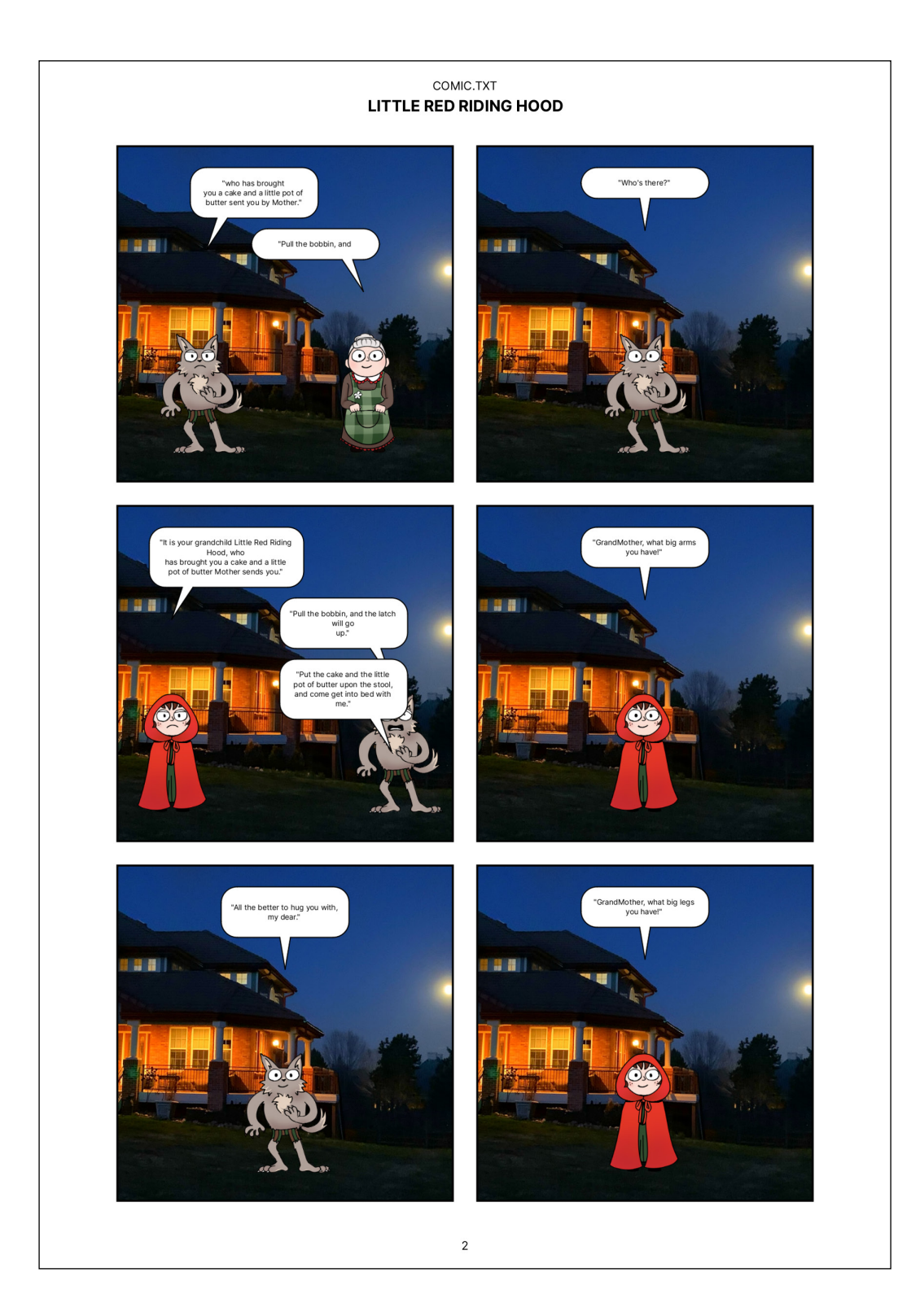

## **ANEXOH**

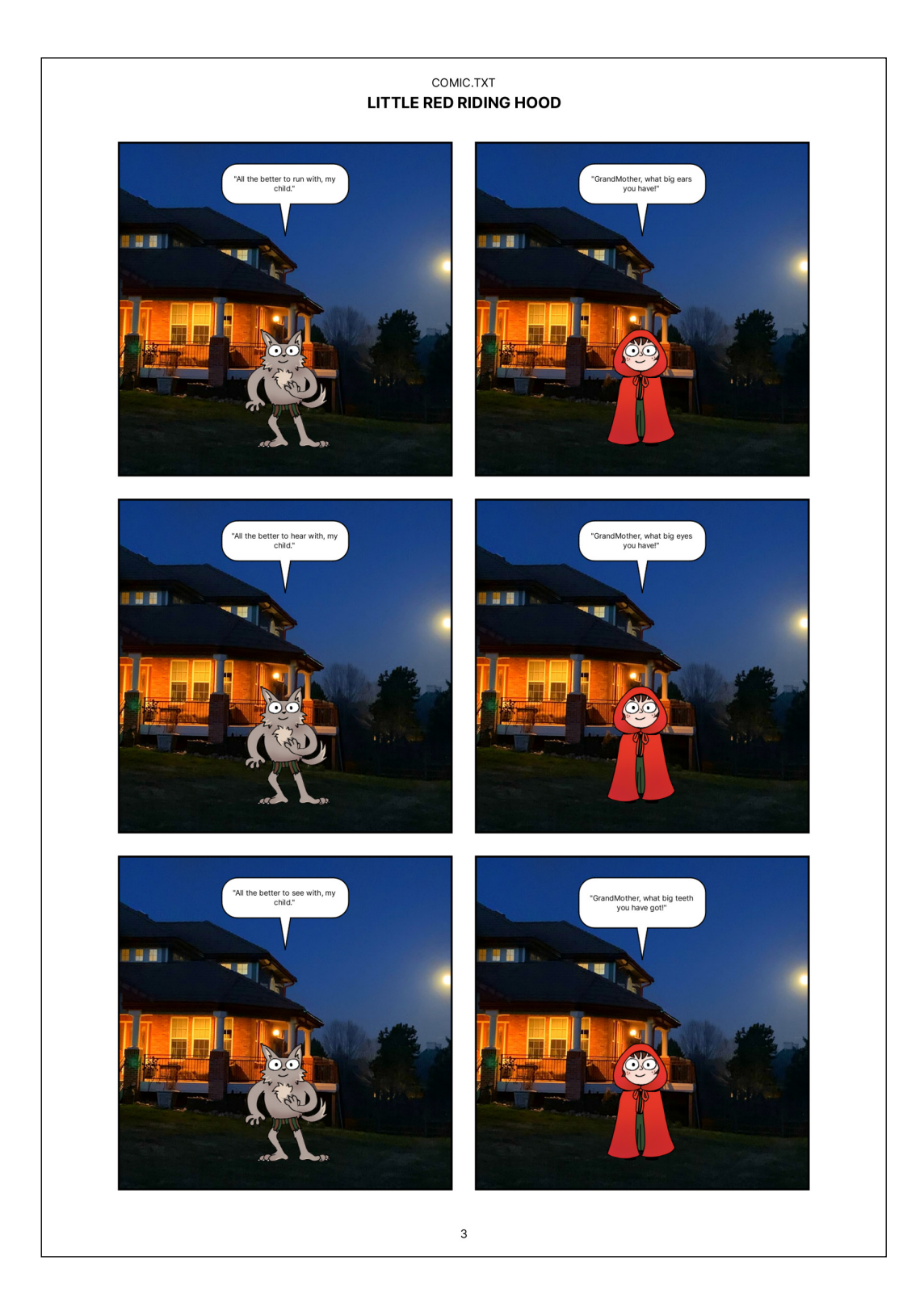

## **ANEXOH**

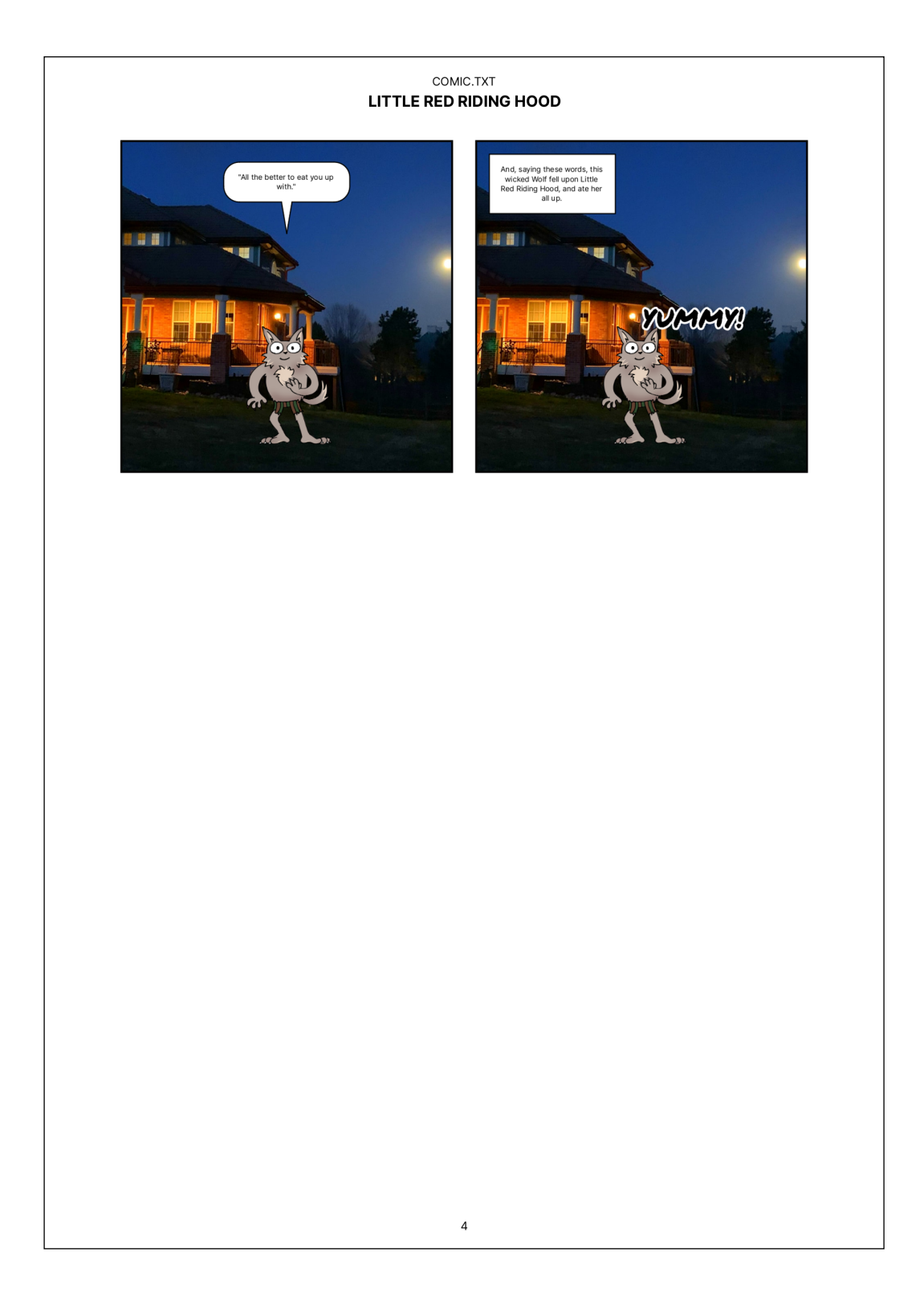

# **ANEXOI**

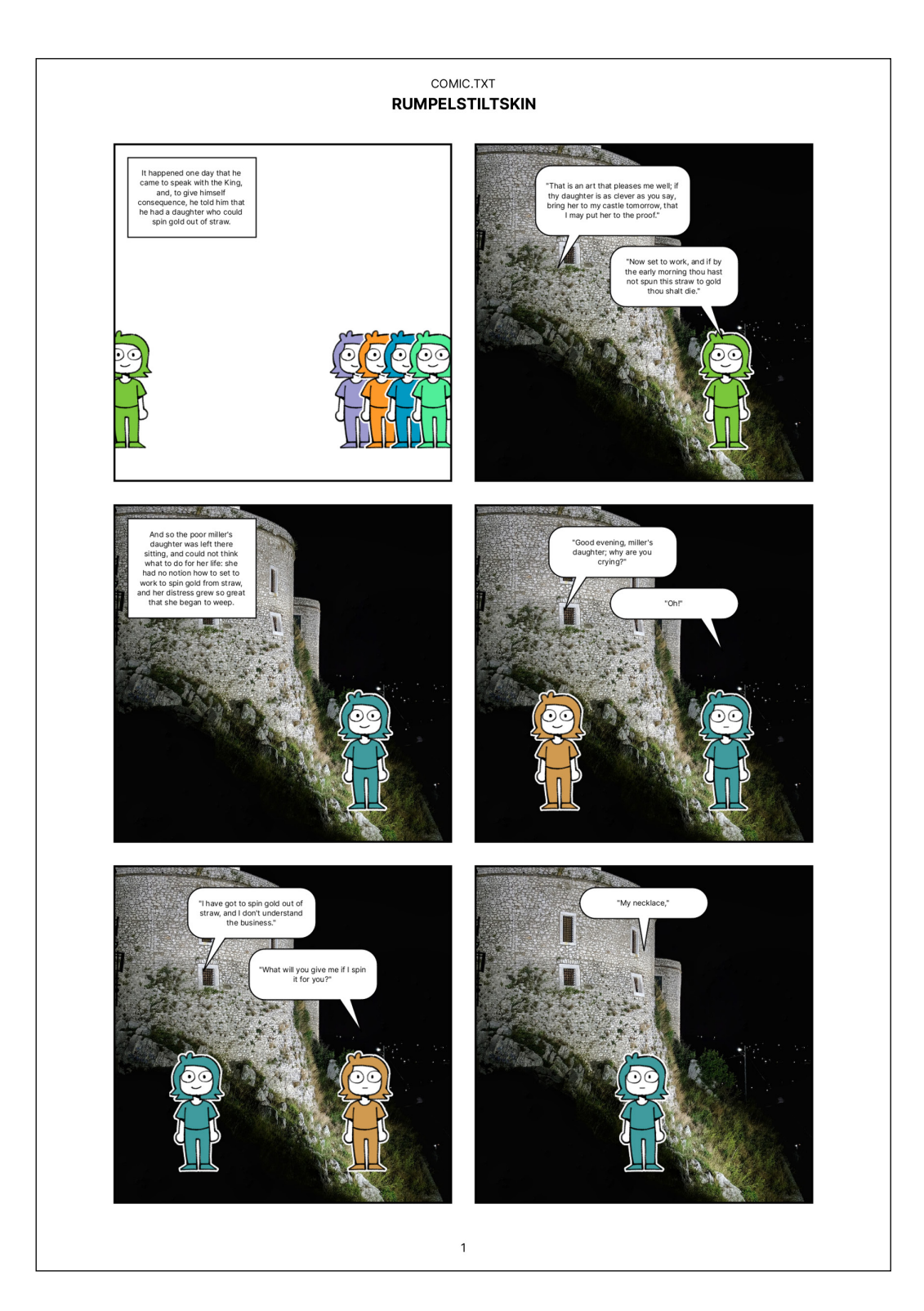

## **ANEXO I**

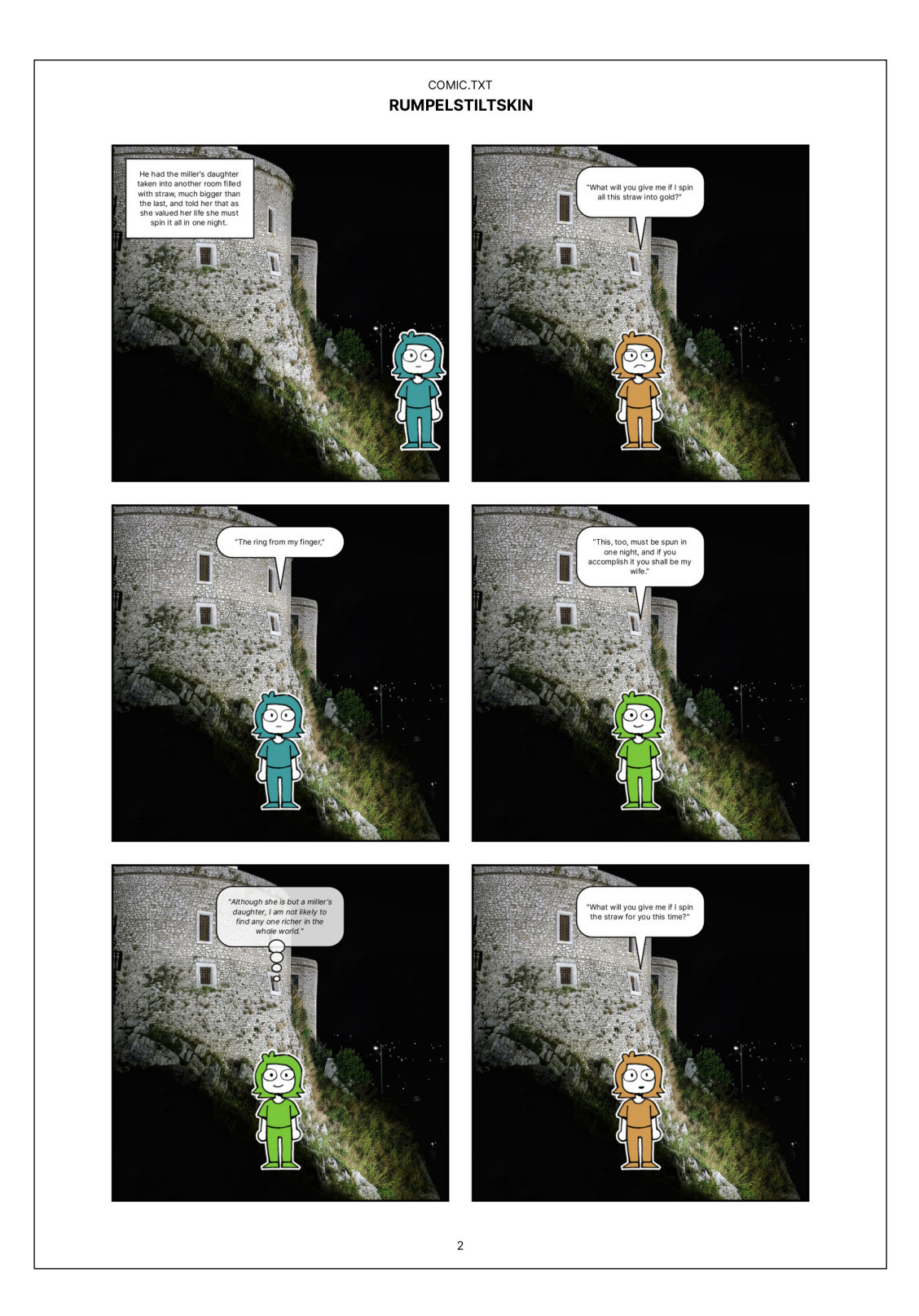

# **ANEXOI**

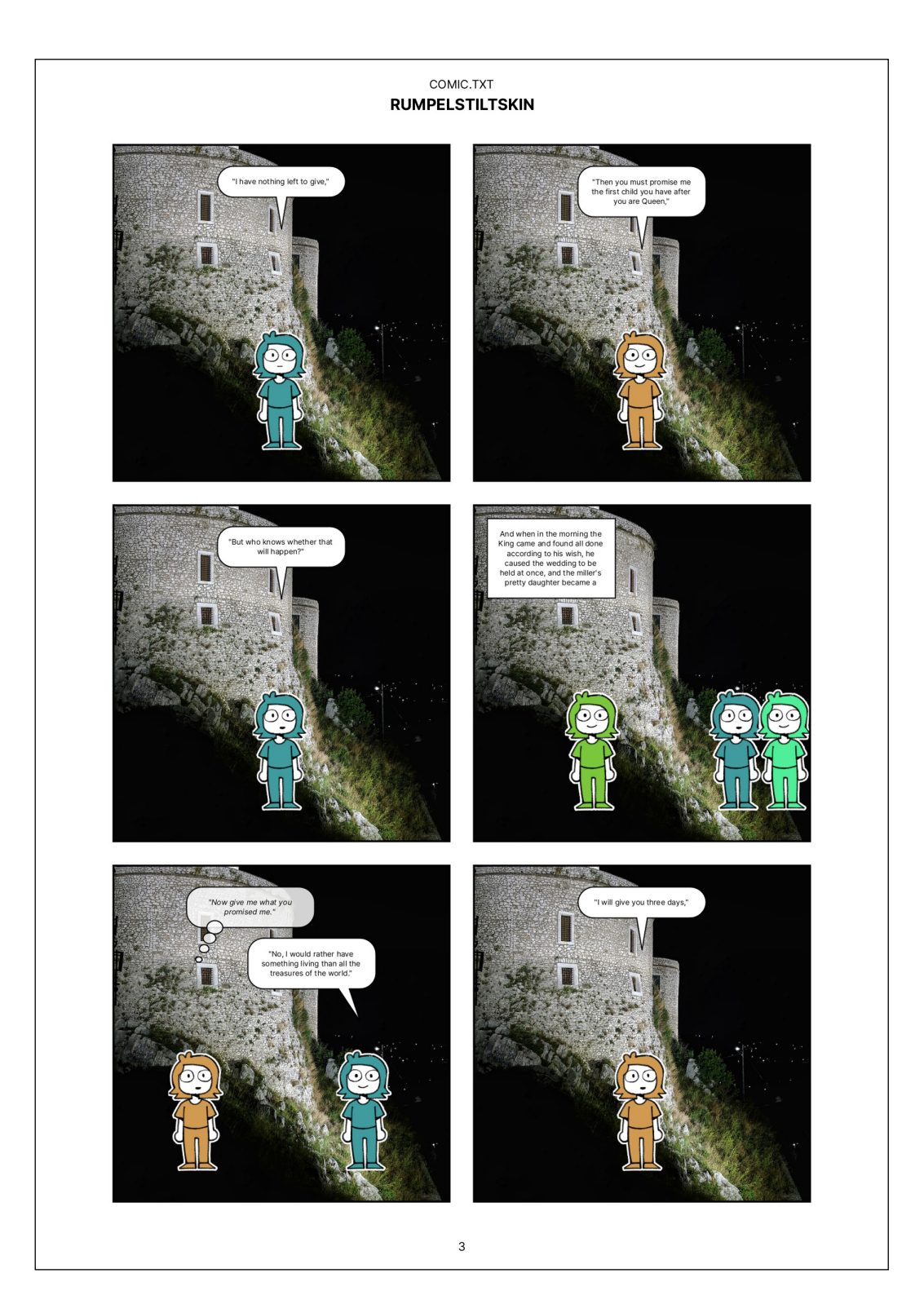

## **ANEXO I**

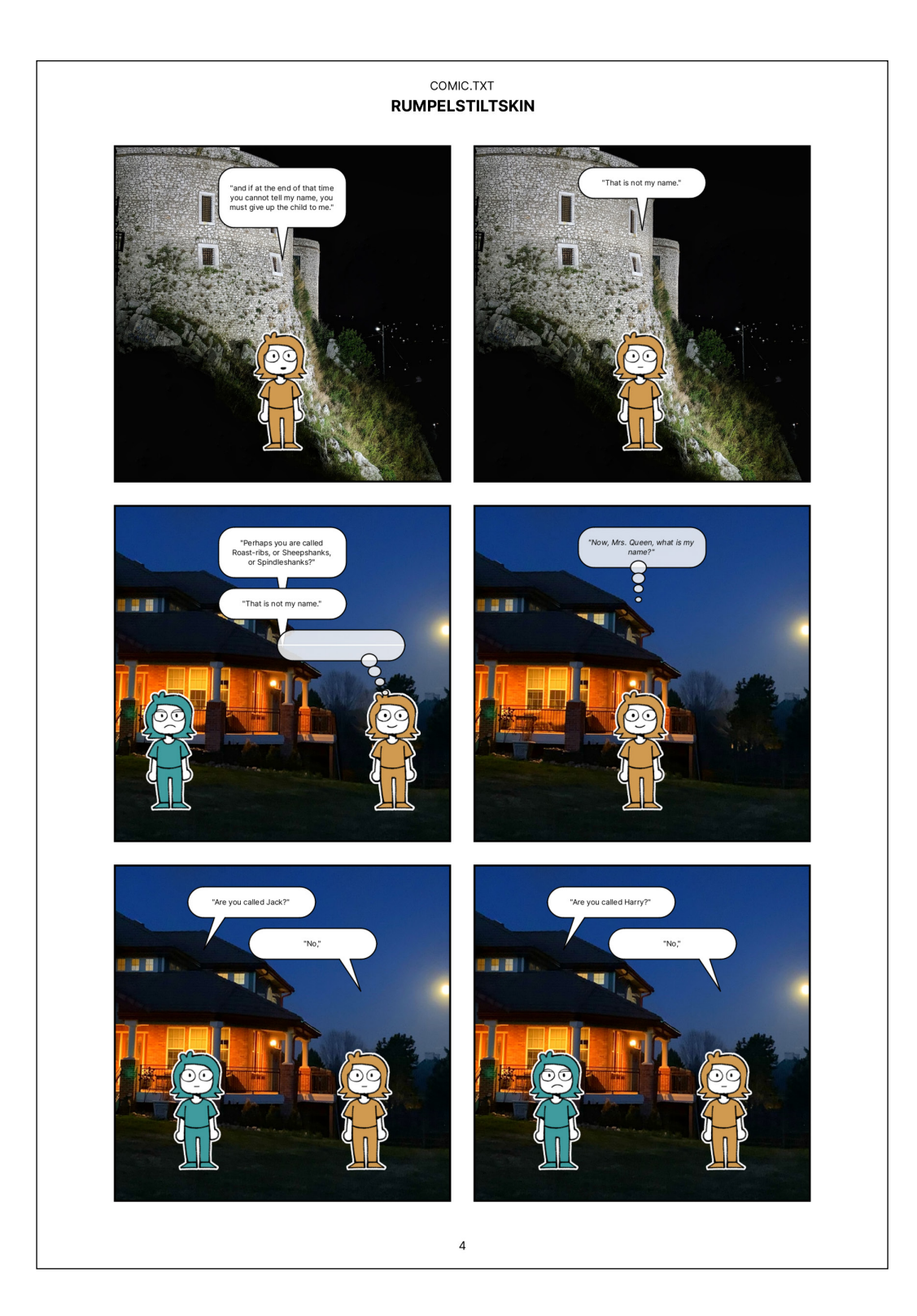

## **ANEXOI**

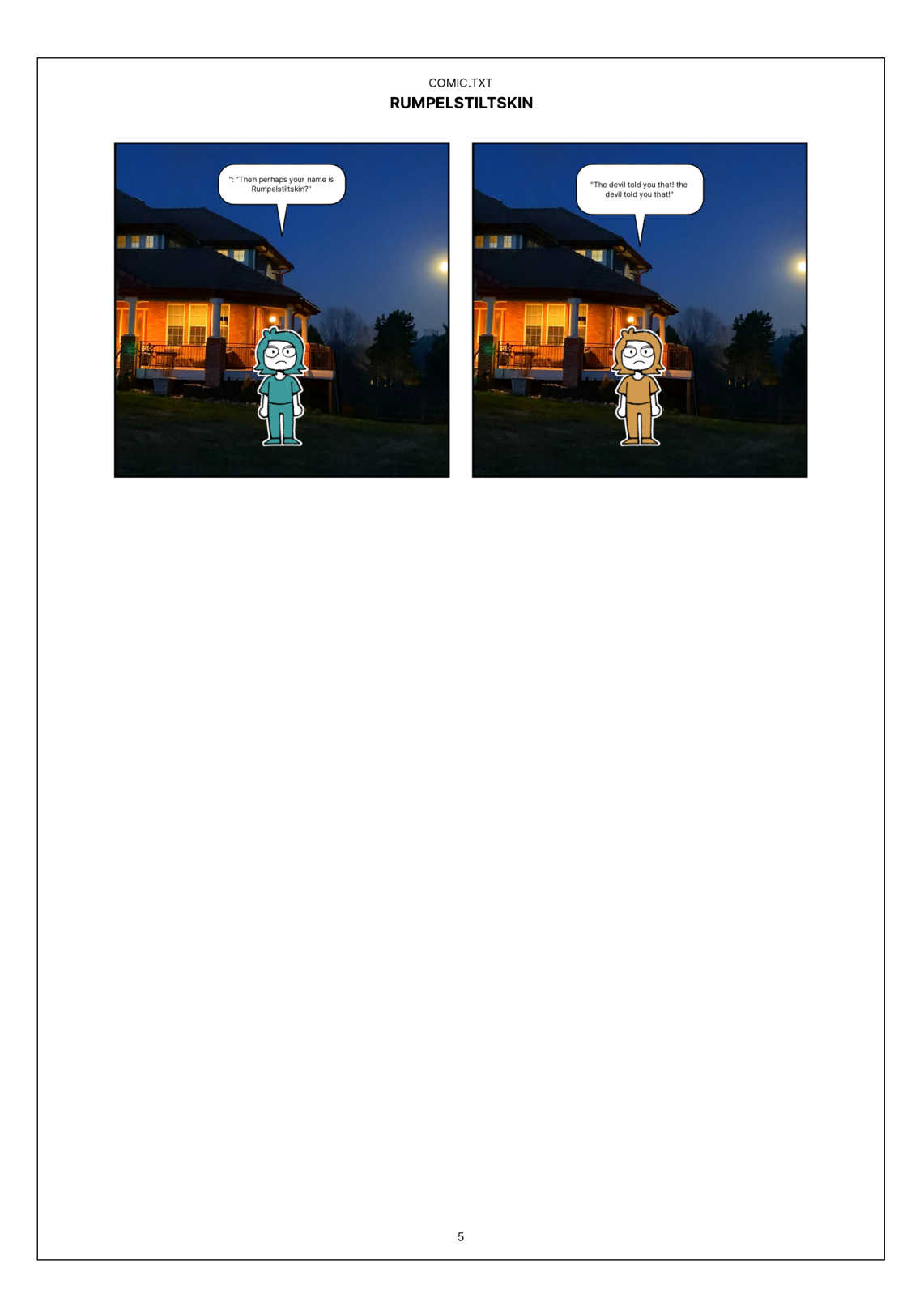

# **ANEXOJ**

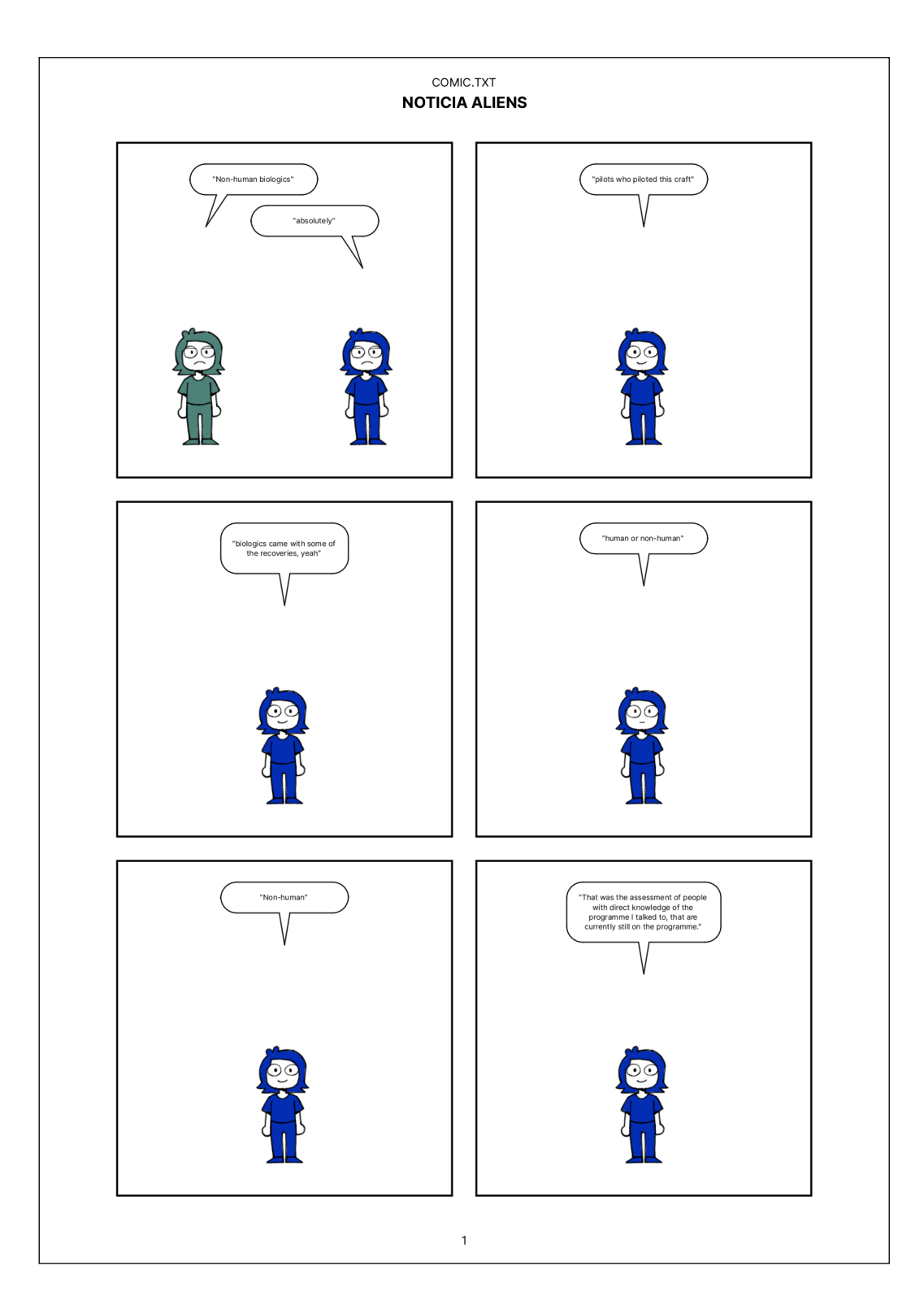

#### **ANEXO J**

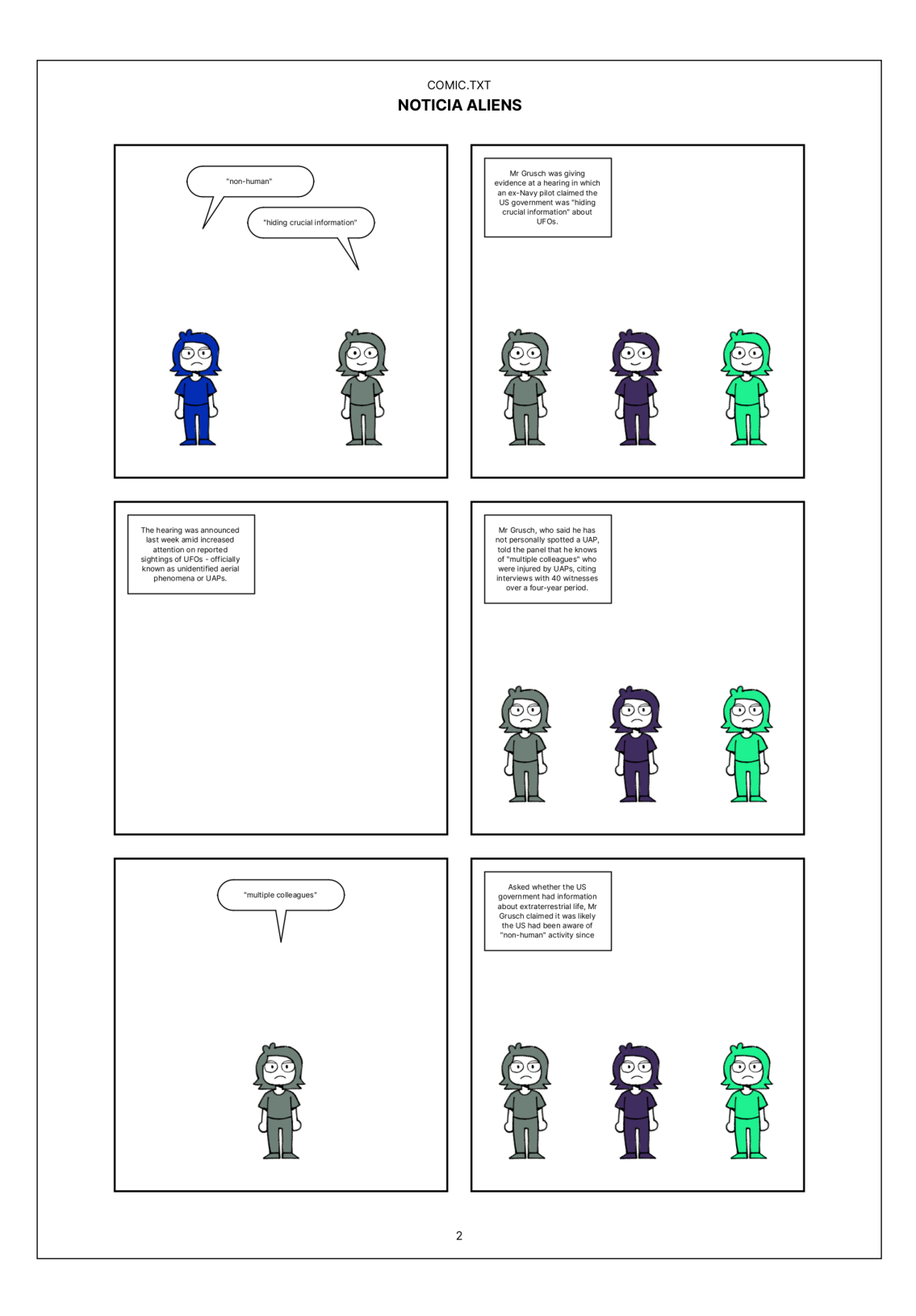

# **ANEXOJ**

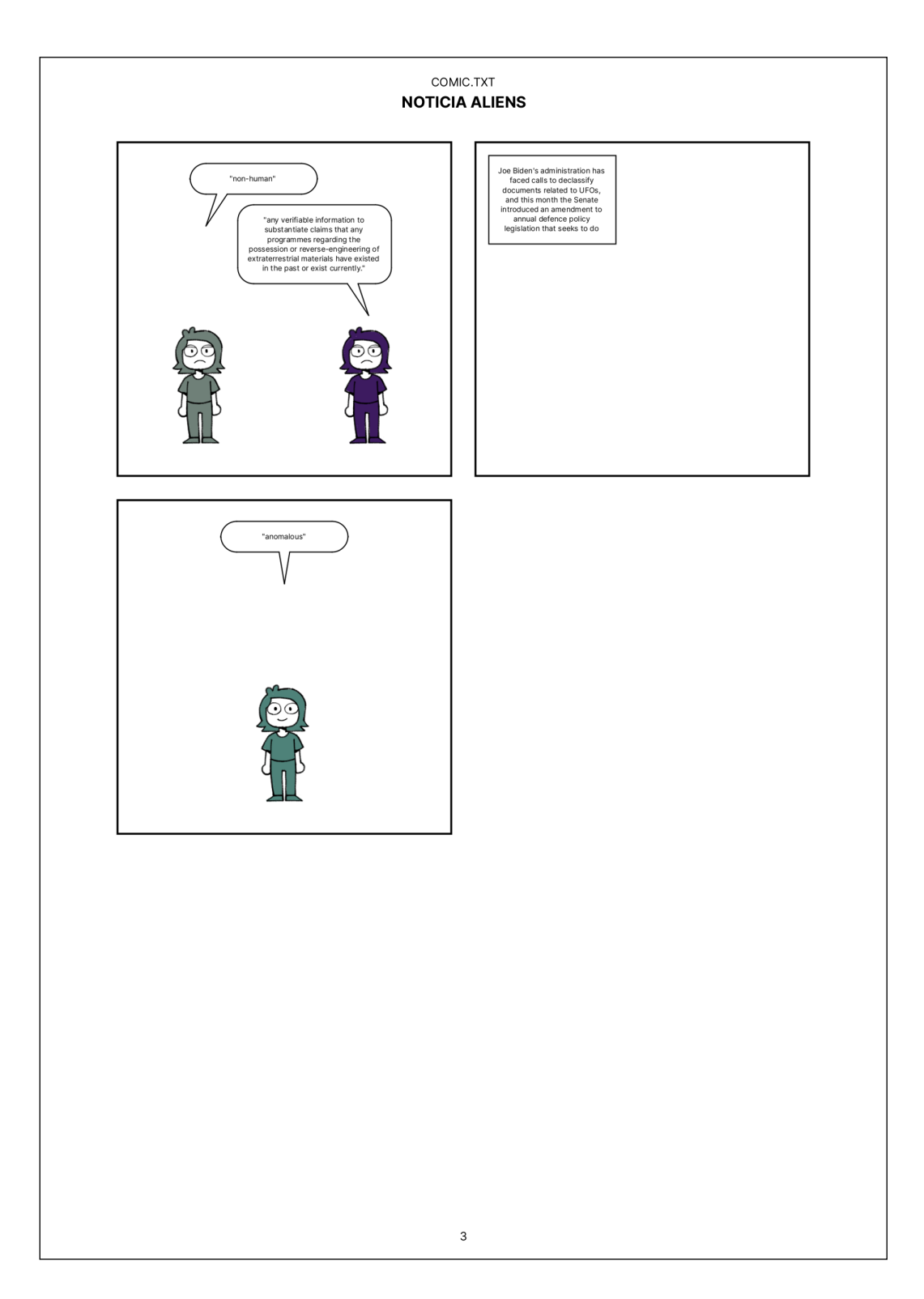

# **ANEXOK**

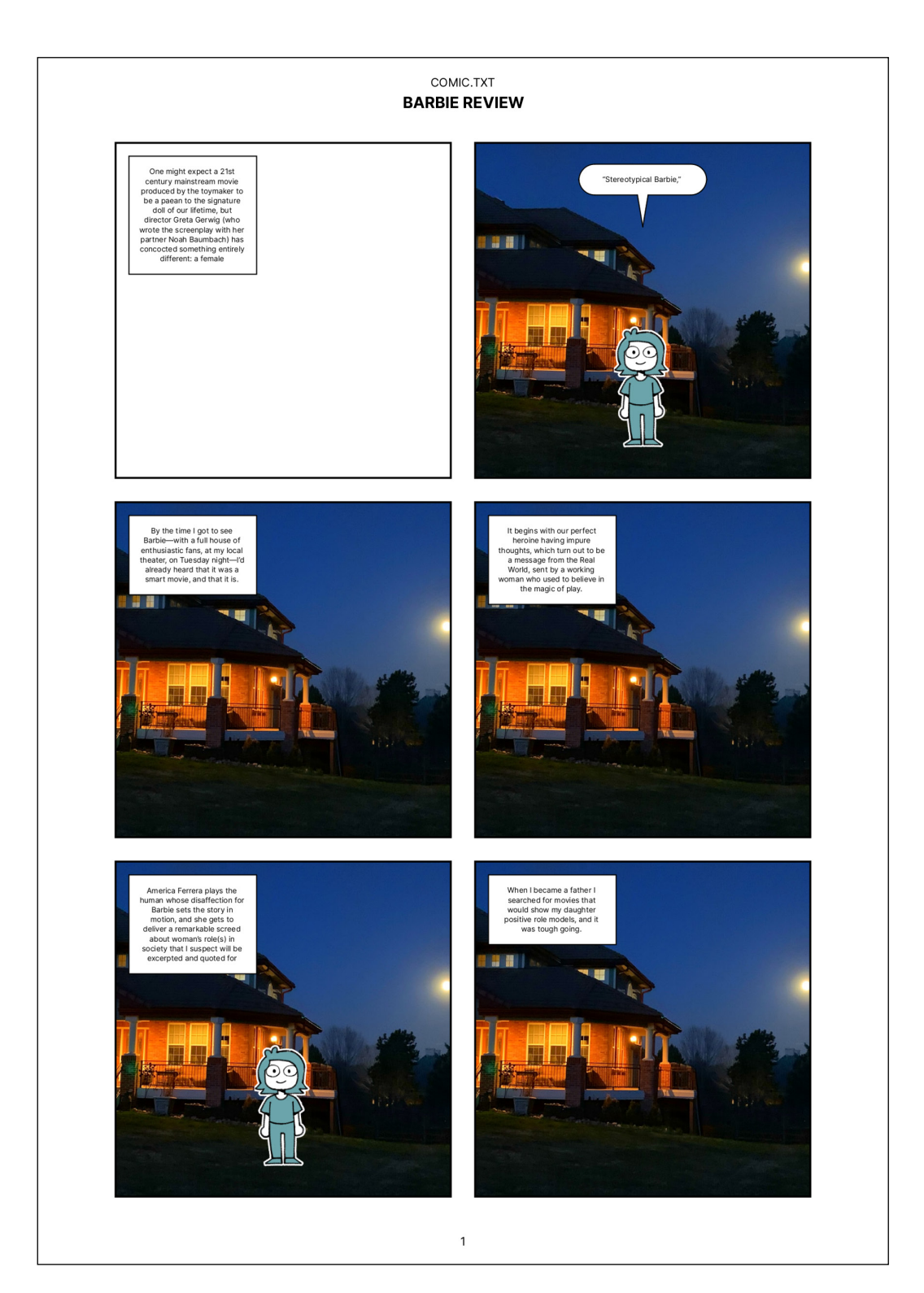